# **Using data in the TEI program**

A guide to check your data quality and demonstrate performance against contracts

October 2021

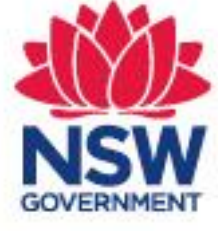

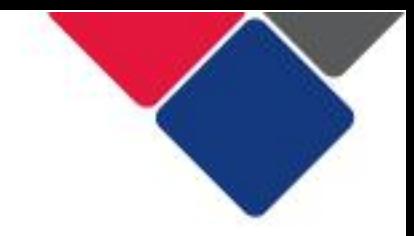

## **Table of contents**

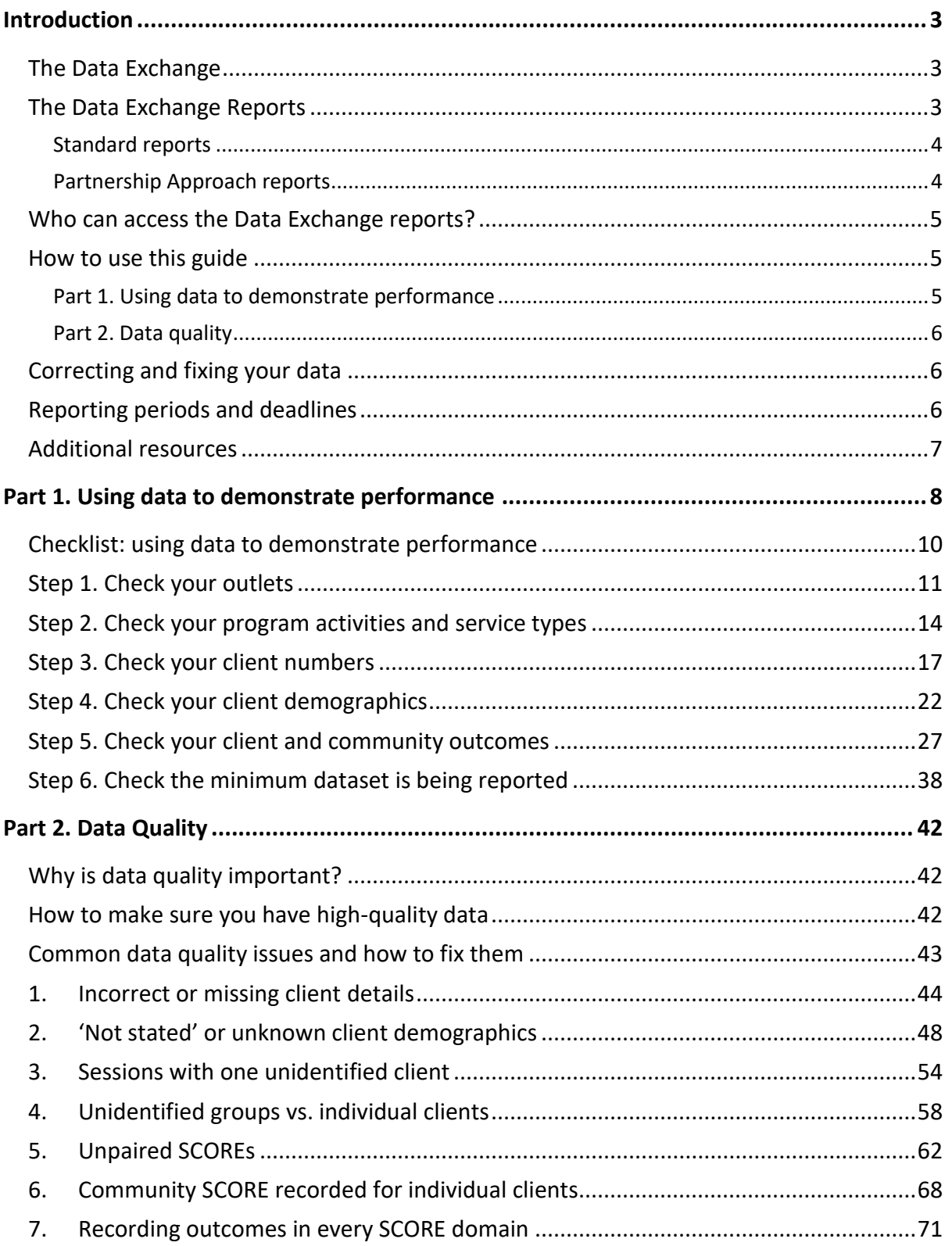

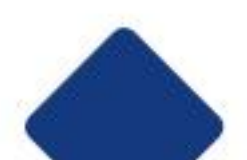

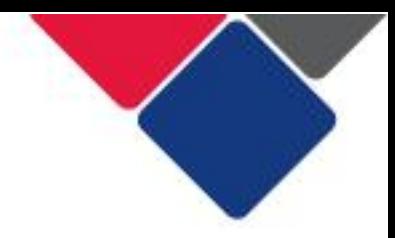

## **Introduction**

 This document provides guidance for the Targeted Earlier Intervention (TEI) sector to understand and use the Data Exchange reports. It should be used by TEI-funded services to:

- use data to demonstrate performance against TEI contract/s
- identify and fix data quality issues

 It should also be used by Department of Communities and Justice (DCJ) Commissioning and Planning officers to support their service providers to do the above.

## The Data Exchange

 In the TEI program, funded service providers are contractually obligated to report data in the Data Exchange.

 The Data Exchange is web-based platform hosted by the Department of Social Services. It has the flexibility to capture information across the entire TEI continuum. It helps ensure service delivery information and client outcomes are reported in a consistent way.

The Data Exchange will support DCJ and TEI-funded services (you) to:

- have conversations about performance against the contract
- have a clear understanding of the TEI client base
- track client pathways through the system
- measure the impact you have on client and community outcomes
- be responsive to changing local needs

 Over time, the Data Exchange will help build a robust data set and a strong evidence base for the TEI program. The Data Exchange will inform continuous improvement and help us to evaluate the TEI program.

## The Data Exchange Reports

 data in a series of online reports. The reports share valuable and useful information so we can continually ensure services are effective and relevant to TEI clients. It can inform business planning and provide insights into program delivery and policy development. The data in the reports is de-identified. The Data Exchange has a self-service reporting function that allows you to access your own

 These reports can be accessed by organisations at any time. The content of reports is refreshed every 24 hours, to enable near real-time access to information. This means the more regularly you enter data, the more relevant your reports will be.

TEI service providers can access eight different Data Exchange reports.

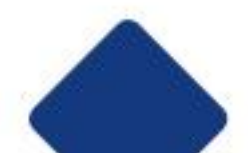

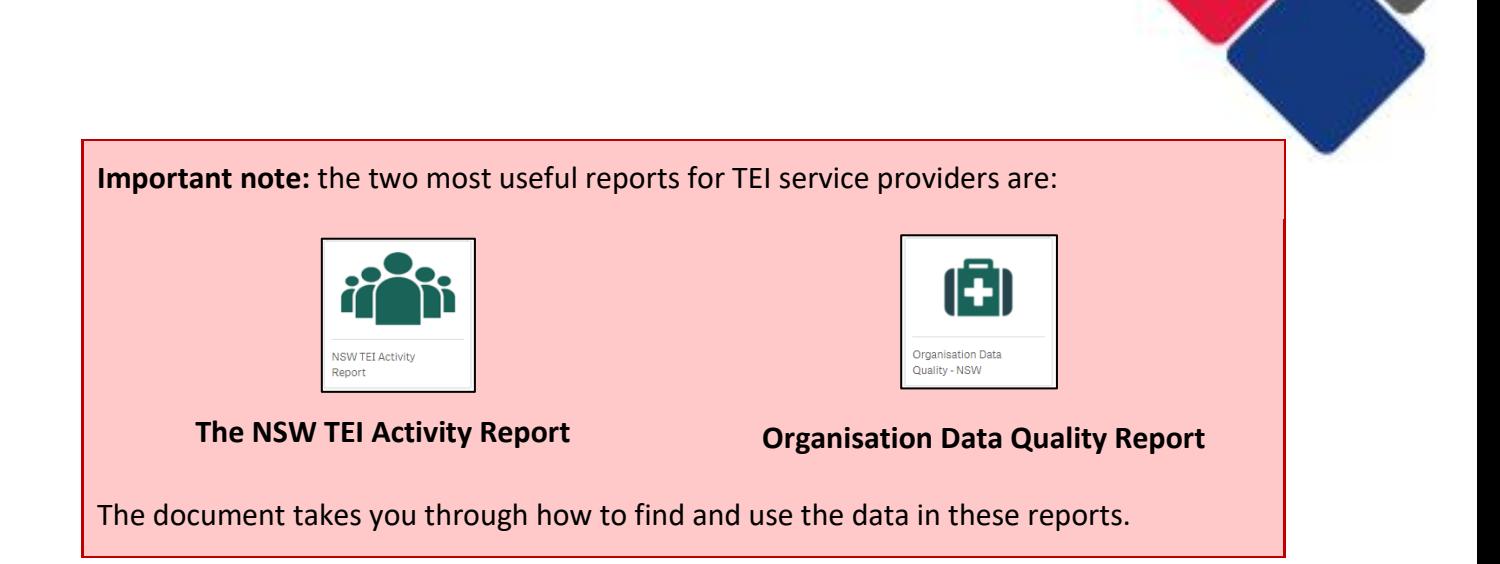

#### **Standard reports**

**fiith** 

All organisations who use the Data Exchange have automatic access to these reports.

• [Organisation overview report](https://dex.dss.gov.au/document/381) provides information about your organisation's service delivery. It includes information about clients, outlets, service types and patterns of service delivery. You can use this report to see which services are accessed most often, or whether client groups and their needs are changing.

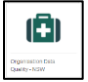

• [Organisation data quality report](https://dex.dss.gov.au/document/386) highlights key data quality issues (e.g. missing client information). You can use this report to improve and/or maintain data quality.

#### **Partnership Approach reports**

In the TEI program, it is compulsory for service providers to participate in the **Partnership**  reports include extended data, client and community outcomes and population-level [Approach.](https://dex.dss.gov.au/document/81) In the Partnership Approach, you have access to several additional reports. These datasets.

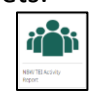

• [NSW TEI Activity Report](https://www.facs.nsw.gov.au/download?file=809665) has been designed specifically for the TEI program. This report will support you to monitor and evaluate your work and understand the outcomes your activities contribute to.

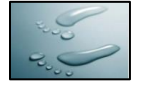

• [Service Footprint report](https://dex.dss.gov.au/document/406) provides a roadmap of clients accessing services. This shows how far clients travel to services and how many clients you have supported within the local and out-of-area regions. You can use this information to better target your services and demonstrate community need.

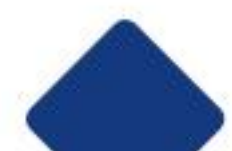

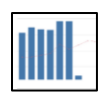

• [Resource Planning report](https://dex.dss.gov.au/document/401) provides an overview of trends in service delivery. It helps predict trends in service delivery to assist with future planning of resources.

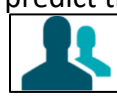

 comprehensive picture of NSW communities. There are two editions of this report. The first contains 2011 census data and the second contains 2016 census data. Note: this report does not include information reported by TEI service providers. • [Community profiles reports](https://dex.dss.gov.au/document/396) combine population-level datasets to show a

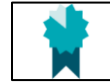

• [Client outcomes report](https://dex.dss.gov.au/document/391) looks at changes in individual client outcomes over time (i.e. SCORE). You can use this data to understand if client's circumstances are improving, if clients are achieving their goals, or if they are satisfied with the service they received.

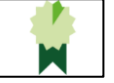

• [Community outcomes report](https://dex.dss.gov.au/document/796) looks at changes in group or community outcomes over time (i.e. Community SCORE).

## Who can access the Data Exchange reports?

 Any staff member in your organisation who has access to the Data Exchange can see the Data Exchange reports. However, some staff may have restricted access.

In the Data Exchange, there are three different access levels:

- set up the organisation's details, add other users, create and manage outlets, create • **Organisation administrator**: responsible for managing the Data Exchange. They can delivery partners.
- **Organisation editor**: can create, edit and view records.
- **Organisation view only**: can only view records.

 When an 'editor' or a 'view only' user is created, they are assigned program activities and outlets. In the Data Exchange reports, 'editors' and 'view only' users, can only see the data for the program activities and outlets they have been assigned.

 Organisation administrators can see all the data that has been reported for their organisation. This means, when you check your data quality and use your data to demonstrate performance an organisation administrator should do this work. If an 'editor' or a 'view only' user does this, they won't be able to see all the data they need to.

To change a staff members access level see: Add and Edit a User

#### How to use this guide

You should review your data in the Data Exchange reports when reading this guide.

 **Part 1. Using data to demonstrate performance** 

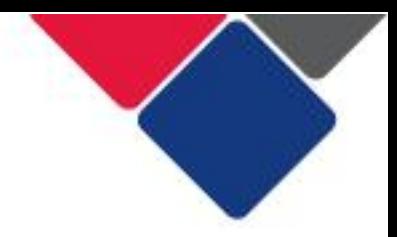

This section will support you to understand:

- what information DCJ expects to see in the Data Exchange reports
- how DCJ staff will use the reports to monitor performance against the contract
- how to correct any issues that may have occurred in reporting.

#### **Part 2. Data quality**

This section will support you to understand:

- why data quality is important
- how to make sure your data is high-quality
- how to identify and fix data quality issues.

 addressed and shows you how to fix it. It includes examples of key data quality issues, explains why it's important they're

 DCJ understands that reporting through a new platform will involve a period of adjustment and transition. We acknowledge this may influence the quality of data in the early stages of using the Data Exchange. This will be taken into consideration by District contract managers.

#### Correcting and fixing your data

 It is service provider's responsibility to ensure their reporting is correct. You should monitor and check your data at regular intervals to ensure any errors are corrected before a reporting period closes.

 Once a reporting period has ended, you cannot make any changes to the data that has been entered. This means if mistakes were made you won't be able to correct them, and you could be in breach of your contract.

#### Reporting periods and deadlines

 In the Data Exchange, there are two reporting periods. Each reporting period has a 30-day closing period to finalise your data and check the quality of your data.

All data must be finalised by the end of the closing period.

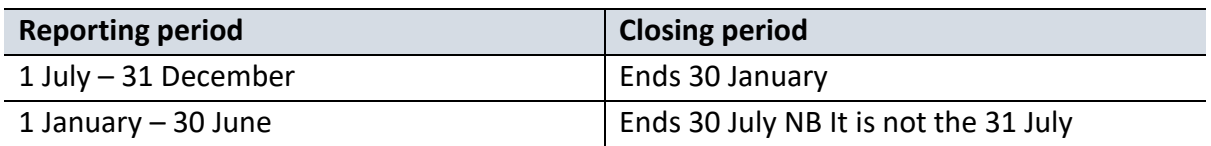

If you miss this deadline you can submit a [System Re-opening Request form](https://forms.business.gov.au/smartforms/landing.htm?formCode=PRD00-DATAEXC) to DSS. However, requests to re-open the system are only accepted if your organisation has experienced a crisis or event outside of your control (e.g. natural disaster) that has impacted your ability to enter your data. Internal governance issues, staff changes, lack of time etc. are not valid reasons accepted by DSS to re-open the system.

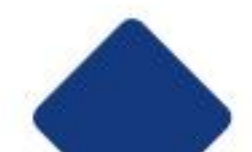

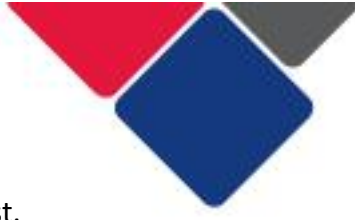

You should consult with your DCJ Contract manager before submitting a request.

#### Additional resources

 There are numerous resources you can use to better understand how to use the Data Exchange and get the most out of your data:

- [TEI Data Collection and Reporting Guide](https://www.facs.nsw.gov.au/download?file=727030)
- The Data Exchange Reports: Access, explore and export your data
- [Using data to improve our services](https://www.facs.nsw.gov.au/download?file=809664)
- The NSW TEI Activity Report

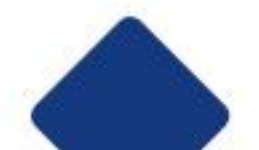

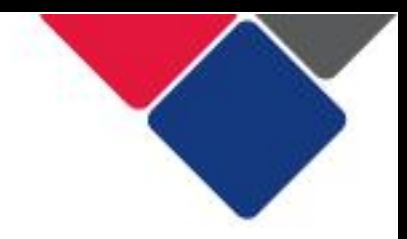

## **Part 1. Using data to demonstrate performance**

 In the TEI program, funded service providers are contractually obligated to report data in the Data Exchange. The data that is reported can be used to monitor a funded service provider's performance and to ensure they adhere to their contract.

 Data from the Data Exchange will be used to measure performance against two main sections of the Agreement for Funding of Services, Schedule for TEI (the contract). These sections of the contract are:

- Table 1: Service Plan
- Table 2: Service Details

 In Table 1, data from the Data Exchange will be used to review client numbers for each Program Activity. See below for an example of Table 1.

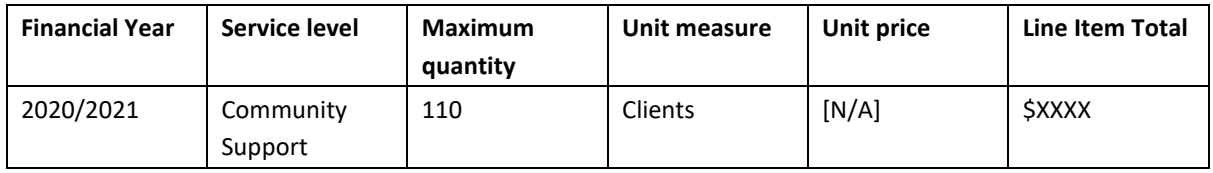

 In Table 2, data from the Data Exchange will be used to review the location(s) services should be delivered in, the target group, the number of clients and the proposed client outcome, for each Service Type. See below for an example of Table 2.

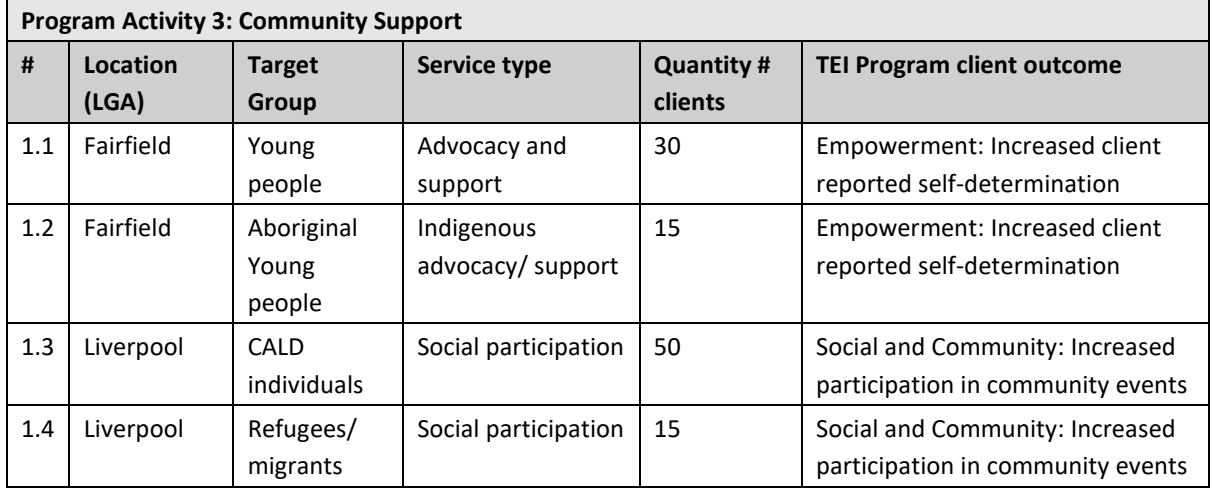

 In your contract, there is a table for each program activity (the example above is just for Program Activity 3: Community Support). The table will only be completed for the program activities you have been contracted to deliver.

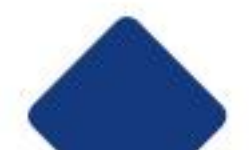

 **Important note:** when looking at client numbers, the focus will be on Table 2: Service details in your contract.

 In most cases, client numbers in the contract will be most accurate at the Service Type level (i.e. Table 2).

 Client numbers in Table 1 are often a sum of the totals in Table 2. As such, the numbers in Table 1 may be overestimated, if it is common for individual clients to attend multiple services delivered under your contract.

 This is a good opportunity to review client numbers, particularly those in Table 1, and have a conversation about whether the levels should be adjusted.

See the section on client numbers below for more information.

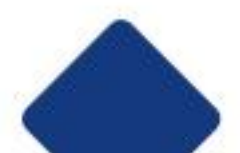

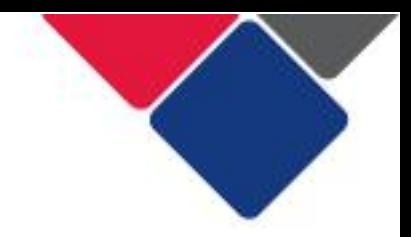

## Checklist: using data to demonstrate performance

 Below is a check list you can use to prepare for and during your contract management discussions.

 Work your way through each item to discuss your organisation's performance against the contract.

 Ensure that a staff member responsible for data entry and/or upload is present in any discussions about data quality.

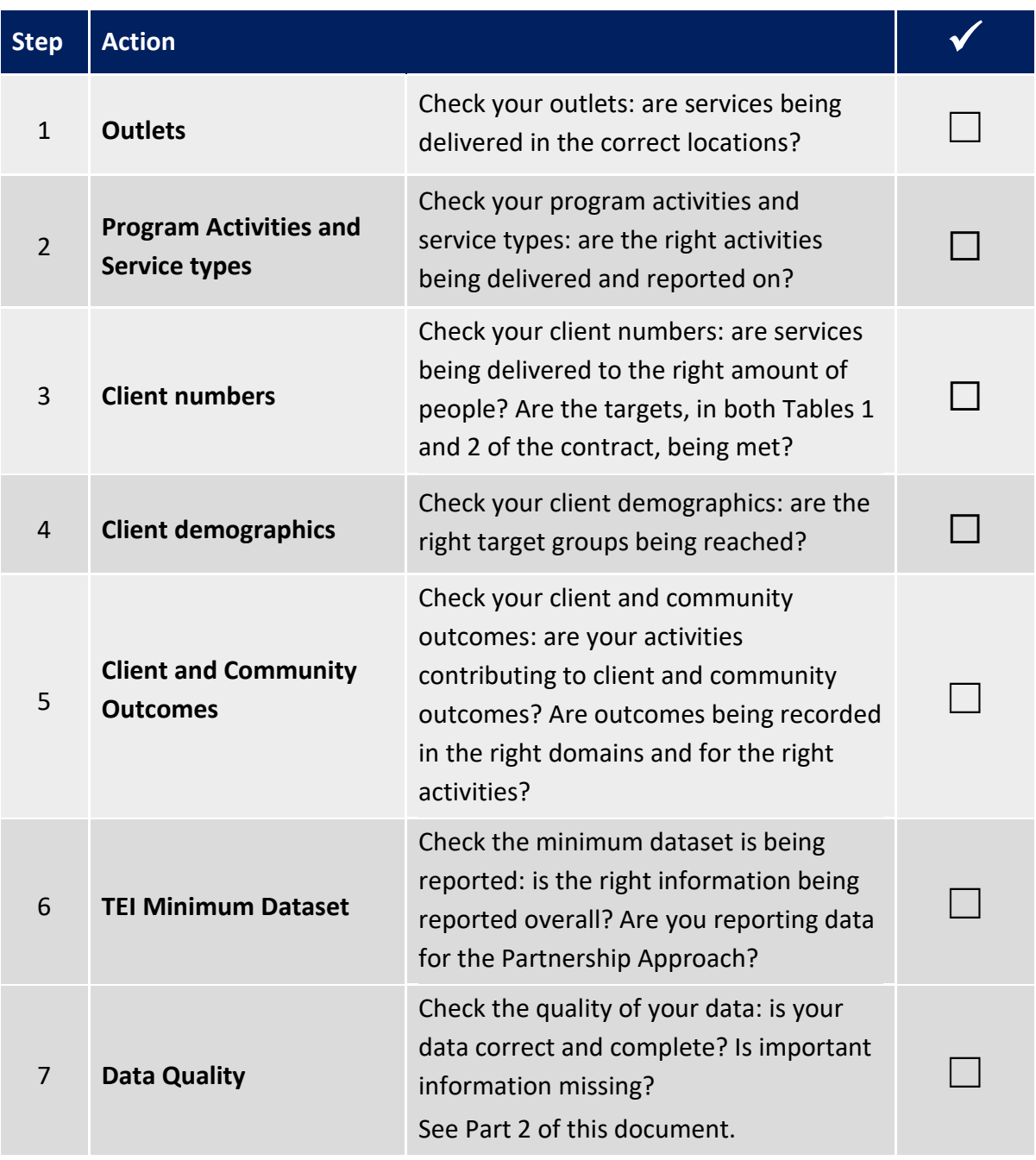

See below for detailed instructions on how to complete each step.

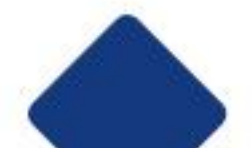

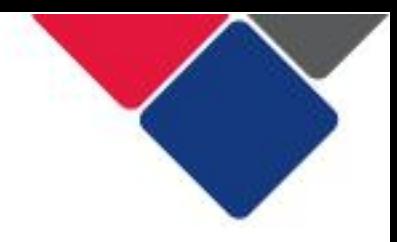

## Step 1. Check your outlets

In the Data Exchange, an outlet is a location where a service took place.

 We use outlets to make sure services are delivered in the communities that need them most.

 The location of your outlets in the Data Exchange, should align with the locations in your contract. Under Table 2 in the contract, there is a table for each program activity you deliver. Each table then lists the locations you are expected to deliver services in (see below for an example).

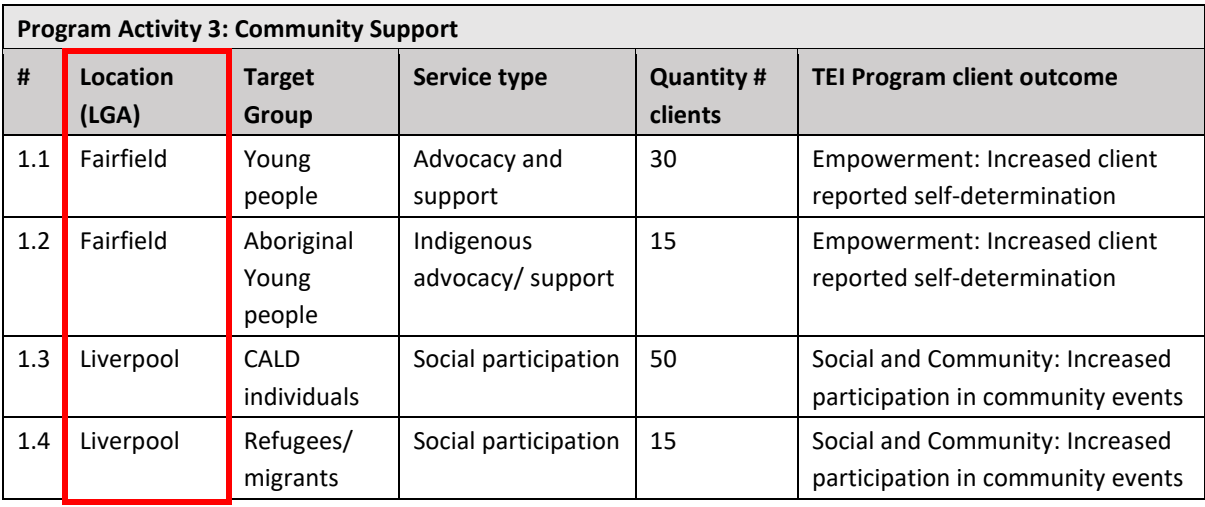

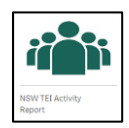

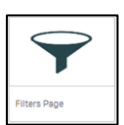

To check this, go the **NSW TEI Activity Report** and select the **Filters page** (see Figure 1).

 You can use the filters to see what outlets have been created, and the LGAs and suburbs those outlets are located in.

 Based on the table above, this service provider would need at least two outlets: one for their work in Fairfield and another for their work in Liverpool.

In Figure 1, we can see they created two outlets:

- Family and Community Centre in Liverpool
- Fairfield High school in Fairfield

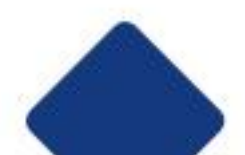

#### **Figure 1. Check your outlet**

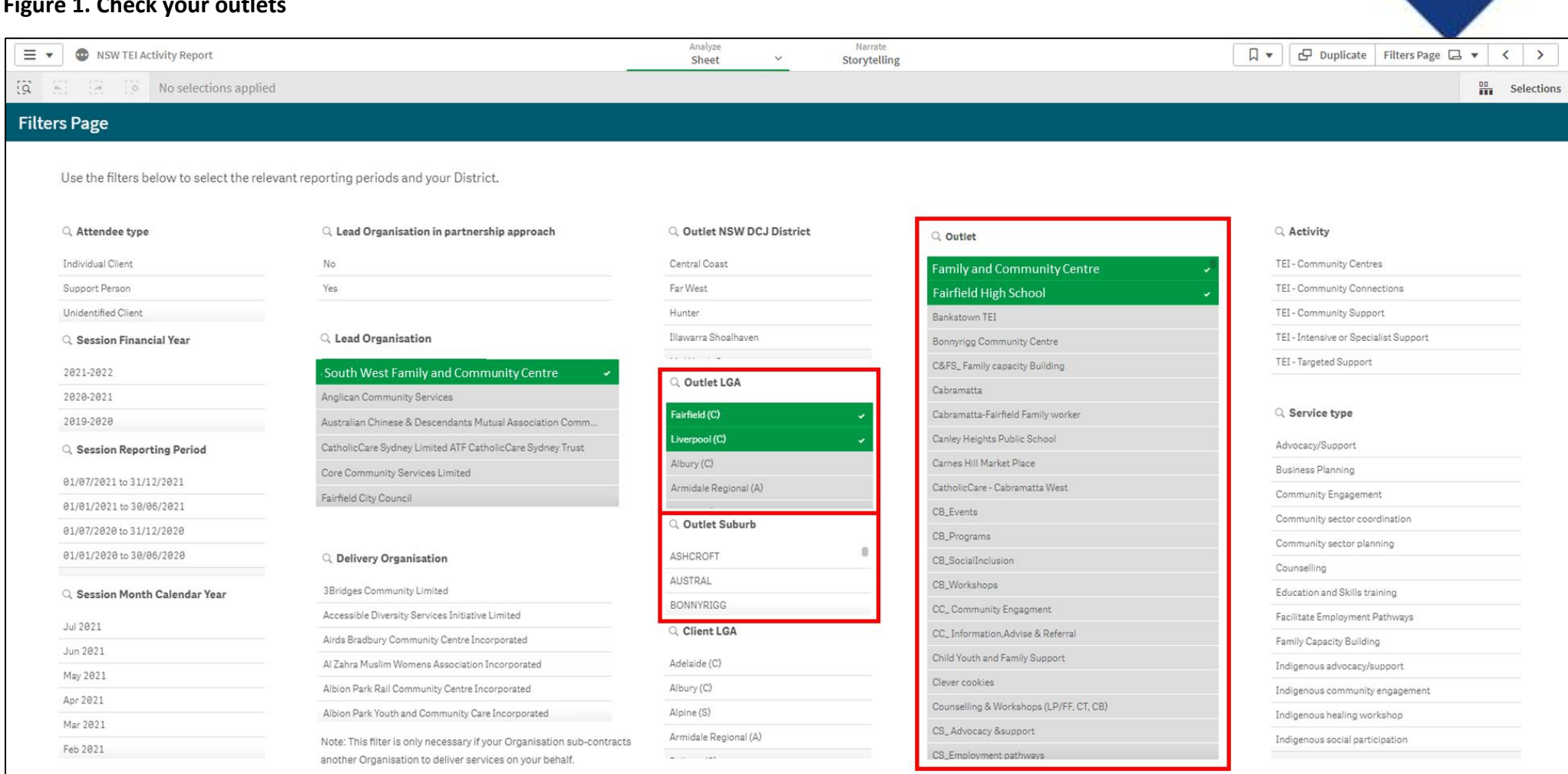

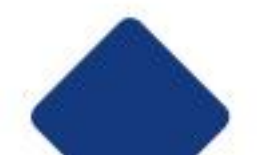

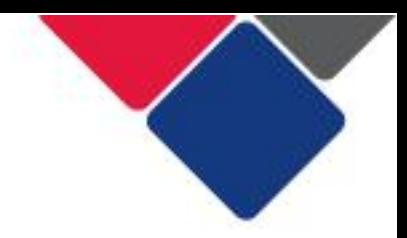

## **What if an organisation has multiple contracts?**

 Outlets also need to be used to differentiate between multiple contracts. At a minimum, service providers should have one outlet per contract.

 For more information about how many outlets your organisation should have and how to set them up se[e Setting up outlets in the Data Exchange.](https://www.facs.nsw.gov.au/download?file=778253)

#### **What if we have multiple LGAs against one service type in our contract?**

 **TEI Program client Program Activity 3: Community Support # Location (LGA) Target Group Service type Quantity # clients outcome**  1.1 Fairfield, Liverpool CALD individuals Social participation 30 Social and Community

Instead of one LGA per line in your contract, it might look more like this:

 In these situations, you should just create your outlets based on where your activities are delivered.

 For example, if all the social participation activities are delivered in your community centre, you would just have one outlet for the centre. If the social participation activities are delivered in three different parks, you would have three outlets – one for each park.

 You will need to explain to your contract manager how your outlets relate back to the locations in your contract.

#### **What happens if we need to make changes to our outlets?**

For support understanding how to set up your outlets see: Setting up outlets in the Data [Exchange.](https://www.facs.nsw.gov.au/download?file=778253) This document explains what outlets are, why they're important and how they should be set up for different services.

 Also see: Create and Manage Outlets. This document gives step-by-step instructions on how to create an outlet in the Data Exchange.

 Only organisation administrators can create outlets. If you cannot see the + Add Outlet button, this is because you are not an organisation administrator. You need to find the person in your organisation who gave you access the Data Exchange. They can create outlets for you.

 Once you have created/edited your outlets, DSS needs to approve them. This can take up to 10 business days. DSS will notify you when your outlets have been approved.

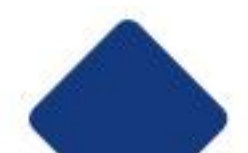

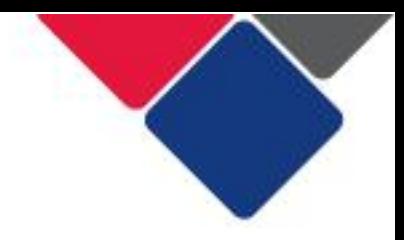

## Step 2. Check your program activities and service types

 Service providers must report under the correct program activities and service types. This means the program activities and service types that are in your contract, must be the same as what is in the Data Exchange.

 If the service types are different, either the contract needs to be updated, or you need to amend how you are reporting data in the Data Exchange. You should discuss the best approach to resolve variances with your contract manager.

 Under Table 2 in the contract, there is a table for each program activity you deliver. Each table lists the service types you are expected to report on (see below for an example).

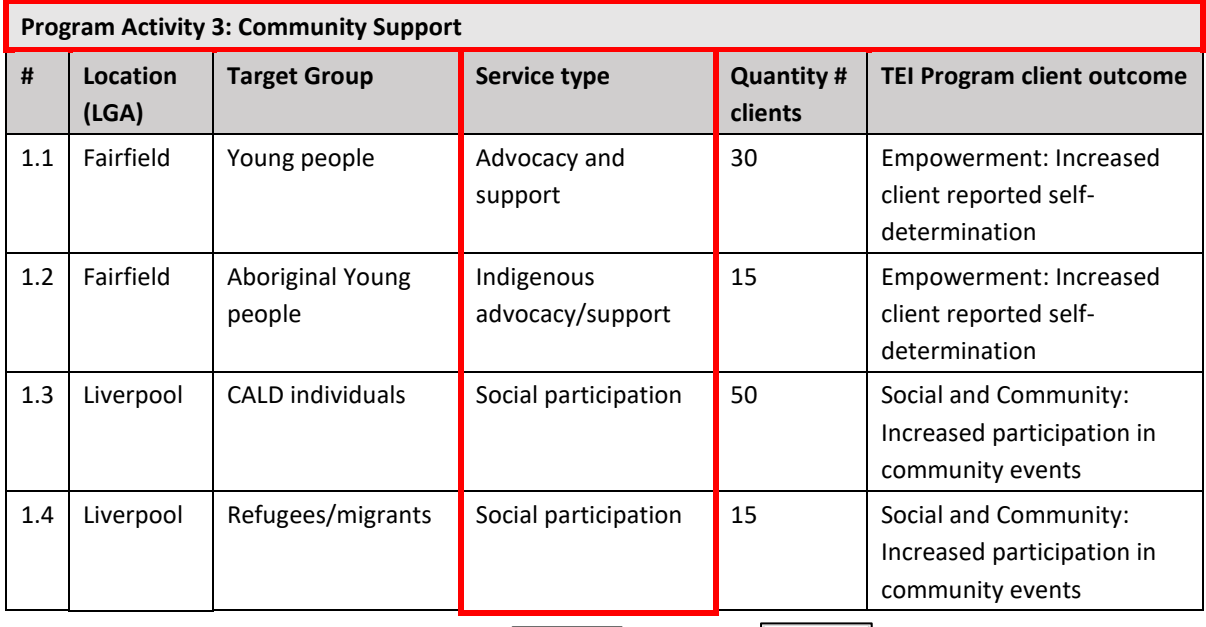

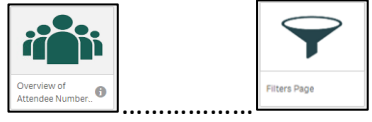

 In the **NSW TEI Activity Report,** first go to the filters page and filter by your organisation and reporting period (Figure 2a). This will set you up for success when accessing the rest of the reports. Next, go to the **Overview of Client Numbers** sheet (see Figure 2b). On this sheet you can see the program activities and service types you have recorded clients under.

To check this information against contracts, you need to do the following:

- 1. Check the **program activities** that appear in the report are the same as what is in your contract. If the program activities are NOT the same, you have been reporting incorrectly and will need to resolve this issue as soon as possible.
- 2. Check the **service types** under each program activity are the same as what is in your contract. If the service types are NOT the same, you have been reporting incorrectly and will need to resolve this issue as soon as possible.

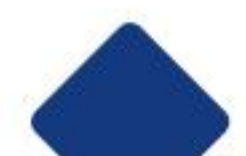

#### **Figure 2a. Set your filters**

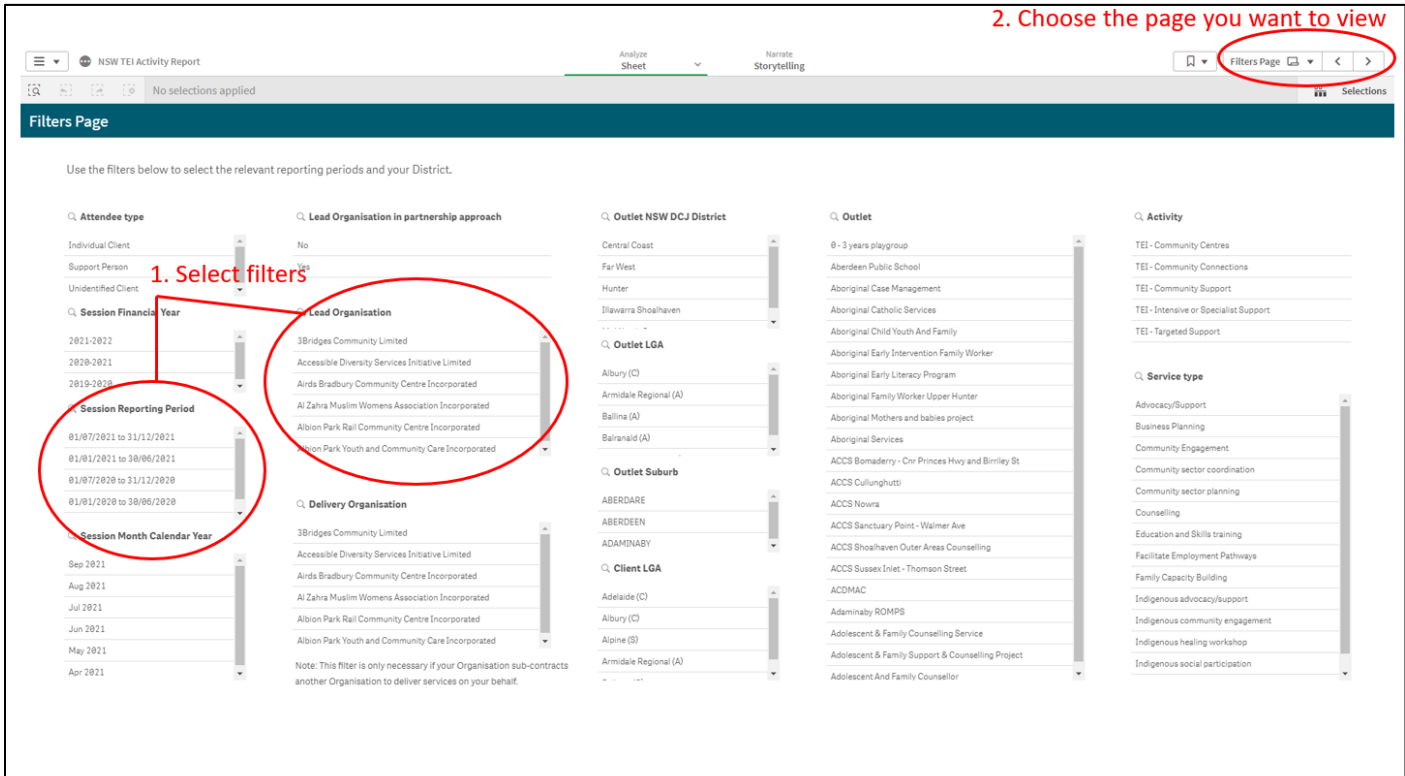

#### **Figure 2b. Check program activities**

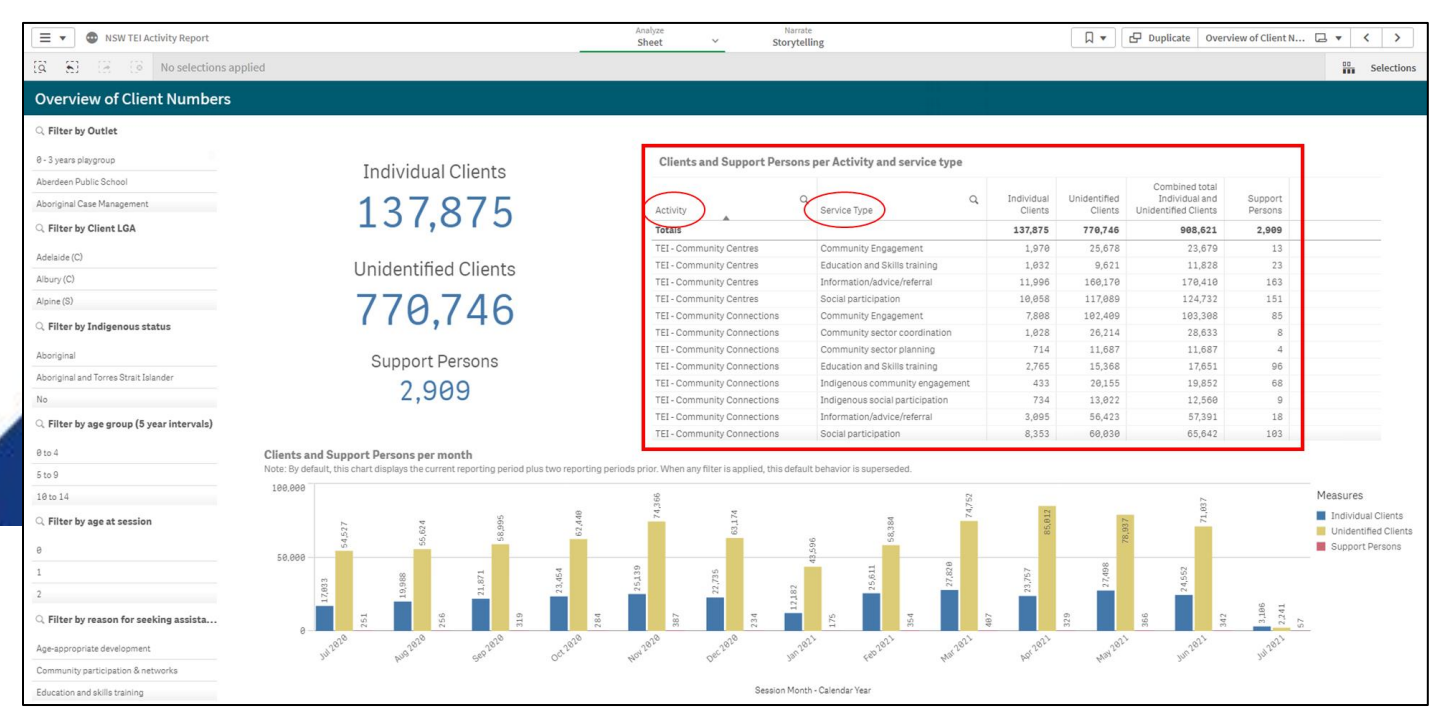

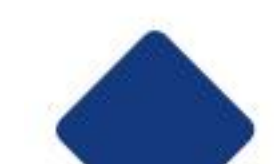

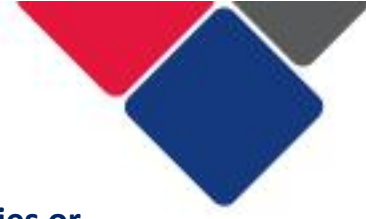

## **What happens if we've reported under the wrong program activities or service types?**

 If you've reported under the wrong program activities or service types, the data will need to be re-entered or re-uploaded to correct the error.

 If you enter data manually into the Data Exchange, you will need to edit or delete the relevant cases and sessions and re-enter the data correctly.

 If you conduct bulk uploads or system-to-system transfers, you will need to correct the data in your system or spreadsheet and re-upload it.

 If errors are not resolved before a reporting period closes, DCJ will not be able to accurately monitor your performance and you may be in breach of your contract.

 If you think your contract needs to be updated to better reflect the activities you deliver, talk with your contract manager as soon as possible. Agreement can be reached via email until a formal contract variation takes place.

## **What if we've been set up in DEX with the wrong program activities?**

 When a service provider is set up in the Data Exchange, DCJ assign program activities to them.

 When a service provider first gains access to the Data Exchange, they should ensure the program activities in the Data Exchange, match the program activities in their contract. For help viewing your program activities see: **Overview of the My Organisation section** 

 If your program activities in the Data Exchange are incorrect, contact your contract manager as soon as possible. They will engage with Central Office to have your program activities updated.

 If program activities are changed due to contract re-negotiations or updates, it is the responsibility of contract managers to communicate this to Central Office as soon as possible.

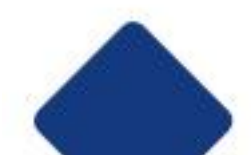

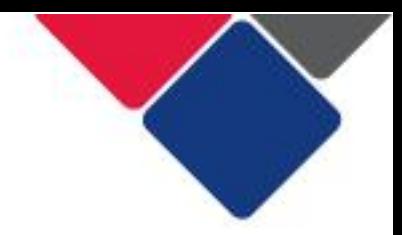

## Step 3. Check your client numbers

 For each year in your contract, a target has been set for the number of clients you should work with for each program activity and service type.

 The client numbers for each program activity are in Table 1: Service Plan in your contract (see below for an example).

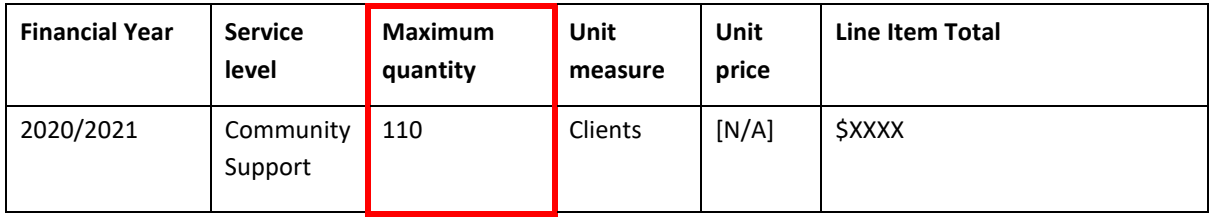

 The client numbers for each service type are in Table 2, Service Details in your contract (see below for an example).

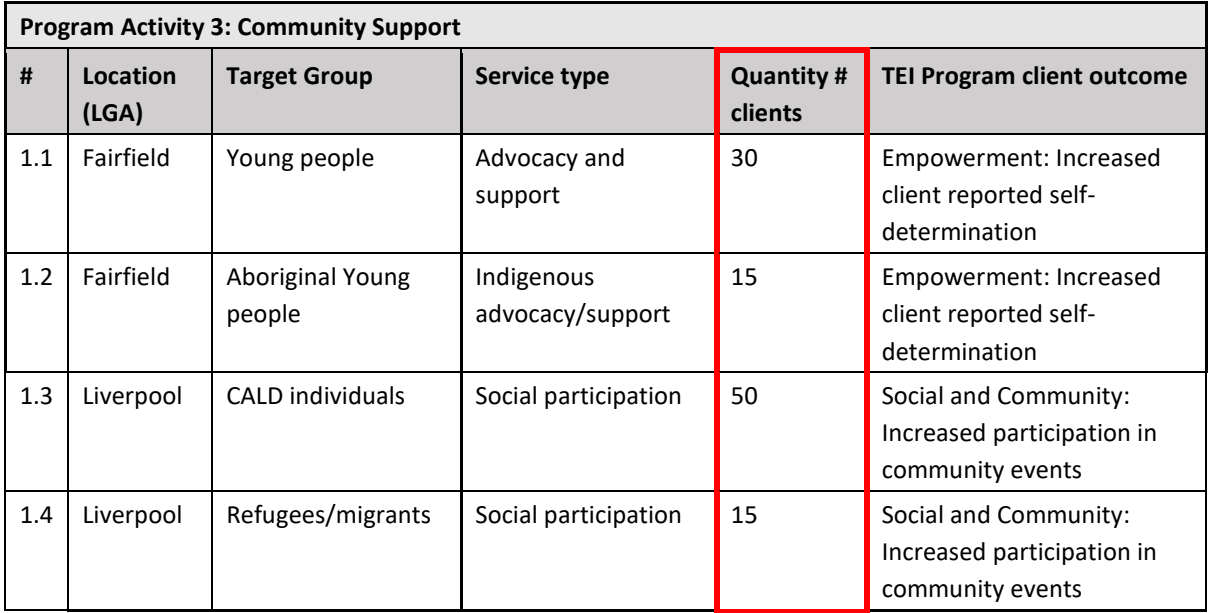

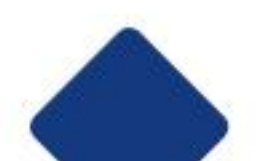

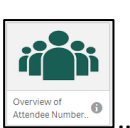

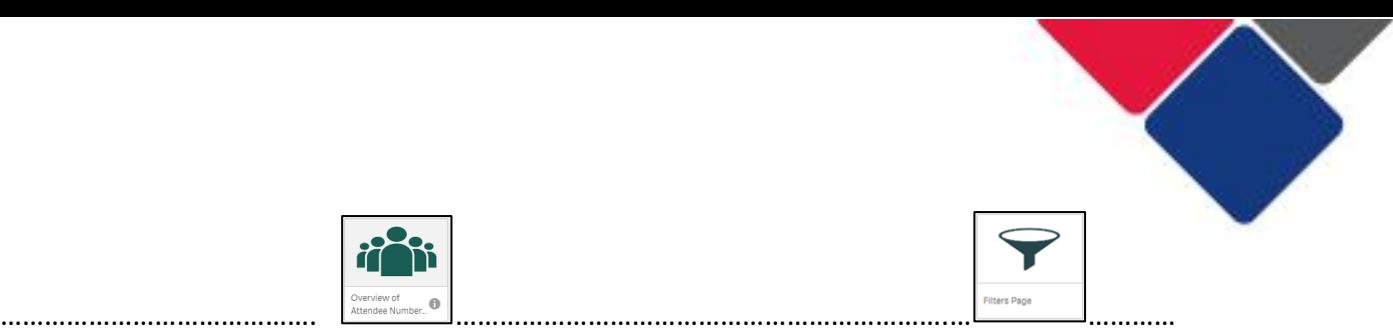

 To check this, in the **NSW TEI Activity Report,** you will need to first click on the filters page and filter by your organisation and reporting period (Figure 3a). This will set you up for success when accessing the rest of the reports. Next, go to the **Overview of Client Numbers**  sheet (see Figure 3b). On this sheet you can see:

- A. The total number of clients the organisation has seen
- B. The number of clients for each program activity and service type

 To check client numbers, go through each line in the contract and check the number of clients in the Data Exchange matches, or is close to, the number of clients in the contract (Quantity # clients).

You should do this for each program activity and each service type in the contract.

#### **Figure 3a. Set you filters**

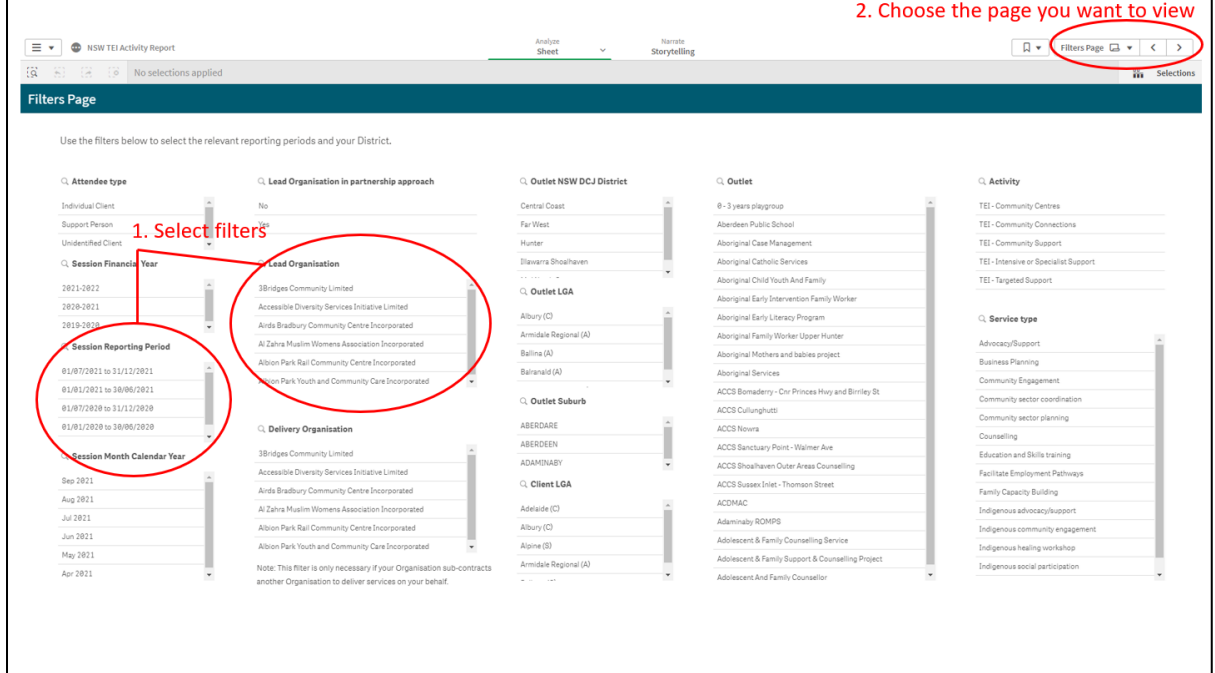

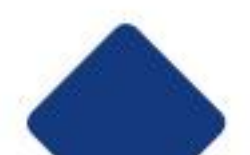

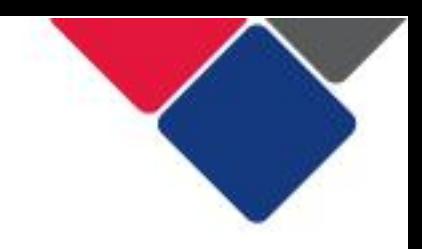

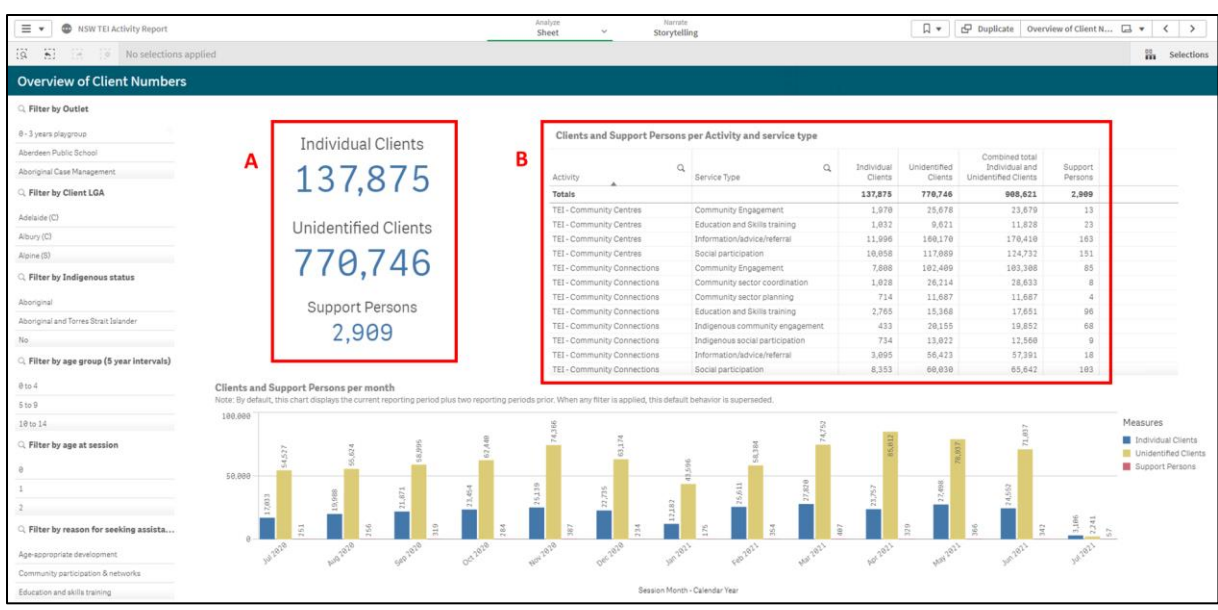

#### **Figure 3b. Check your client numbers**

 To see the total number of clients for each program activity, select the program activity you want to look at and apply it as a filter. The total number of clients for that program activity will appear in the first row of the table (point B in Figure 3b).

 **Important note:** If the same service type has been contracted in two different LGAs, you may need to apply an outlet as a filter to see accurate client numbers.

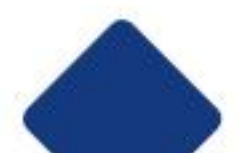

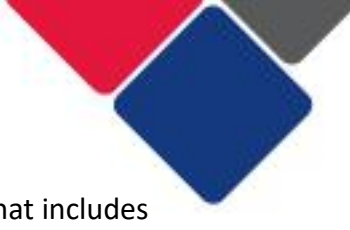

 You can also use the Cases, Sessions and Attendees sheet (see Figure 4), to check client numbers. On this sheet there is a table that includes information about outlets, outlet LGAs, program activities and service types. You can then see the number of individual and group clients for each for these.

#### **Figure 4. Cases, Sessions and Attendees sheet**

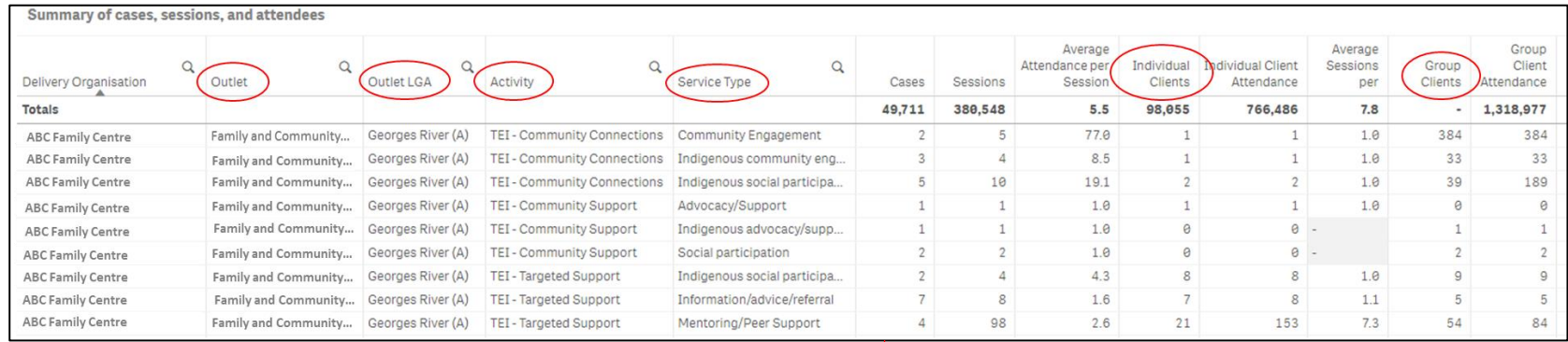

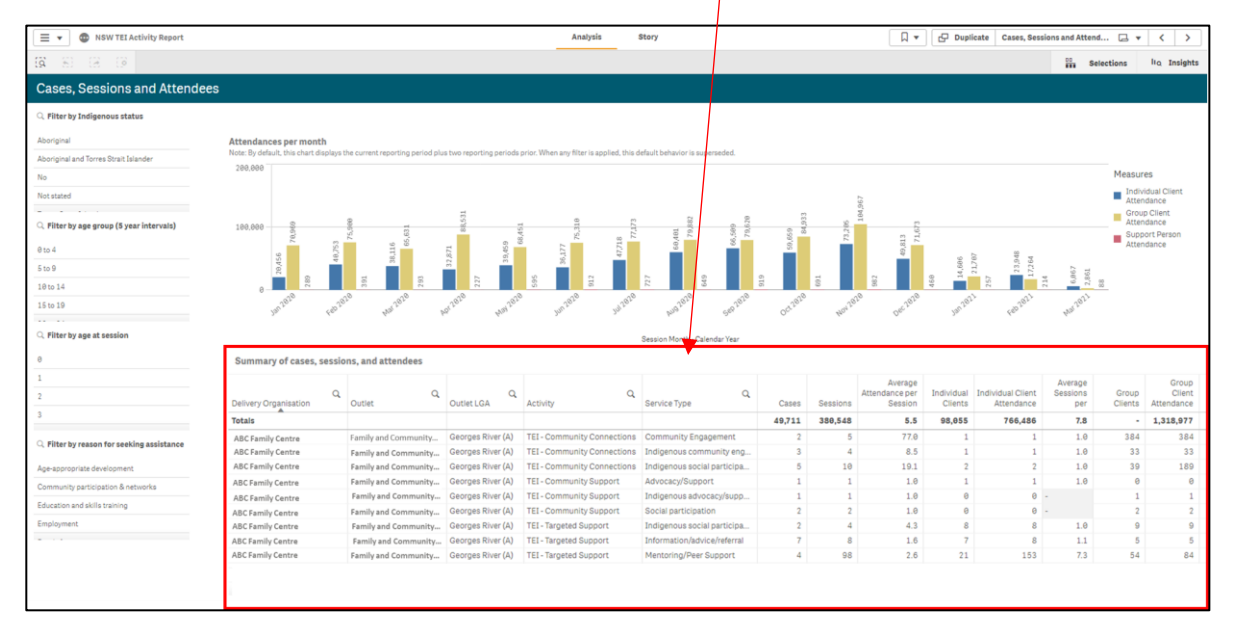

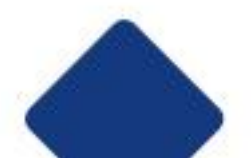

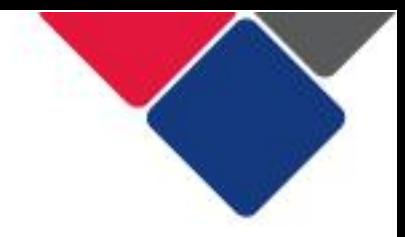

## **What happens if we don't reach our client numbers?**

 If you don't reach the client numbers outlined in your contract, you will need to provide an explanation to your contract manager. You may be required to develop a plan to remedy this issue.

There may be a number of reasons why service levels have not been met. For example:

- Unexpected staff vacancies, resulting in reduced client numbers.
- Contextual issues impacting service delivery e.g. COVID-19, bushfires, floods.
- Client numbers were overestimated and may need to be revised.
- Your dataset is incomplete or there are data quality issues.
- • It's a new service and the local community doesn't know about it yet. More work is needed to promote the service.
- • There are lots of other organisations in the community who already do this kind of work and your service isn't needed.

## **What if the numbers in my contract are wrong (e.g. they're occasions of service instead of number of unique clients)?**

 If the client numbers in your contract are in the wrong unit (i.e. occasions of service rather than unique clients), you should immediately discuss this with your contract manager.

TEI contracts should specify the number of clients that will receive each service type.

 Agreed changes can be recorded in writing via email, until a formal variation is made to a contract.

## **What if my contract manager is seeing different numbers to me?**

 DCJ staff have access to the exact same data as you. If the information you see is different it could be because you are:

- Looking at a different report
- Looking at a different sheet
- Have applied different filters

To prevent this from happening you can:

- will ensure everyone is looking at the same data. • Review a live version of the reports in your contract management discussions. This
- • Correctly label any exported data and clearly describe the filters that have been applied (e.g. reporting period).
- Agree on specific filters to apply (e.g. 12-24-year olds for young people).

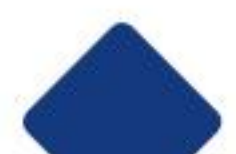

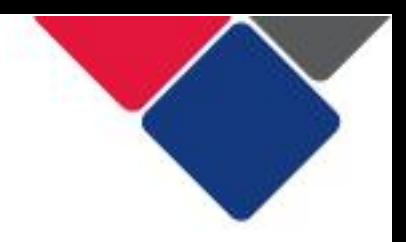

## Step 4. Check your client demographics

In your contract, target groups have been identified for each service type you deliver.

The target groups are in Table 2: Service Details in your contract (see below for an example).

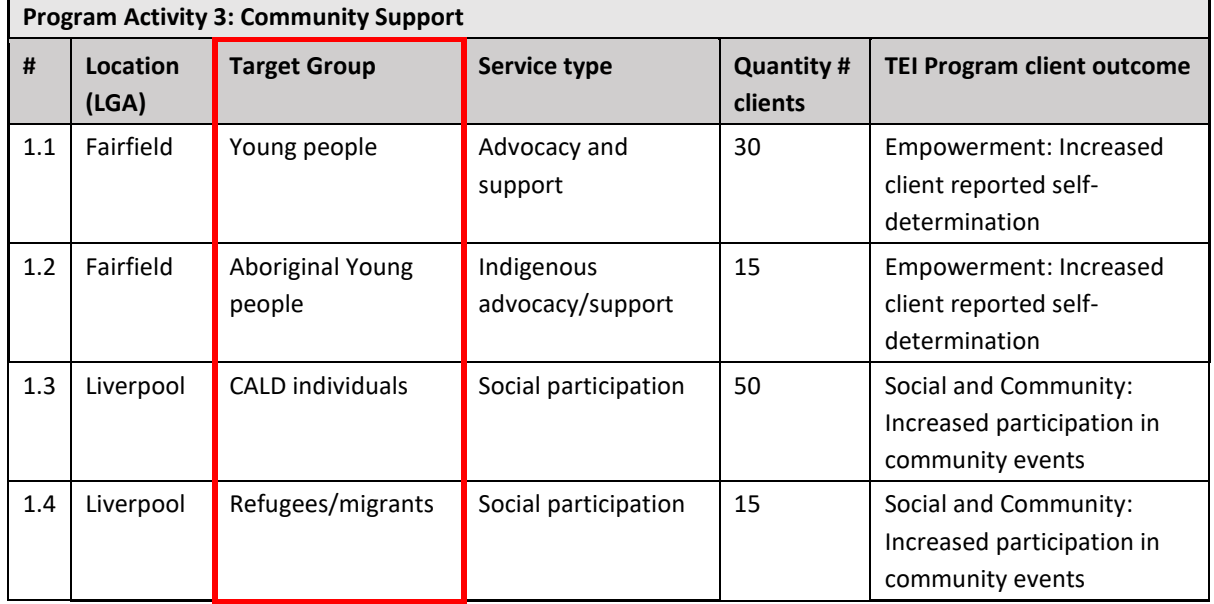

 In the Data Exchange reports, you will have to apply various demographic filters to identify different target groups.

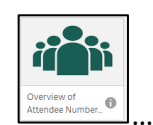

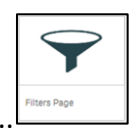

 To start, in the **NSW TEI Activity Report,** you will need to first click on the filters page and filter by your organisation and reporting period (Figure 5a). This will set you up for success when accessing the rest of the reports. Next, go to the **Overview of Client Numbers** sheet (see Figure 5b). On this sheet there are 4 different filters you can use to identify some target groups:

………………………………………………

- Client LGA
- Aboriginal clients
- Age group
- Age at session
- Reason for seeking assistance

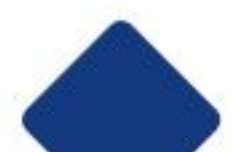

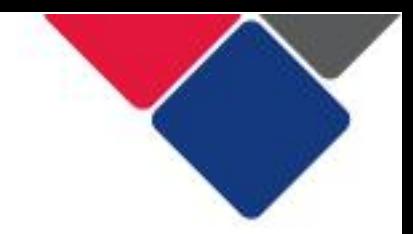

#### **Figure 5a. Set your filters**

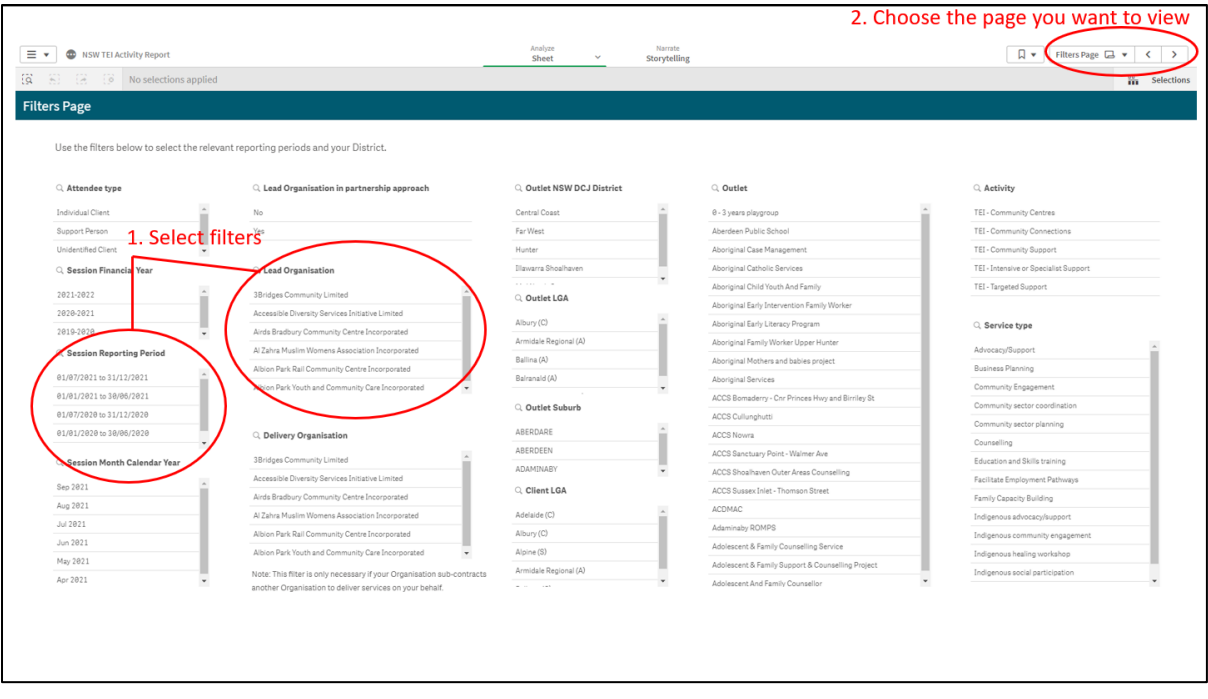

 **Figure 5b. Apply filters to identify target groups** 

| $\circ$<br>$\equiv$ $\star$<br>NSW TEI Activity Report                                           |                                                                                                    | Analyze<br>Narrate<br>Sheet<br>Storytelling                |                                                           |                       | 口 -                     | P Duplicate<br>Overview of Client N [ = v<br>$\prec$<br>$\rightarrow$ |                    |                      |  |
|--------------------------------------------------------------------------------------------------|----------------------------------------------------------------------------------------------------|------------------------------------------------------------|-----------------------------------------------------------|-----------------------|-------------------------|-----------------------------------------------------------------------|--------------------|----------------------|--|
| $\overleftrightarrow{19}$<br>$\ddot{\mathbf{z}}$<br>No selections applied<br>$n -$<br>Selections |                                                                                                    |                                                            |                                                           |                       |                         |                                                                       |                    |                      |  |
| <b>Overview of Client Numbers</b>                                                                |                                                                                                    |                                                            |                                                           |                       |                         |                                                                       |                    |                      |  |
| C. Filter by Outlet                                                                              |                                                                                                    |                                                            |                                                           |                       |                         |                                                                       |                    |                      |  |
| 0 - 3 years playgroup                                                                            | <b>Individual Clients</b>                                                                                                    |                                                            | Clients and Support Persons per Activity and service type |                       |                         |                                                                       |                    |                      |  |
| Aberdeen Public School                                                                           |                                                                                                    |                                                            |                                                           |                       |                         | Combined total                                                        |                    |                      |  |
| Aboriginal Case Management                                                                       | 137,875                                                                                                    | $\mathbf{Q}$<br>Activity.                                  | $\alpha$<br>Service Type                                  | Individual<br>Clients | Unidentified<br>Clients | Individual and<br>Unidentified Clients                                | Support<br>Persons |                      |  |
| C. Filter by Client LGA                                                                          |                                                                                                    | Totals                                                     |                                                           | 137,875               | 770,746                 | 908,621                                                               | 2,909              |                      |  |
|                                                                                                  |                                                                                                    | TEI - Community Centres                                    | Community Engagement                                      | 1,970                 | 25,678                  | 23,679                                                                | 13                 |                      |  |
| Adelaide (C)                                                                                     | <b>Unidentified Clients</b>                                                                                                    | TEI - Community Centres                                    | Education and Skills training                             | 1,032                 | 9,621                   | 11,828                                                                | 23                 |                      |  |
| Albury (C)                                                                                       |                                                                                                    | TEI - Community Centres                                    | Information/advice/referral                               | 11,996                | 160,170                 | 178,418                                                               | 163                |                      |  |
| Alpine (S)                                                                                       |                                                                                                    | TEI - Community Centres                                    | Social participation                                      | 10,058                | 117,089                 | 124,732                                                               | 151                |                      |  |
| Q. Filter by Indigenous status                                                                   | 770,746                                                                                                    | TEI - Community Connections                                | Community Engagement                                      | 7,888                 | 102,409                 | 183,388                                                               | 85                 |                      |  |
|                                                                                                  |                                                                                                    | TEI - Community Connections                                | Community sector coordination                             | 1,028                 | 26,214                  | 28,633                                                                | $\mathcal{R}$      |                      |  |
| Aboriginal                                                                                       | Support Persons                                                                                                    | TEI-Community Connections                                  | Community sector planning                                 | 714                   | 11,687                  | 11,687                                                                | Δ                  |                      |  |
| Aboriginal and Torres Strait Islander                                                            |                                                                                                    | TEI - Community Connections                                | Education and Skills training                             | 2,765                 | 15,368                  | 17,651                                                                | 96                 |                      |  |
|                                                                                                  | 2,909                                                                                                    | TEI - Community Connections                                | Indigenous community engagement                           | 433                   | 20,155                  | 19,852                                                                | 68                 |                      |  |
| No                                                                                               |                                                                                                    | TEI - Community Connections                                | Indigenous social participation                           | 734                   | 13,022                  | 12,560                                                                |                    |                      |  |
| C. Filter by age group (5 year intervals)                                                        |                                                                                                    | TEI - Community Connections<br>TEI - Community Connections | Information/advice/referral<br>Social participation       | 3,895<br>8,353        | 56,423<br>60,030        | 57,391<br>65,642                                                      | 18<br>103          |                      |  |
| @to 4                                                                                            |                                                                                                    |                                                            |                                                           |                       |                         |                                                                       |                    |                      |  |
|                                                                                                  | Clients and Support Persons per month<br>Note: By default, this chart displays the current reporting period plus two reporting periods prior. When any filter is applied, this default behavior is superseded. |                                                            |                                                           |                       |                         |                                                                       |                    |                      |  |
| 5to 9                                                                                            | 100,000                                                                                                    |                                                            |                                                           |                       |                         |                                                                       |                    |                      |  |
| 10 to 14                                                                                         |                                                                                                    |                                                            |                                                           |                       |                         |                                                                       |                    | Measures             |  |
| Q. Filter by age at session                                                                      |                                                                                                    |                                                            |                                                           |                       |                         |                                                                       |                    | Individual Clients   |  |
|                                                                                                  |                                                                                                    |                                                            |                                                           |                       |                         |                                                                       |                    | Unidentified Clients |  |
|                                                                                                  | 50,000                                                                                                    |                                                            |                                                           |                       |                         |                                                                       |                    | Support Persons      |  |
|                                                                                                  |                                                                                                    |                                                            |                                                           |                       | 77,698                  |                                                                       |                    |                      |  |
|                                                                                                  | 23,464<br>21,871<br>17,033                                                                                                    |                                                            |                                                           |                       |                         |                                                                       |                    |                      |  |
|                                                                                                  |                                                                                                    | 12,182                                                     |                                                           |                       |                         |                                                                       |                    |                      |  |
| Q. Filter by reason for seeking assista                                                          |                                                                                                    |                                                            |                                                           |                       |                         |                                                                       | 7.74               |                      |  |
| Age-appropriate development                                                                      | <b>M</b> 2020<br>Oct-2628<br>197828<br>-402828                                                                                                    | <b>Mr2023</b><br>-2020<br>12020                            | <b>CEP 2023</b><br><b>Any 2021</b>                        | Agr 7821              | May 2023                | hin 2021                                                              | <b>Jul 2021</b>    |                      |  |
| Community participation & networks                                                               |                                                                                                    |                                                            |                                                           |                       |                         |                                                                       |                    |                      |  |
| Education and skills training                                                                    | Session Month - Calendar Year                                                                                                    |                                                            |                                                           |                       |                         |                                                                       |                    |                      |  |

Use the different filters to identify your target group.

In our example contract, the first target group is 'young people'.

We can use the age filters to see if Advocacy and Support has been delivered to this group.

 You can select the age groups you're interested in (e.g. 15-19 and 20-24) or you can select the specific ages (e.g. 14, 15, 16, 17, and 18) (see Figure 6).

 When you apply your filters, you will be able to see the number of individual clients from those age groups who received Advocacy and Support.

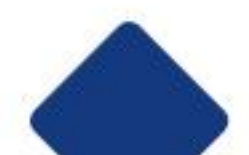

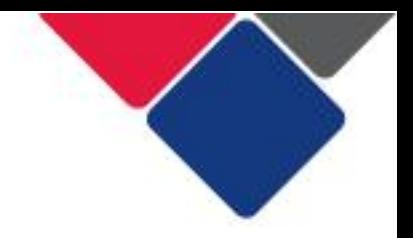

#### **Figure 6. Identify target groups – client age**

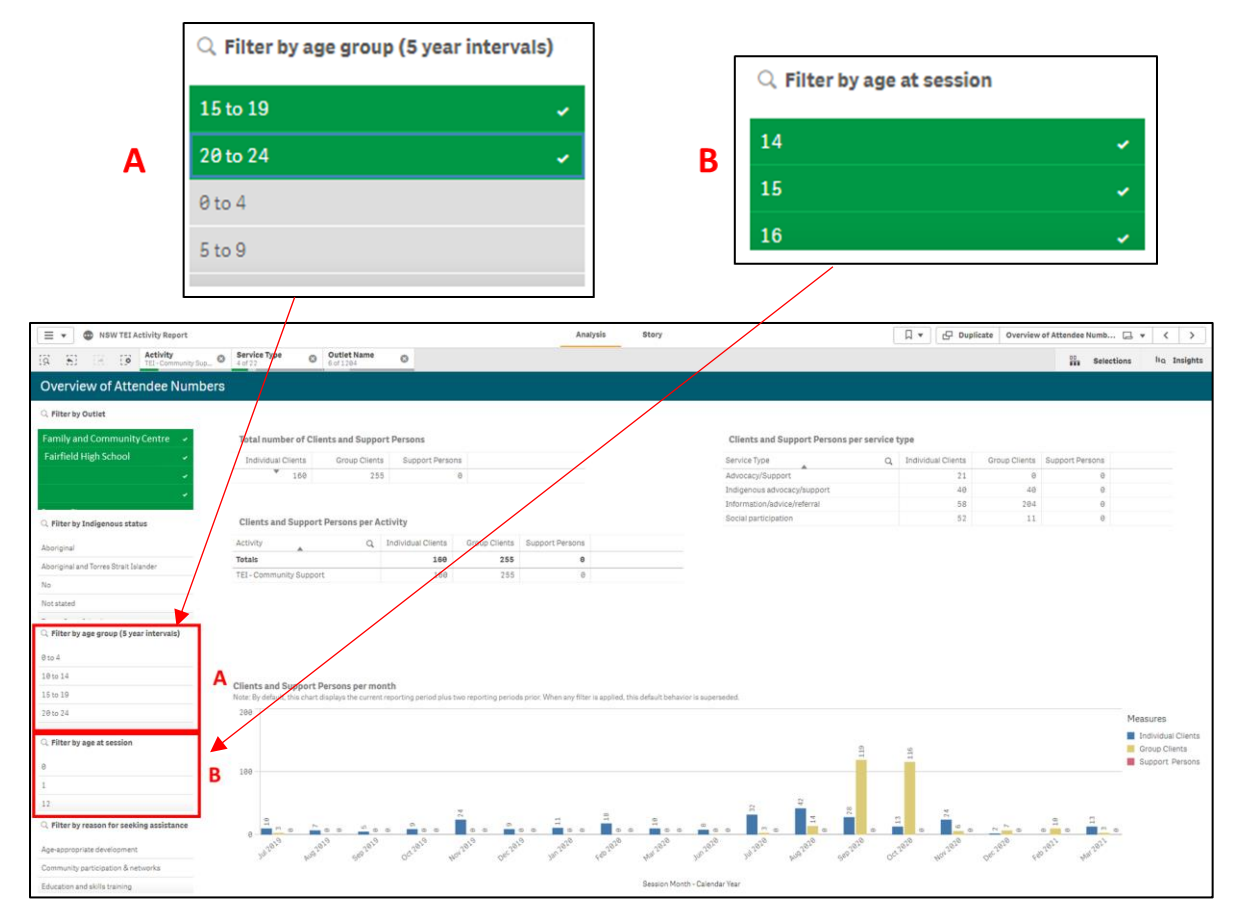

In our example contract, the next target group is 'Aboriginal young people'.

 We can use the age filters and the Indigenous status filter to see if Indigenous Advocacy and Support has been delivered to this group.

 **Important note:** We can only see demographic data for individual clients. Demographic data is not collected or reported for unidentified clients.

 In the TEI program, there are over 30 different target groups that could be in contracts. See Table 1 for which filters to apply to identify different target groups.

 **Table 1. TEI Target Groups and relevant filters** 

| <b>Target groups</b>                          | Filters to apply        |  |  |  |  |
|-----------------------------------------------|-------------------------|--|--|--|--|
| Aboriginal children                           |                         |  |  |  |  |
| Aboriginal children 0-5                       |                         |  |  |  |  |
| Aboriginal children, young people, families & |                         |  |  |  |  |
| communities                                   | Age + Indigenous status |  |  |  |  |
| Aboriginal communities                        |                         |  |  |  |  |
| Aboriginal families                           |                         |  |  |  |  |
| Aboriginal young parents                      |                         |  |  |  |  |

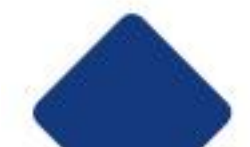

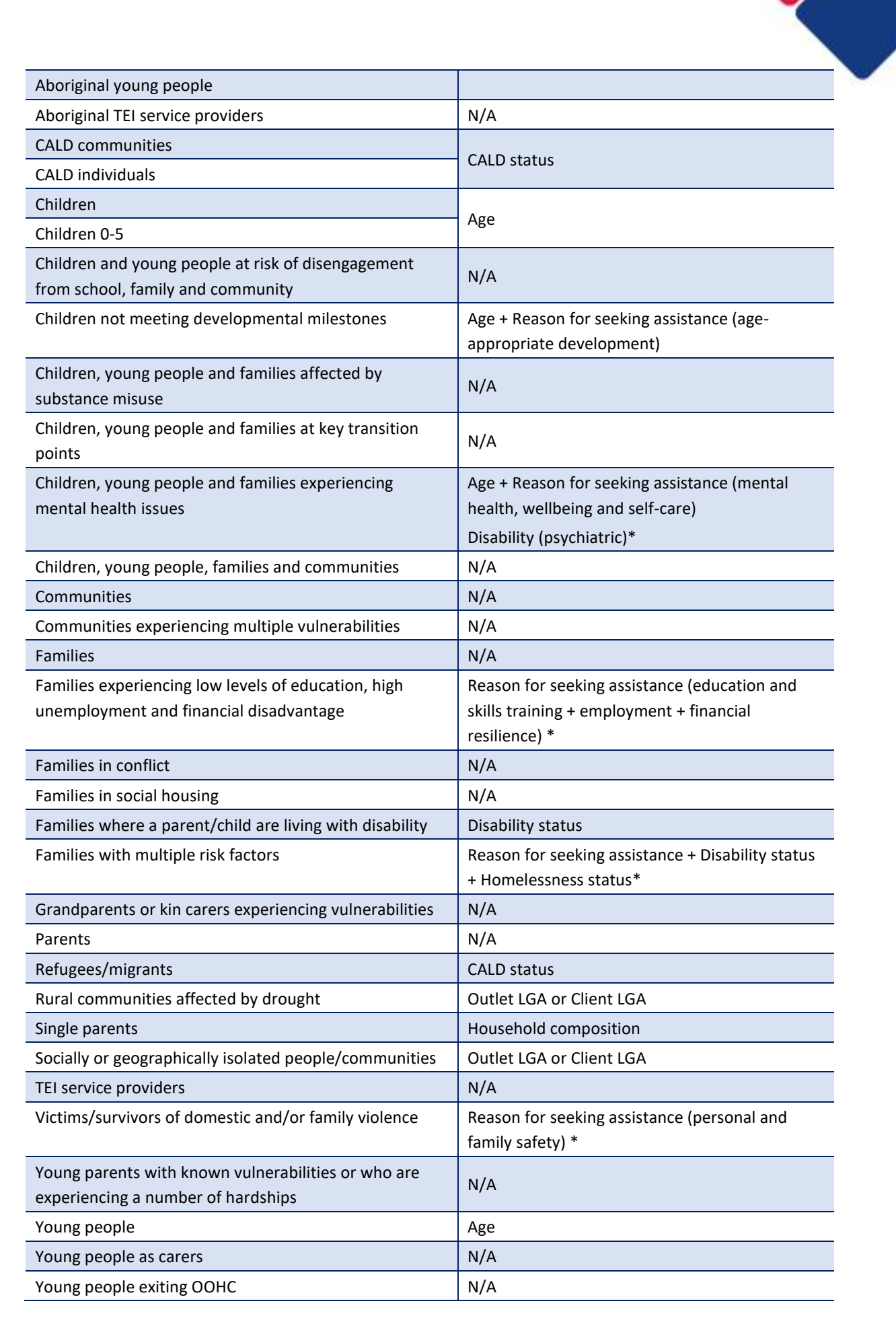

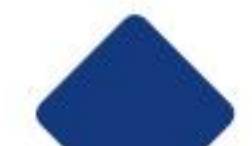

 **Important note:** There are some target groups that cannot be identified (or fully identified) in the Data Exchange data. These groups are marked N/A in Table 1.

 Filters marked with an \* should be used as a guide only. They may not give an accurate picture of target groups. For example, the 'personal and family safety' option in Reason for seeking assistance could indicate how many clients are survivors of family and domestic violence. However, this reason for seeking assistance could also be used to identify families at risk of child abuse and neglect.

#### **How do I monitor the target group if all the clients are unidentified?**

 Outside of the Data Exchange, you will need to demonstrate the strategies you use to attract the target group you've been contracted to work with.

This might include providing evidence of a promotional strategy you are using.

#### **How do I demonstrate I've worked with the target group if they can't be identified in DEX?**

 Talk to your contract manager early in the contract period about what evidence you can provide outside the Data Exchange, to show that you are working with the contracted target group/s.

Evidence could include other client records, intake policies, and promotional material.

 For some of these target groups, you can use other information in the Data Exchange as a proxy. For example, for refugees/migrants, you can use CALD status. This doesn't provide us with all the information we need, but it's a good start.

#### **What happens if the target group isn't reached?**

 If the target group is not reached, you should explore the reason for this and discuss this with your contract manager. You may be required to develop a plan to remedy this issue. There may be a number of reasons why the target group has not been reached. For example:

- It's a new service and more work is needed to promote the service.
- • There are lots of other organisations in the community who already do this kind of work and your service isn't needed.
- The target group's needs are better met by other service types.
- Local needs have changed or the target group were wrongly identified.
- Incomplete data set or data quality issues.
- Perenting programs … in the short term the target group is the parents … in the long • Just wondering.... Sometiems the Target Group was difficulet to determine e.g

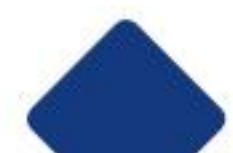

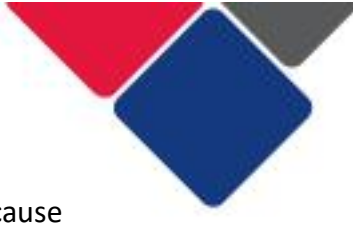

 term children. Some contracts may have identified the latter. This may cause problems when measuring outcomes later

#### Step 5. Check your client and community outcomes

 In your contract, a TEI Program Client Outcome has been identified for each service type. The client outcomes are in Table 2: Service Details in your contract (see below for an example).

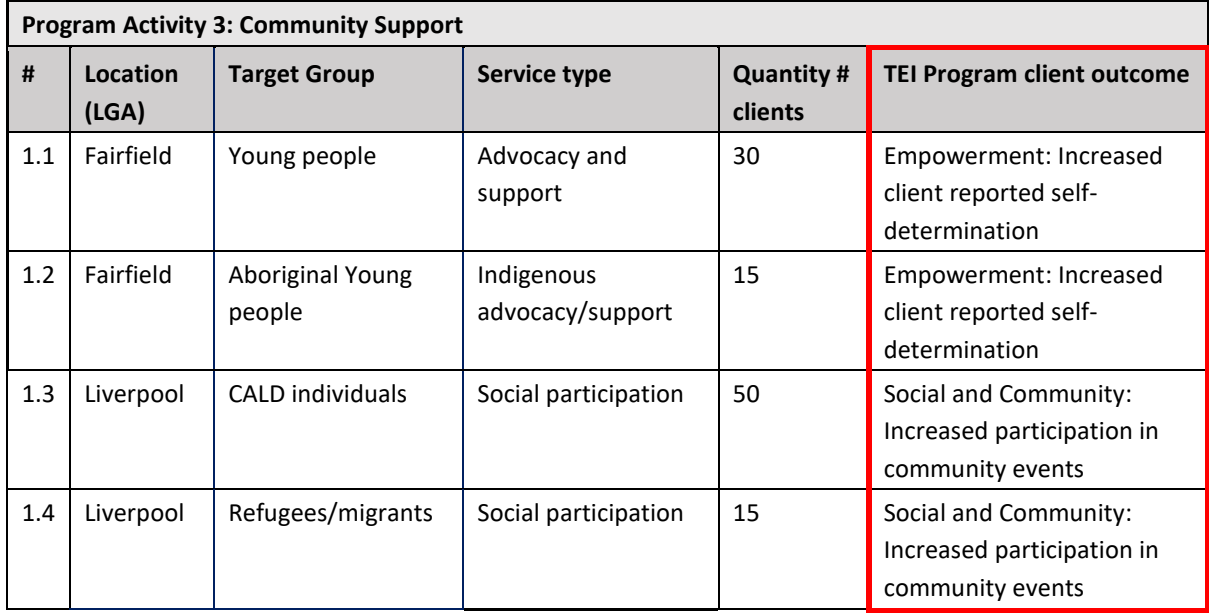

 To check your client and community outcomes, follow the steps below. Each step is illustrated using examples of what DCJ would be checking for.

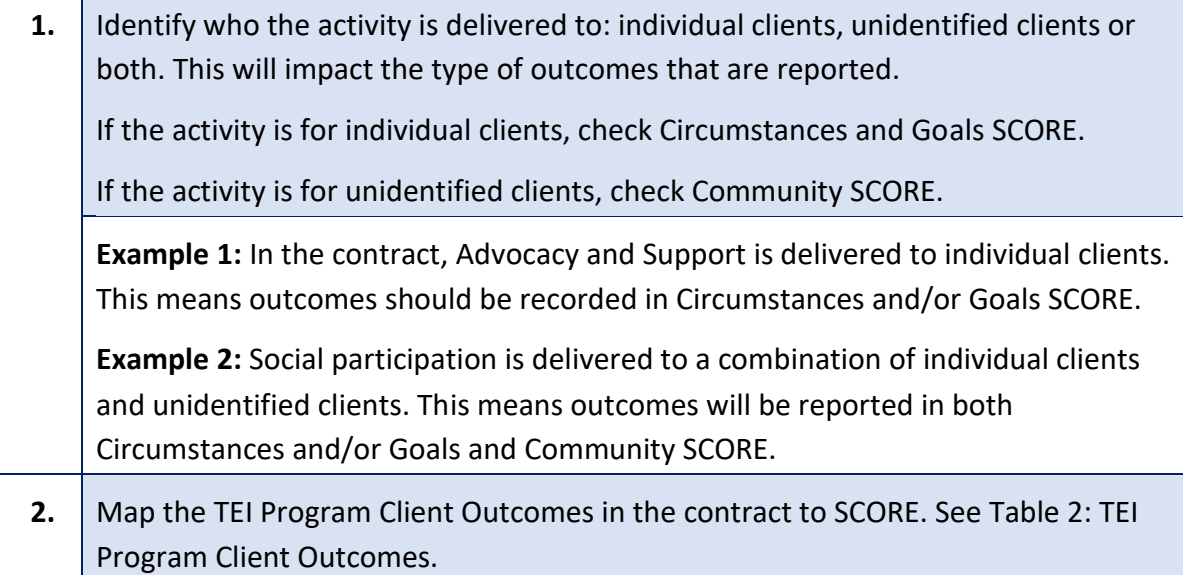

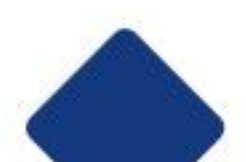

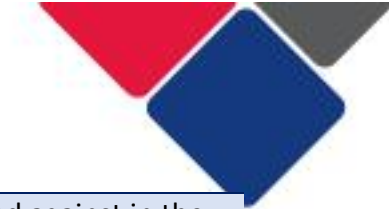

 Identify the SCORE domain(s) the client outcome should be reported against in the Data Exchange.

 **Example 1:** In the contract, the expected outcome for Advocacy and Support is Empowerment: Increased client reported self-determination.

 This outcome needs to be recorded for individual clients, i.e. Circumstances and Goals SCORE.

 In Goals SCORE, there is a domain called 'Empowerment, choice and control to make own decisions'. This is the domain we would expect to see outcomes recorded in.

 **Example 2:** In the contract, the expected outcome for Social Participation is Social and Community: Increased participation in community events. This outcome can be recorded for individual clients and unidentified clients.

 For the individual clients, we would expect to see outcomes recorded in the Circumstances SCORE domain: Community Participation and Networks.

 For unidentified clients, we would expect to see outcomes recorded in the Community SCORE domain: Social Cohesion. In Table 2, there are 4 Community SCORE domains to choose from. Social cohesion is most relevant to this activity.

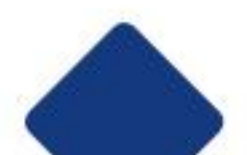

#### **Table 2. TEI Program Client Outcomes**

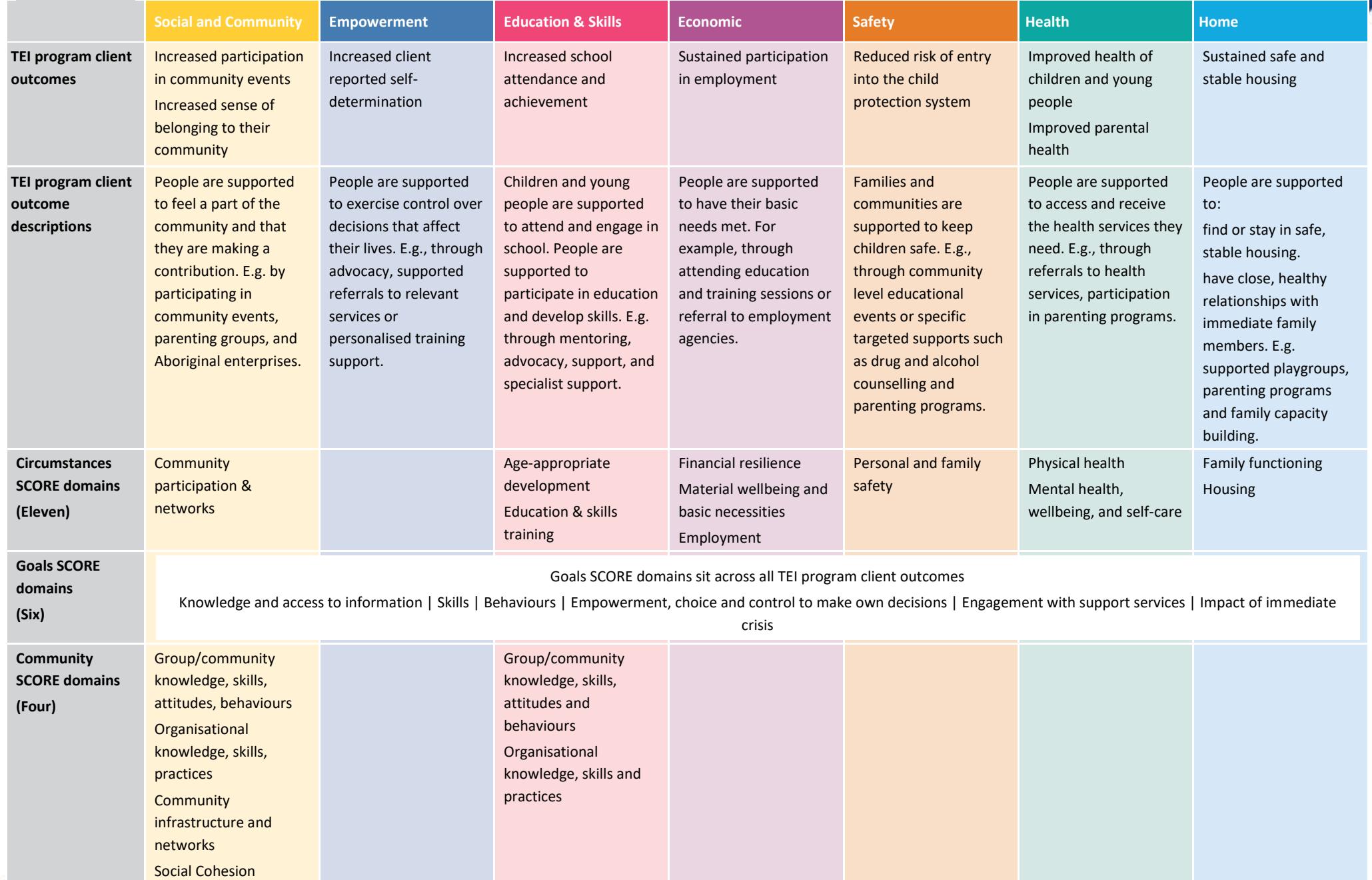

 $\mathbf{C}$ 

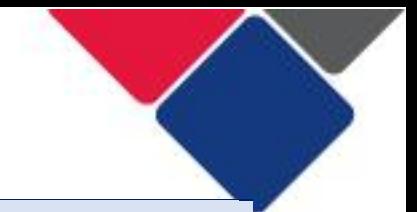

#### **3.** Check the outcomes reported for individual clients.

 In the **NSW TEI Activity Report,** go to the **Individual Client Outcomes – Service type and domains** sheet (see Figure 7). Apply the program activity you want to look at as a filter.

 Check the graph titled 'Earliest and latest SCOREs by Domain' to see what outcomes have been recorded.

 **Example 1:** In the contract, the outcome for Advocacy and Support is Empowerment: Increased client reported self-determination. To check the service is Community Support) and service type (Point B in Figure 7: Advocacy and Support) as filters (see Figure 7). reporting this outcome, we apply the program activity (Point A in Figure 7:

 Now we can see the Earliest and Latest SCOREs for each SCORE domain they have used to report client outcomes. The organisation has reported outcomes in several different domains, including Goals SCORE: Empowerment (Point C in Figure 7). This means they have reported the outcome in their contract.

 Check if the other domains are relevant to the activity they deliver – if they're not, the service should stop using them to report outcomes.

**Example 2:** In the contract, the expected outcome for Social Participation is Social and Community: Increased participation in community events. To check the service is reporting this outcome, we apply the program activity (Community Support) and service type (Social Participation) as filters (see Figure 8).

 Now we can see the Earliest and Latest SCOREs for each SCORE domain they have used to report client outcomes. The organisation has reported outcomes in several different domains including, Circumstance SCORE: Community Participation and Networks (Point C in Figure 8). This means they have reported the outcome in their contract.

 Check if the other domains are relevant to the activity they deliver – if they're not, the service should stop using them to report outcomes.

 **Important note:** Service providers can record outcomes in as many domains as they like. What's important is (1) the client outcome in their contract is reported on and (2) any additional domains are relevant to service delivery.

 Service providers do NOT need to record outcomes in every domain. If you are recording outcomes in every domain, we strongly encourage you to review your program logic and how you are measuring outcomes and seek support from DCJ if needed.

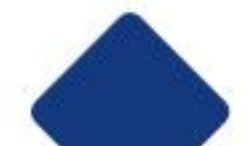

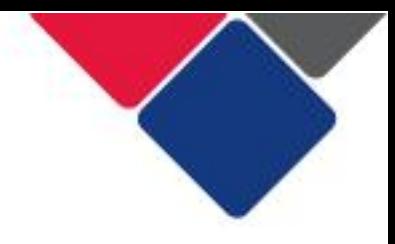

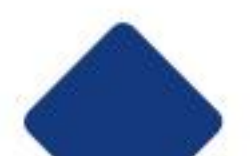

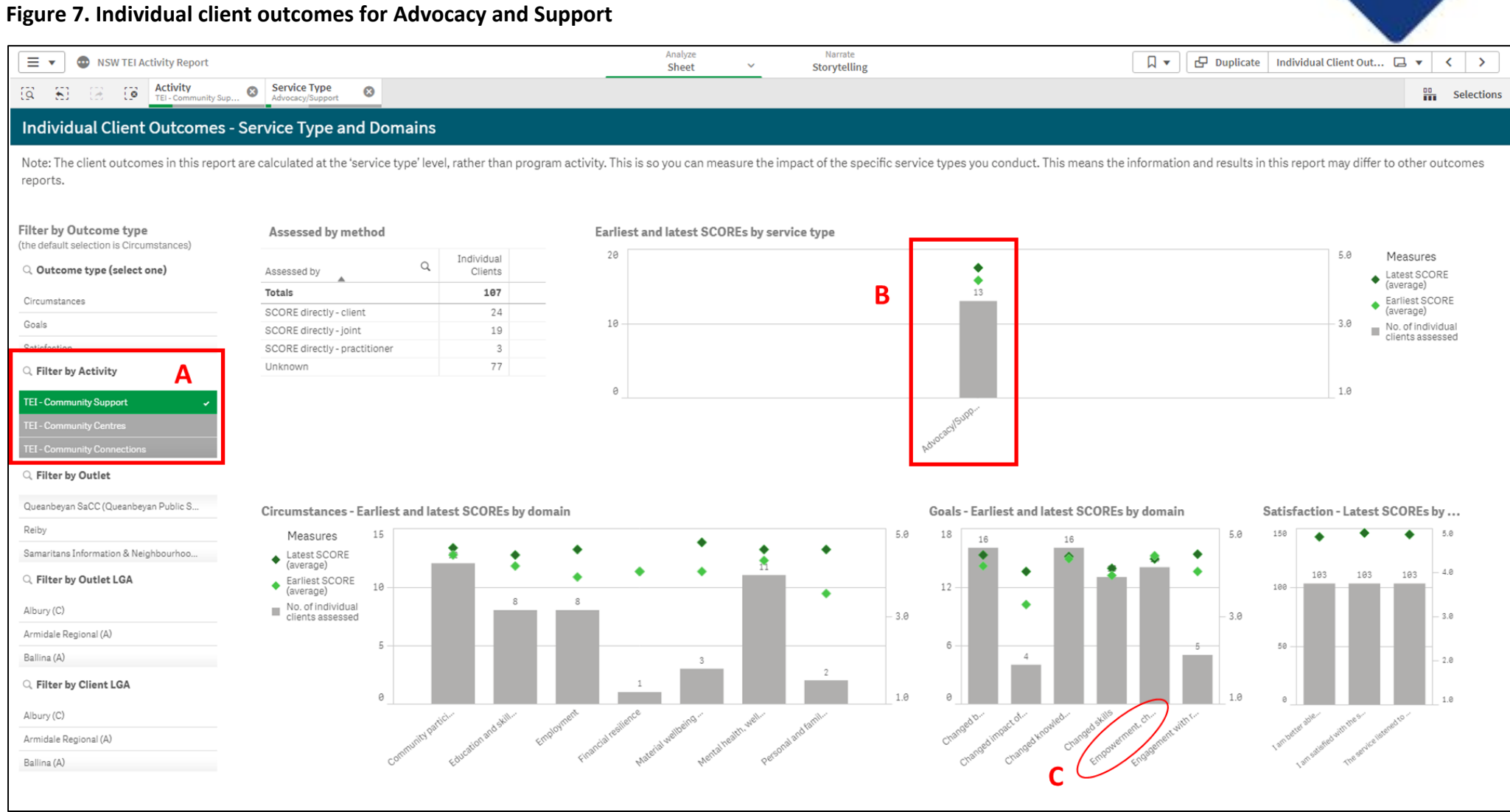

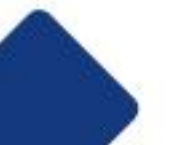

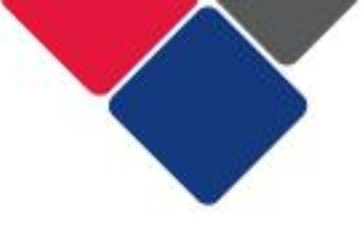

#### **Figure 8. Individual client outcomes for Social Participation**

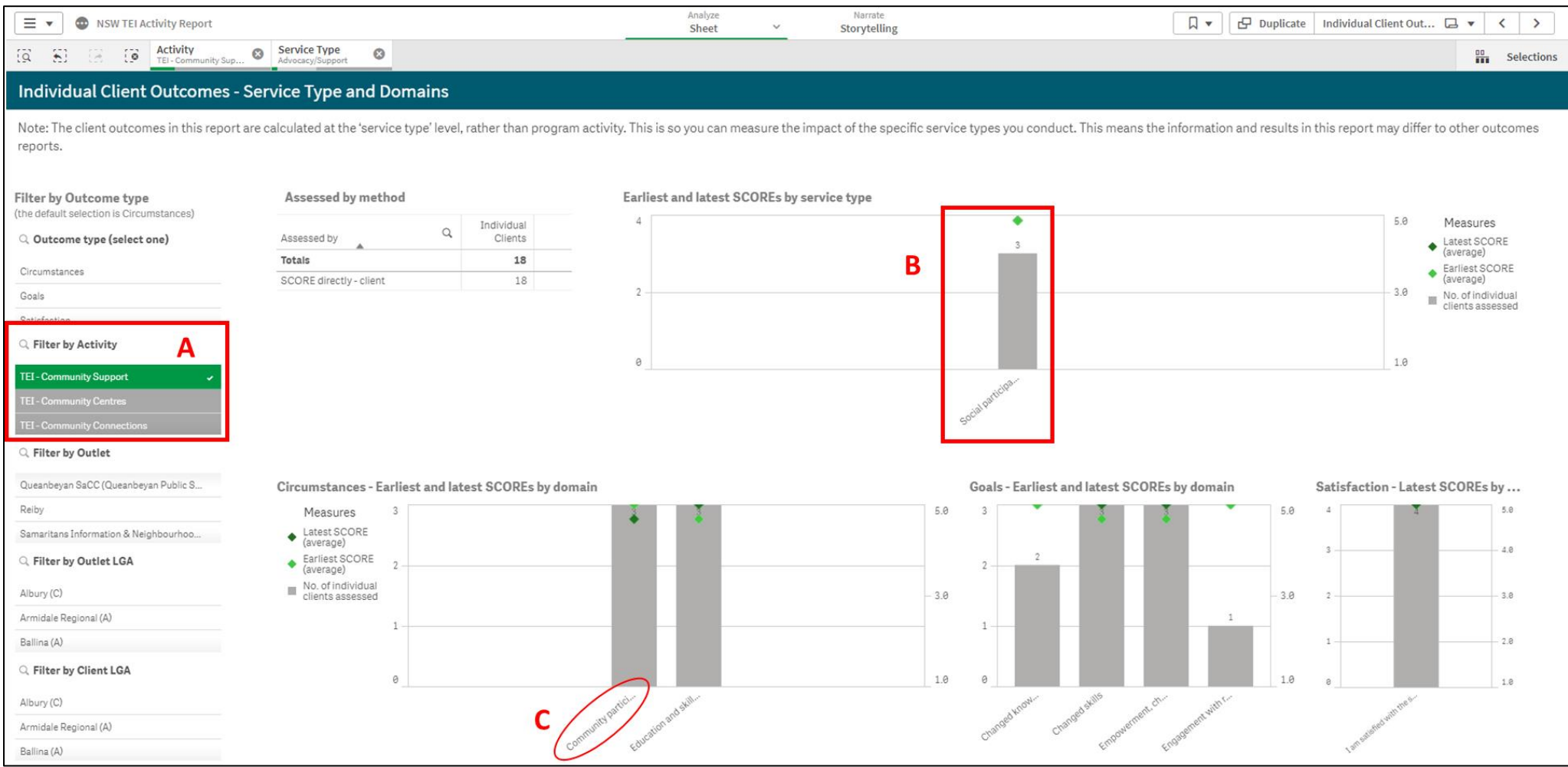

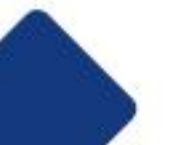

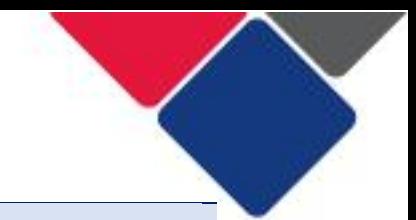

#### **4.** Check the outcomes reported for unidentified group clients.

 In the **NSW TEI Activity Report,** go to the **Overview of Single Community SCOREs** sheet (see Figure 9).

Apply the program activity and service type you want to look at as a filter.

 Check the graph titled 'Average Community SCOREs by Outcome domain' to see outcomes that have been recorded.

 **Example 2:** In the contract, Social Participation is also delivered to unidentified clients. This means we also need to check Community SCORE.

We apply the program activity (Community Support) and service type (Social Participation) as filters (see Figure 9).

 In the graph titled 'Average Community SCOREs by Outcome domain' we can see the outcomes that were recorded.

 In this example, the organisation only needed to record outcomes in the domain 'Social Cohesion'. But they've recorded outcomes in all four domains.

 Check if the other domains are relevant to the activity they deliver – if they're not, the service should stop using them to report outcomes.

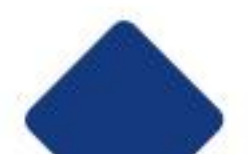

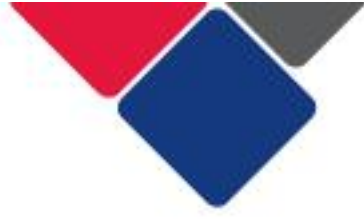

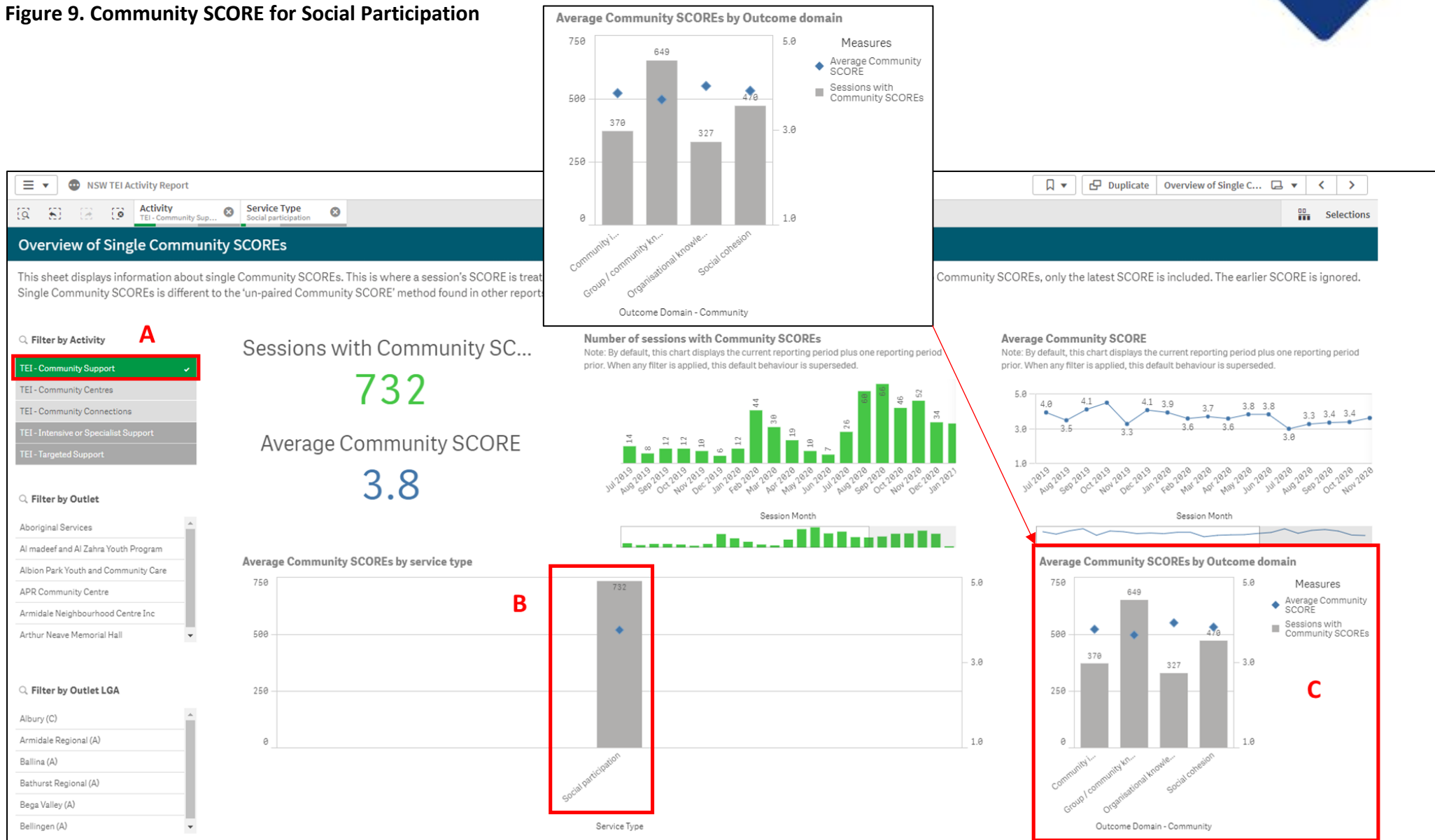

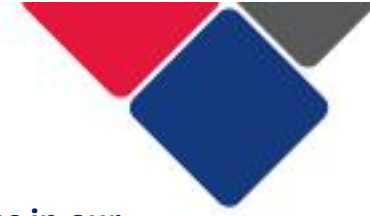

## **What if we've recorded SCOREs that don't align with the outcomes in our contract?**

 If you haven't reported SCOREs that relate to the outcomes in your contract, where possible you should correct this. Let your contract manager know about the error as soon as possible and ensure the relevant outcomes are reported going forward.

 Also ensure that staff in your organisation are aware of the outcomes in your contract and the SCORE domains they should be reported under.

Complete an **Outcomes Matrix** to ensure you report against the relevant outcomes.

#### **What if the outcomes in our contract don't reflect the work we do?**

 Where it has been identified that the TEI client outcomes in a contract do not reflect the work you do, you should immediately discuss this with your contract manager.

 TEI contracts should specify the MAIN TEI client outcome you expect to achieve for each service type.

 Agreed changes to your contract can be recorded in writing via email, until a formal contract variation is made.

## **What if we've recorded outcomes for more domains than what is in our contract?**

 It is fine to record outcomes that aren't in your contract, as long as they are relevant to service delivery.

 You do NOT need to record SCORE assessments for every domain. You only need to record outcomes relevant to your specific activity. It is important that you do not burden clients with asking too many questions or unnecessary questions that aren't relevant to your service.

Complete an **Outcomes Matrix** to ensure you report against the relevant outcomes.

#### **What if our outcomes are negative or neutral?**

 The important part of capturing outcomes is to ensure they reflect the reality of what people experience. If outcomes are negative or neutral, we can use this information to better understand the impact of our services and how they can be improved.

There are lots of different reasons why client outcomes might be negative or neutral:

- Clients have complex and overlapping needs that will take time to address.
- • Clients have experienced additional crises while working with you that has compounded their needs.

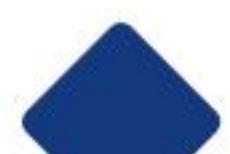
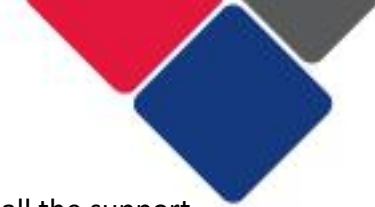

- • Clients dropped in and out of the service and so they haven't received all the support they needed.
- • Clients were overconfident at the beginning of service delivery and by the end they realise they need more support or have additional issues.
- • Clients didn't feel comfortable disclosing their real 'situation' at the beginning of service delivery.
- • The service/activity/practitioner didn't meet the client's needs and you need to try something different
- • The client didn't like the service/activity/practitioner, they were very disengaged, and you need to try something different

 Have a conversation with your clients, your colleagues, other service providers, etc. about why client outcomes might be negative or neutral and what you could do differently to improve this.

You should use your own expertise as practitioners, as well as **research evidence**, to help you identify a solution.

# **What happens if we haven't reported any SCOREs?**

 If you do not meet the minimum data requirements for the TEI program, you will need to discuss the reasons for this with your contract manager. You may be required to develop a plan to remedy this issue.

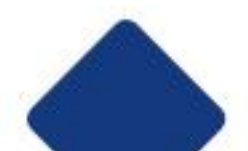

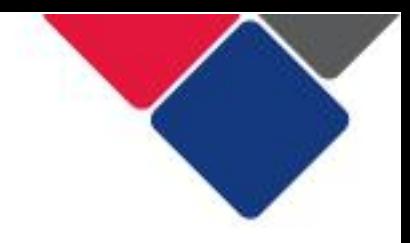

# Step 6. Check the minimum dataset is being reported

 In the TEI program, there is a minimum dataset that all service providers need to report (see the **TEI Data Collection and Reporting Guide** for more information). It is mandatory for service providers to report this information.

 in the Data Exchange, so you don't need to check it. These data items are marked with an N/A in Table 3. Table 3 lists each mandatory data item. Some of this information is populated automatically

 For all the other information, review the Data Exchange reports and check that this information has been reported.

 If it hasn't been reported, you will either see an empty graph (see Figure 10) or a graph with a large percentage (%) of unknown/not stated (see Figure 11).

## **Figure 10. An empty graph/table because data has not been reported**

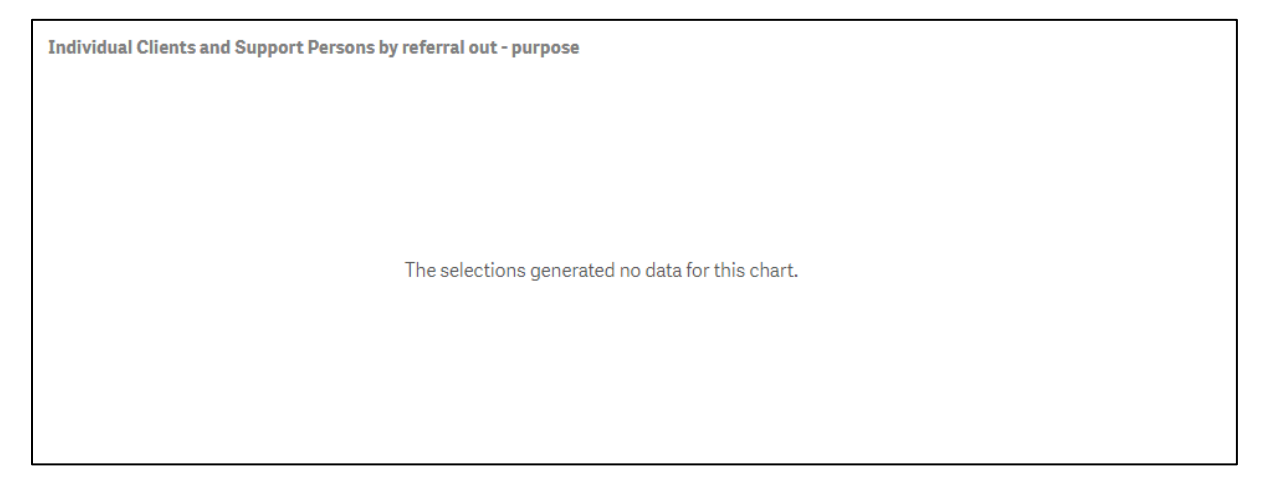

### **Figure 11. Unknown/not stated demographics**

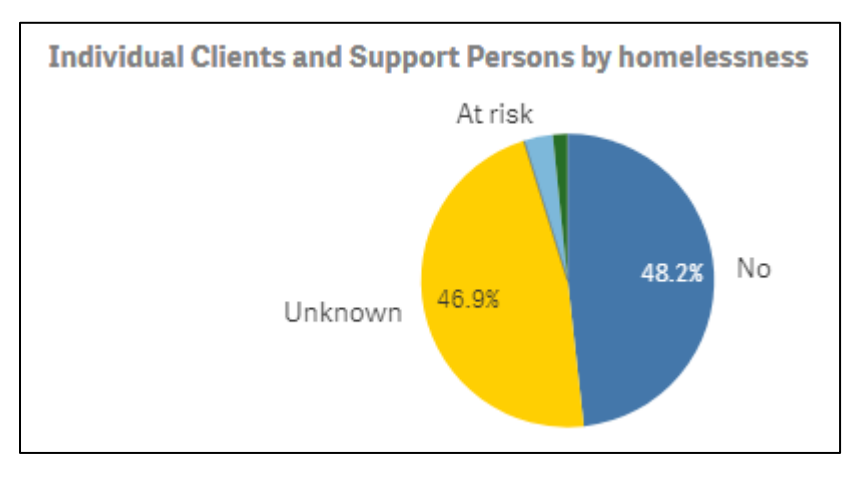

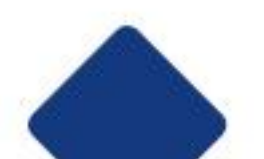

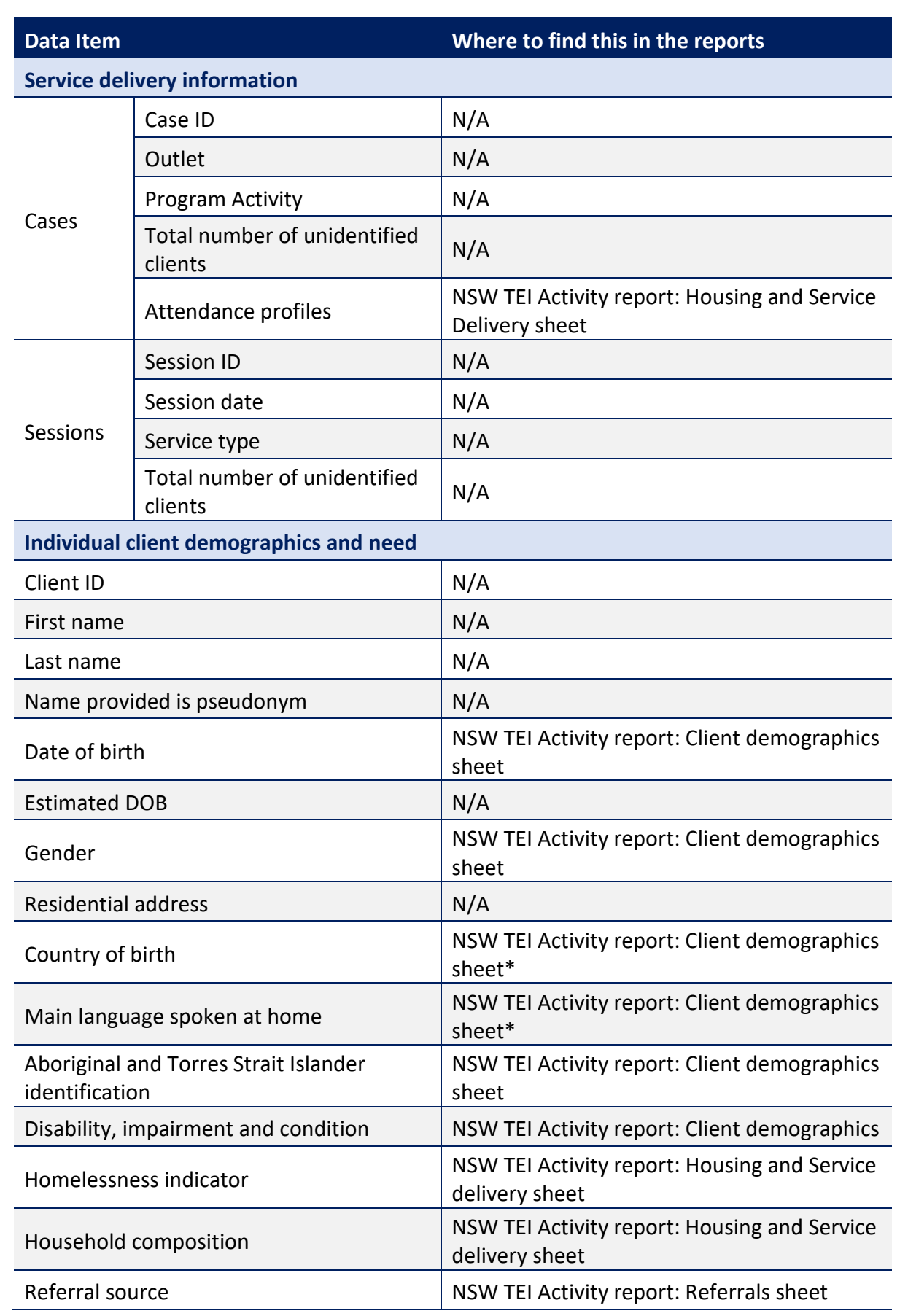

### **Table 3. TEI Minimum dataset and where to find each item in the Data Exchange reports**

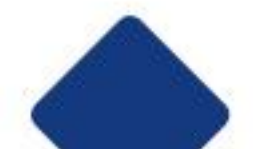

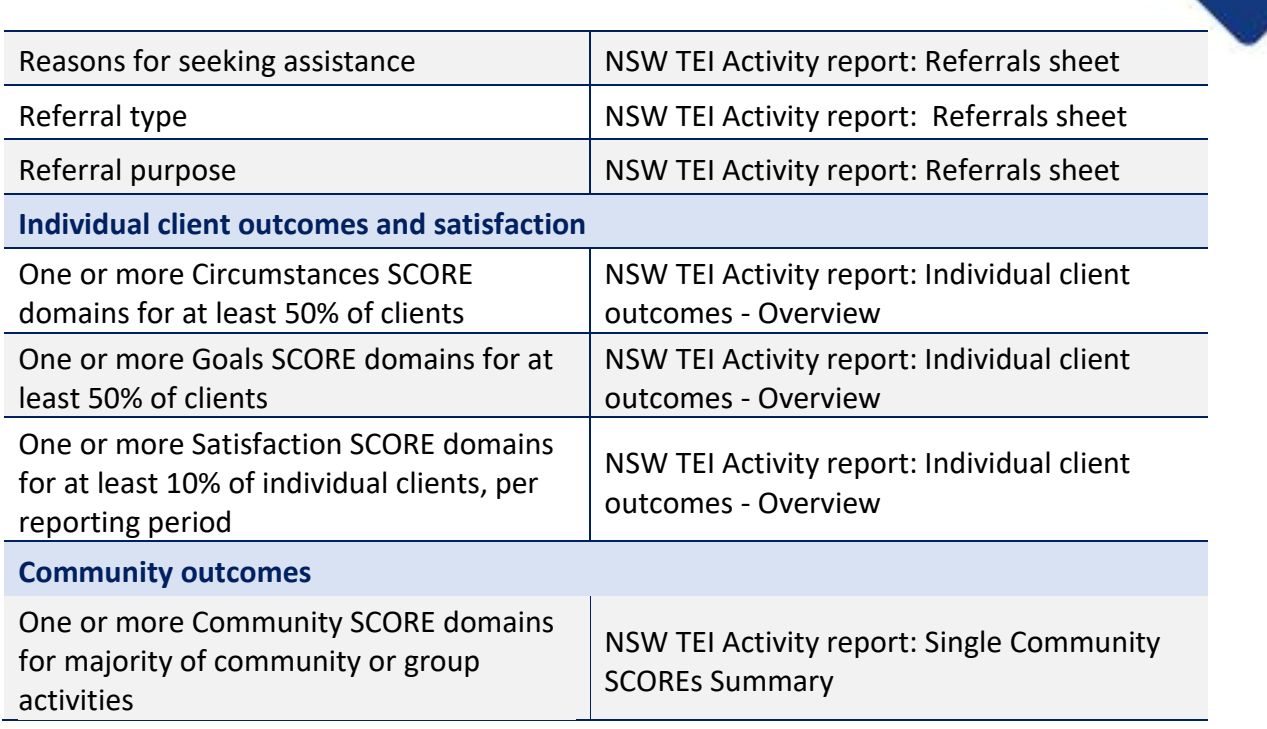

 \*These data items are combined to report 'CALD status'. To see a list of birthplaces and language see the Organisation Overview report.

## **What happens if we have data missing?**

 If you do not meet the minimum data requirements for the TEI program, you will need to discuss the reasons for this with your contract manager. You may be required to develop a plan to remedy this issue.

To avoid having missing data:

- • periodically check if there is any data from the minimum data set missing, before the end of the reporting period.
- Make sure your client intake forms ask all the necessary questions.
- • Make sure staff in your organisation know what information they need to collect and report.

 The Data Exchange can be updated at any time within a reporting period. If a client provides additional data, it should be entered into the system to improve your data set. Capturing as much information as possible will provide you with a clearer picture of who your clients are, what outcomes they achieve and how.

 **For individual client demographics and need:** it is mandatory for service providers to ask for clients to answer these questions. We cannot force clients to disclose this information. clients these questions (e.g. age, gender, Indigenous status). However, it is NOT mandatory

 If your organisation has a large number of clients who are missing this information, you must be able to demonstrate that you have asked clients these questions. For example, you could share a copy of your client intake form.

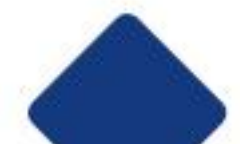

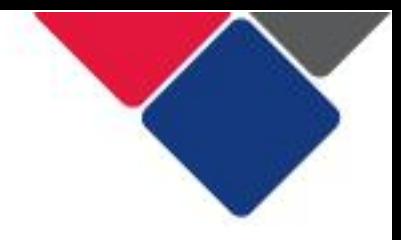

## **What happens if we haven't reported enough or any SCOREs?**

 If you do not meet the minimum data requirements for the program, you will need to discuss the reasons for this with your contract manager. You may be required to develop a plan to remedy this issue.

There are many reasons why you might not have reported enough SCORES:

- Clients refused to complete the post survey
- • Clients unexpectedly dropped out of a program or stopped attending a service/activity
- • Clients are still participating in the program/activity and haven't completed a followup survey yet.
- • At least two SCOREs were recorded but the right information didn't match so they weren't paired.

To address these issues:

- • periodically check how many clients have been assessed and which clients haven't had assessments.
- • make sure staff in your organisation know when and how to conduct SCORE assessments
- • make sure staff in your organisation what information needs to match for SCOREs to be paired.

See **Unpaired SCOREs** for more detail.

 Reporting initial and subsequent SCOREs will provide greater evidence of the effectiveness of the service you provide. Without initial and subsequent SCOREs, you cannot see if the service you provide has a positive, negative or neutral impact on your clients.

Use the **Outcomes Matrix** to identify specific points in service delivery where relevant SCOREs should be captured. This will ensure that it is recorded and reported consistently within your organisation.

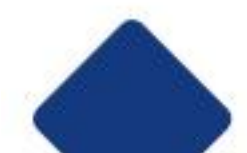

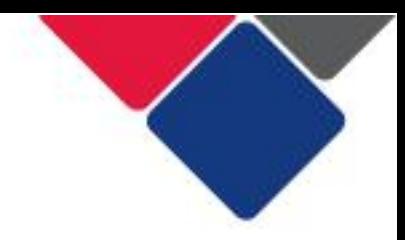

# **Part 2. Data Quality**

 In addition to ensuring the Data Exchange data aligns with your contract, you also need to make sure the data you report is high-quality.

 This section provides guidance for the TEI sector to improve and maintain the quality of information reported in the Data Exchange. It should be used to understand:

- the importance of collecting certain information
- the importance of reporting information in a specific way
- how to use the Data Exchange reports to improve and maintain data quality

 Service providers and contract managers should have open and honest conversations about data quality. This should become part of ongoing performance management.

## Why is data quality important?

 High-quality data is consistent, complete and comparable. When data correctly represents what is occurring in your service, it becomes a powerful tool for planning, decision-making, advocacy and evaluation. Reporting high-quality data:

- enables us to gain valuable insights into service delivery models
- • helps us understand what works and what needs to be improved to achieve better outcomes for clients.

 Data quality issues occur when data is missing, incorrect, inconsistent, or when it is not recorded in a timely manner. These issues severely limit the usefulness of data and can lead to poor decision-making by both service providers and funding-bodies.

## How to make sure you have high-quality data

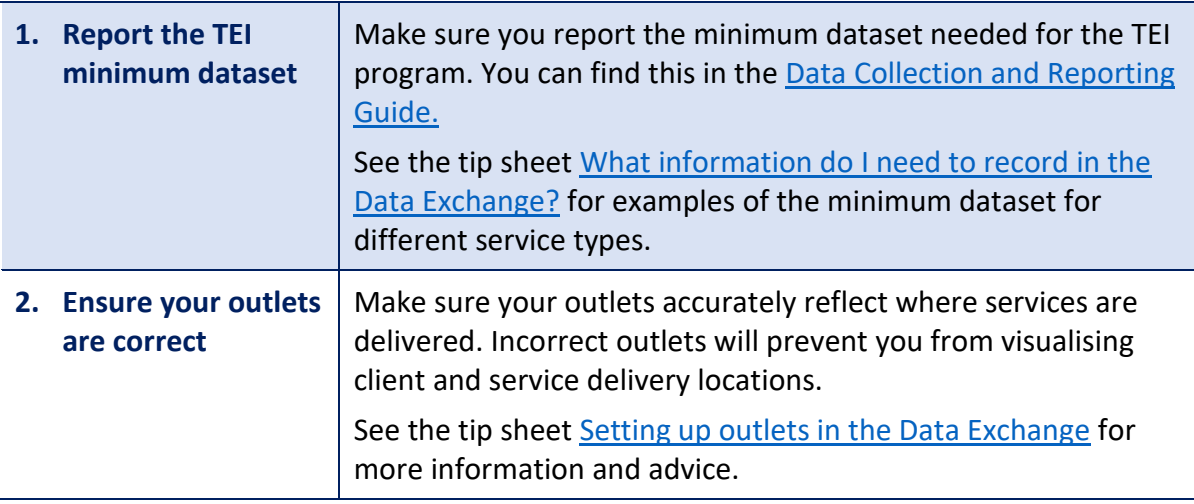

To ensure the data recorded in the Data Exchange is high quality, you can:

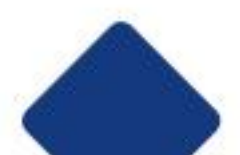

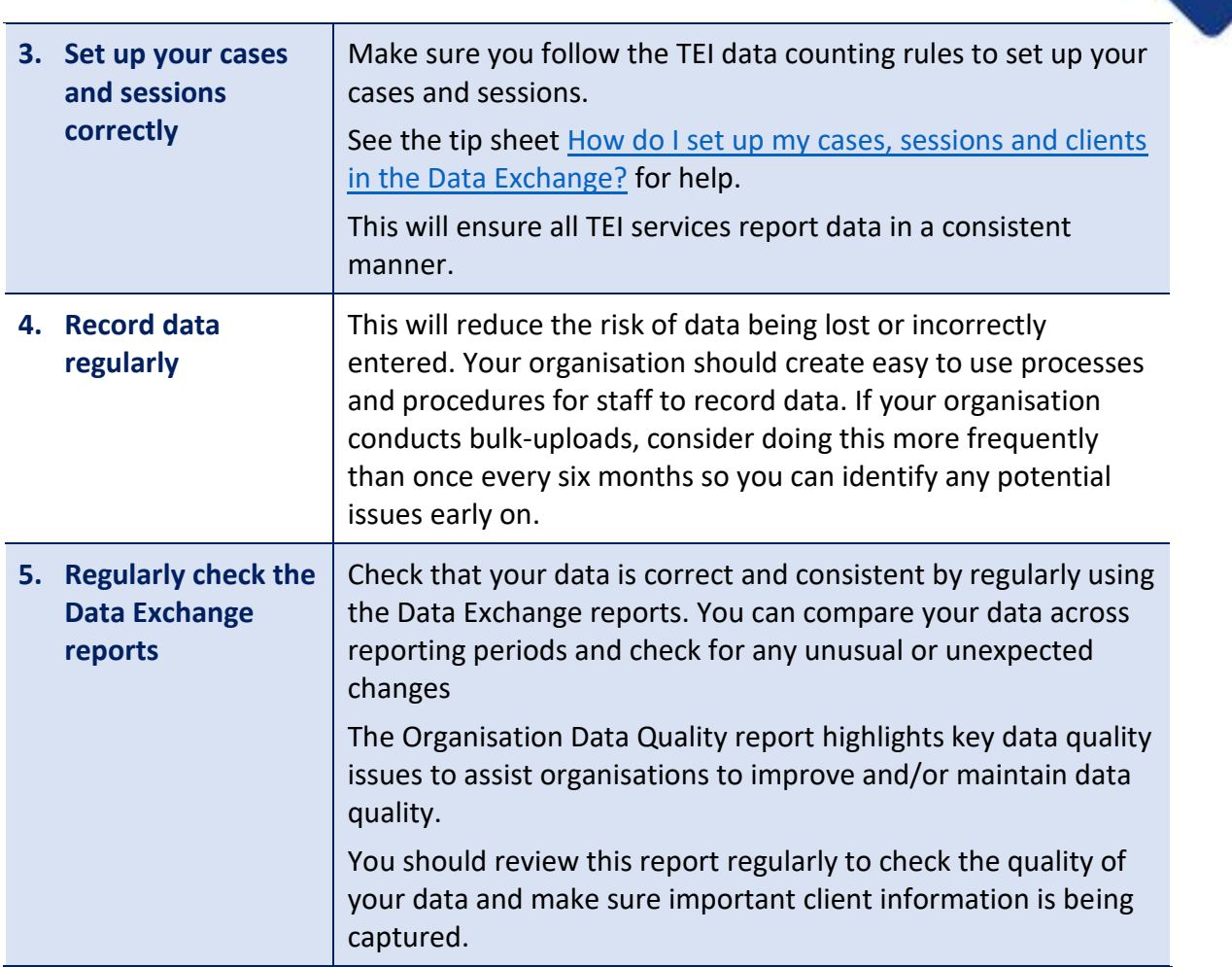

## Common data quality issues and how to fix them

 You can use the Data Exchange reports to identify issues in your data. The information below describes common data quality issues, including:

- 1. Incorrect, false or missing client details
- 2. Not stated or unknown client demographics
- 3. [Sessions with one unidentified client](#page-53-0)
- 4. Unidentified groups vs. individual clients
- 5. [Unpaired SCOREs](#page-61-0)
- 6. [Community SCOREs recorded for individual clients](#page-67-0)
- 7. Recording outcomes in every SCORE domain

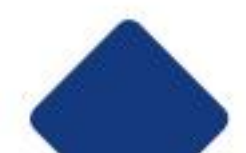

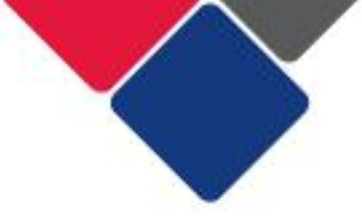

# <span id="page-43-0"></span>1. Incorrect, false or missing client details

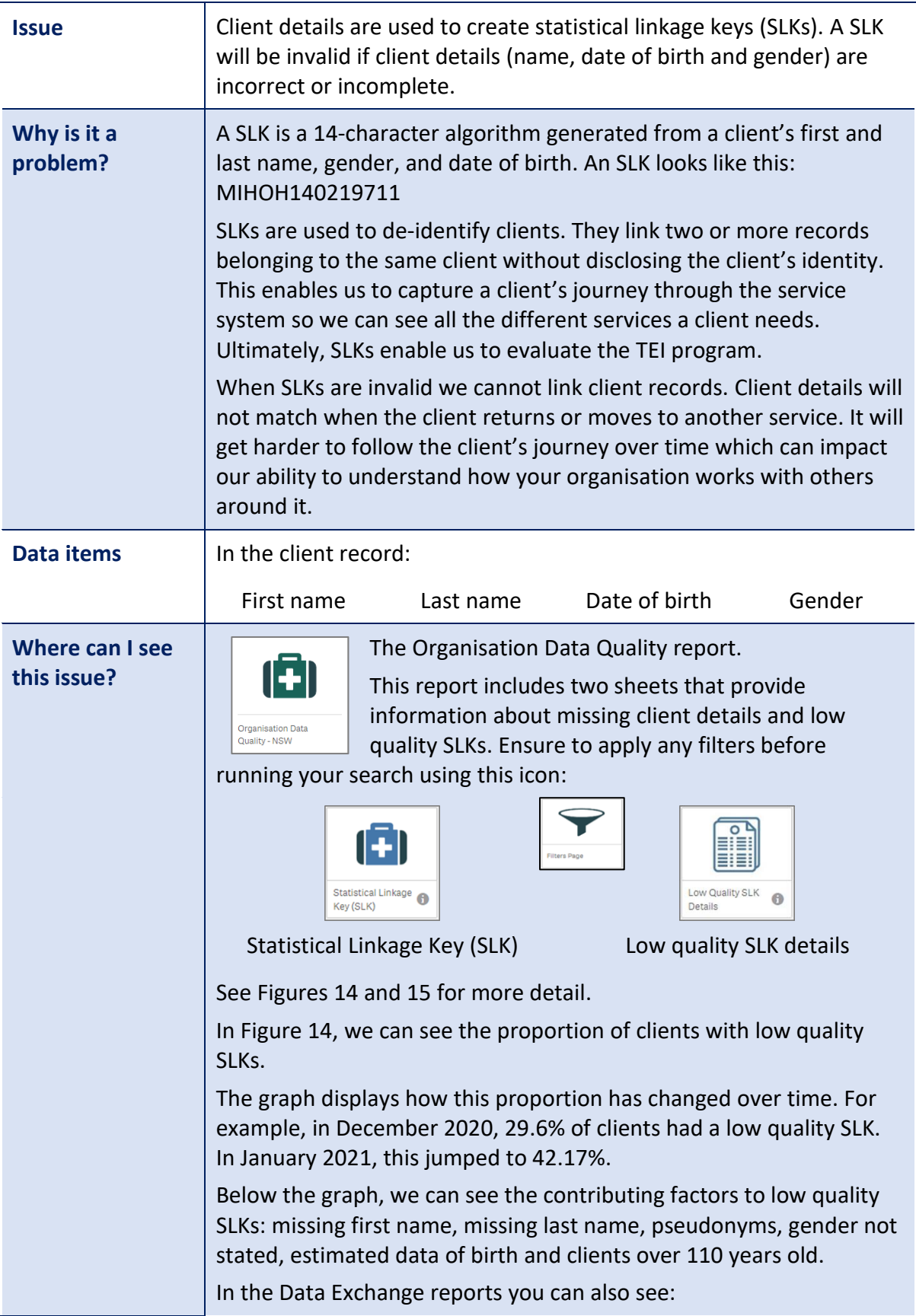

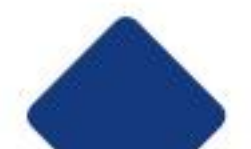

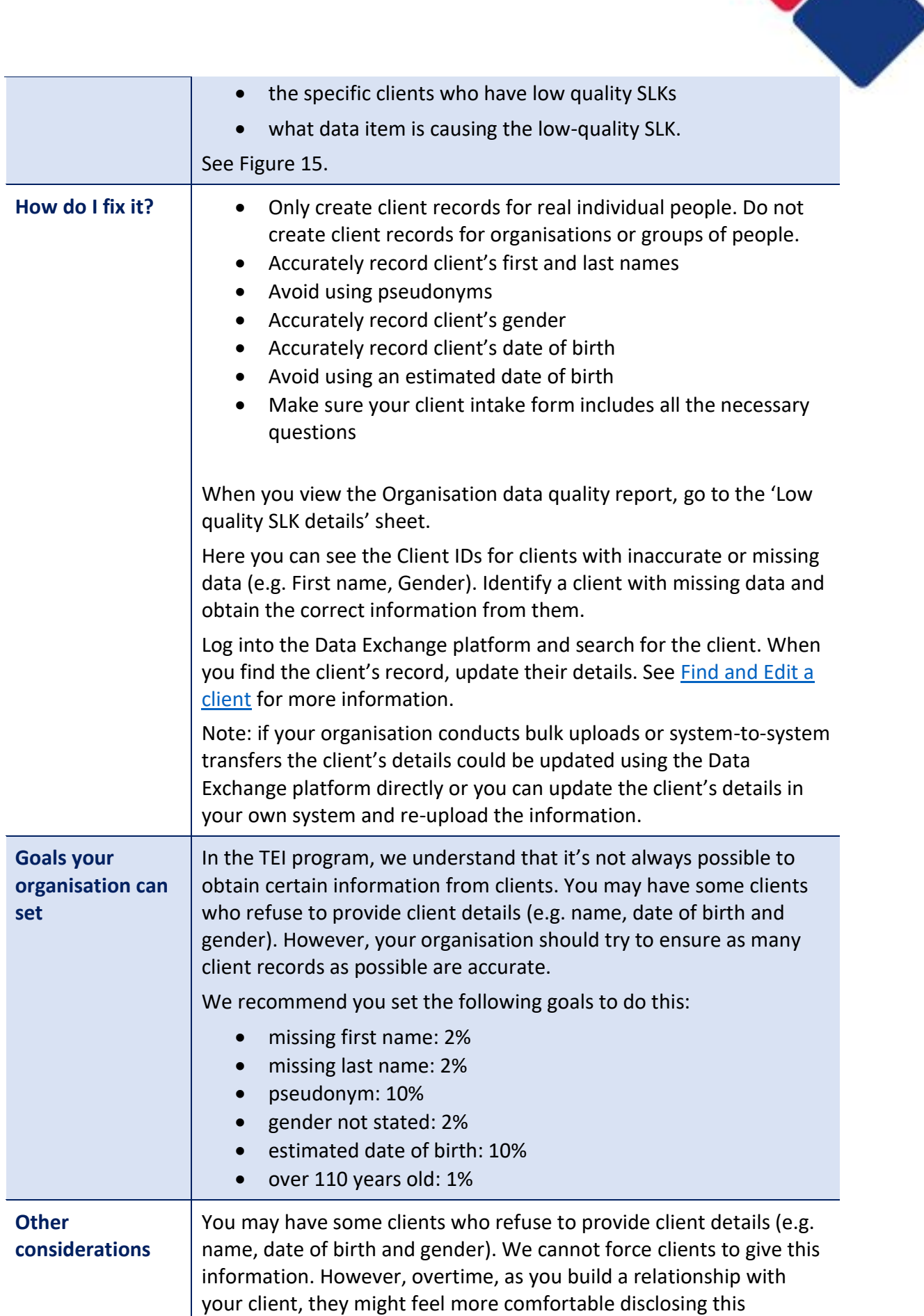

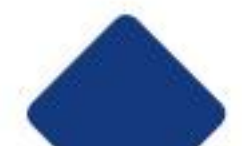

 information. You should update their client record as more accurate information is provided.

#### **Figure 14. Low quality SLKs and contributing factors**

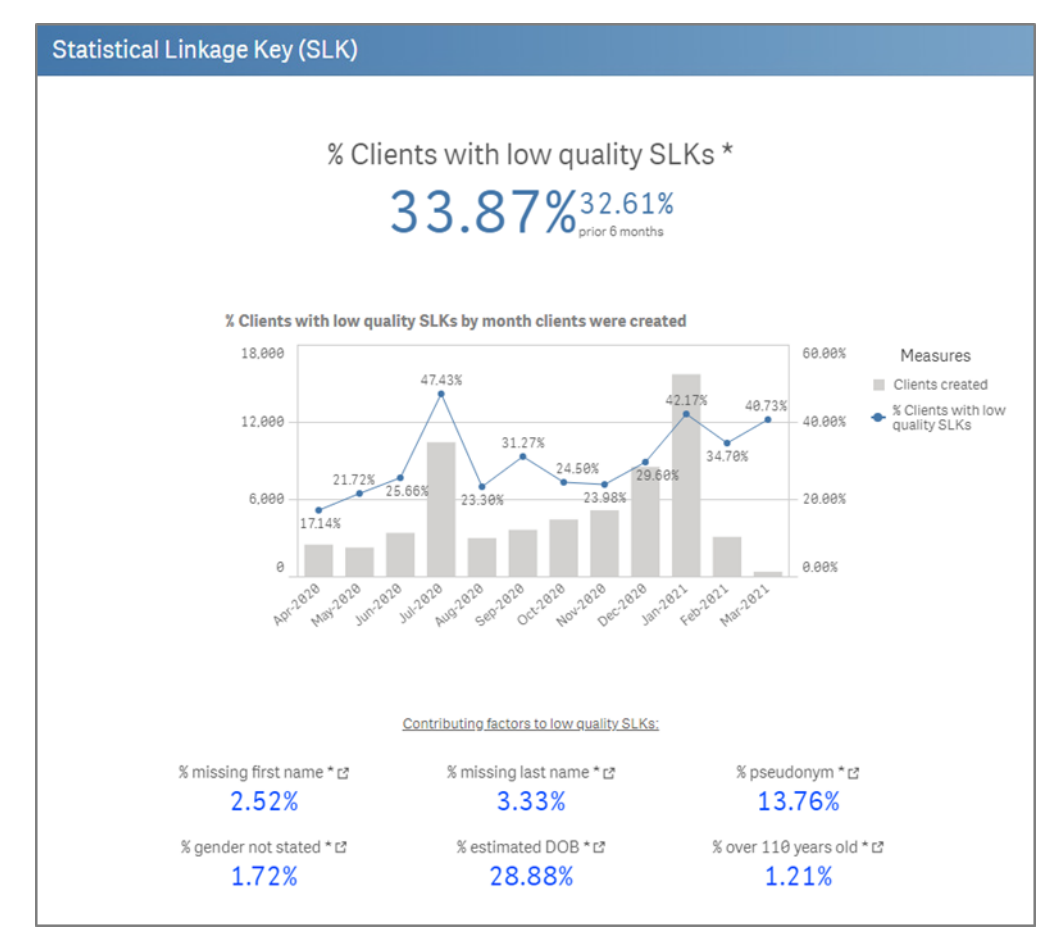

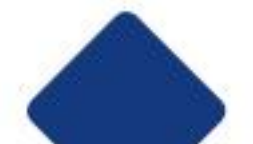

### **Figure 15. Low Quality SLK details**

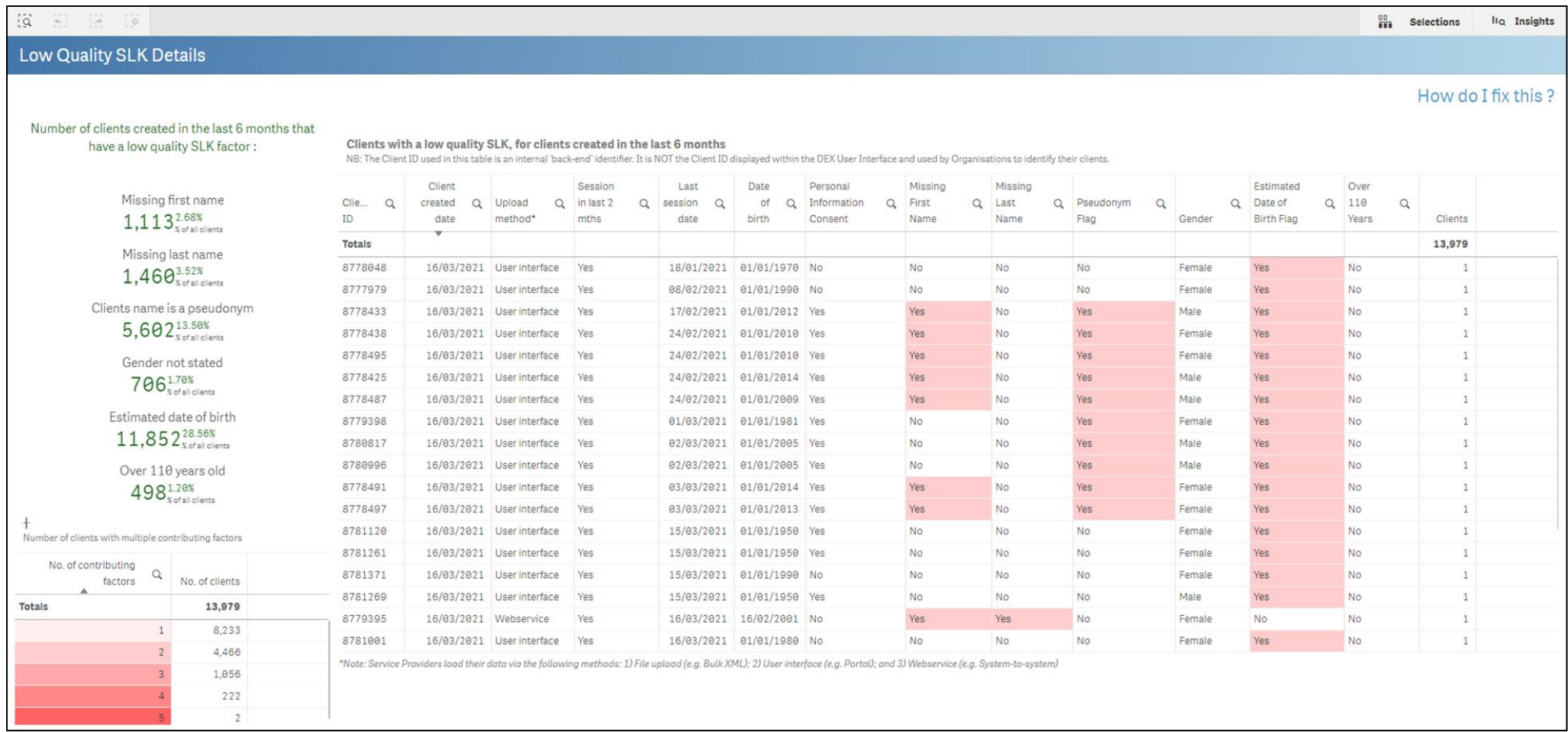

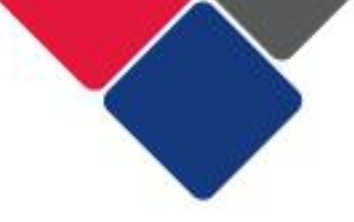

## <span id="page-47-0"></span>2. 'Not stated', missing or unknown client demographics

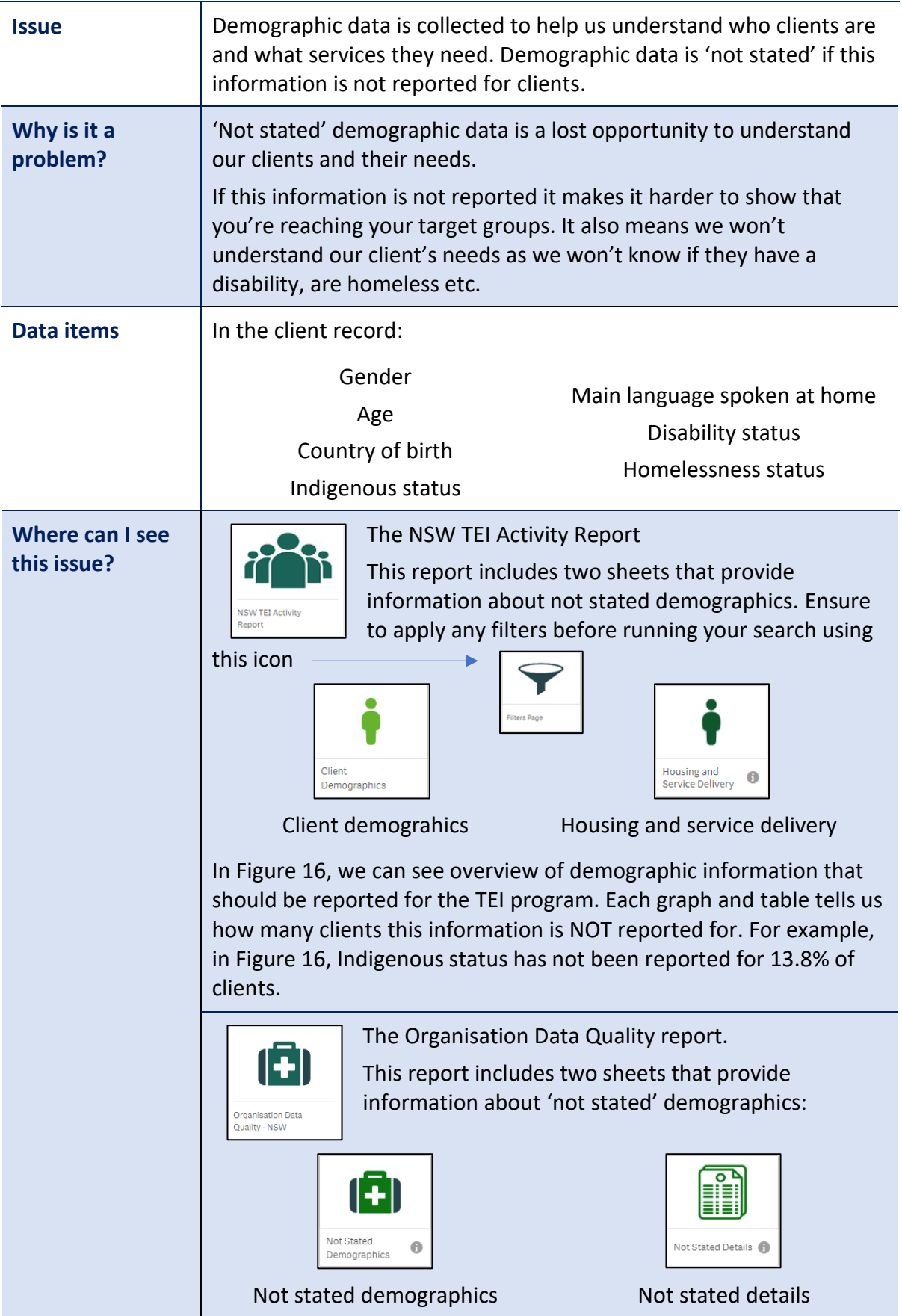

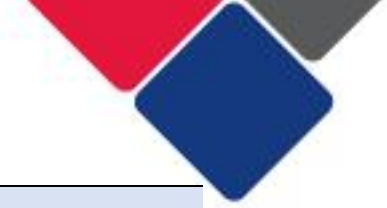

See Figures 17 and 18 for more detail.

 In Figure 17, we can see the proportion of clients with a 'not stated' value. This means that 28% of our clients are missing at least one of the following key demographic items:

- gender
- country of birth
- Indigenous status
- main language spoken at home
- disability status

 The line graph displays how this proportion has changed over time. For example, in December 2020, 25.8% of clients had a not stated demographic. In January 2021, this jumped to 31.67%.

 The five graphs at the bottom of the page, break down this information by the different demographic items. For example, we can see:

- Gender is not stated for 1.7% of clients
- County of birth is not stated for 6.58% of clients
- Indigenous stated is not stated for 15.11% of clients
- • Main language spoken at home is not stated for 6.86% of clients
- Disability status is not stated for 15.19% of clients

 The table in the middle of the sheet shows us what % of clients have see if some outlets have more data quality issues than others. not stated demographics by outlet. You can use this information to

In the Data Exchange reports, you can also see:

- the specific clients who have 'not stated' demographics
- the specific demographic information that is 'not stated'

See Figure 18.

 **Important note:** Unfortunately, we cannot see age and homelessness status in the organisation data quality report. This means we cannot identify the individual clients who this information is 'not stated' for.

### **How do I fix it?**  • main language spoken at home Accurately record client's demographics: • gender • age • country of birth • Indigenous status • disability status

• Homelessness status

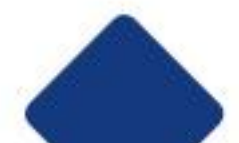

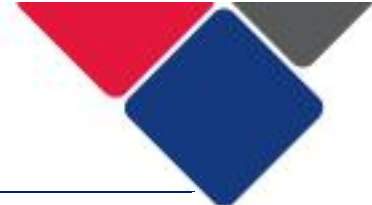

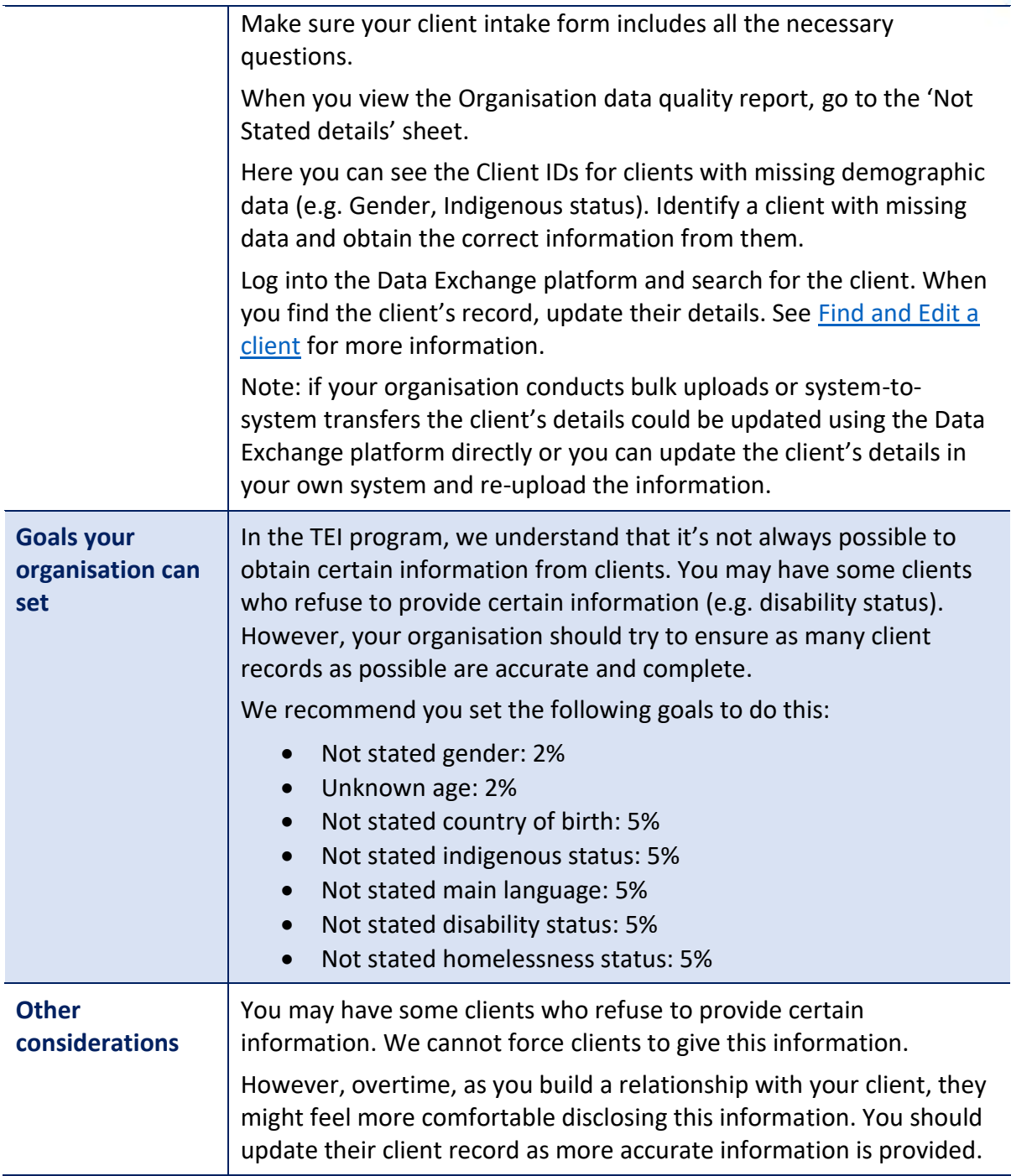

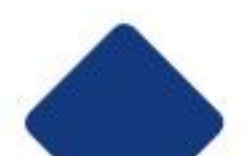

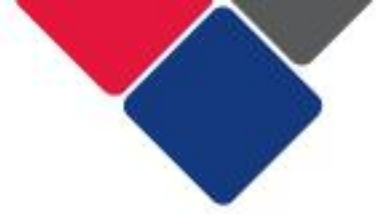

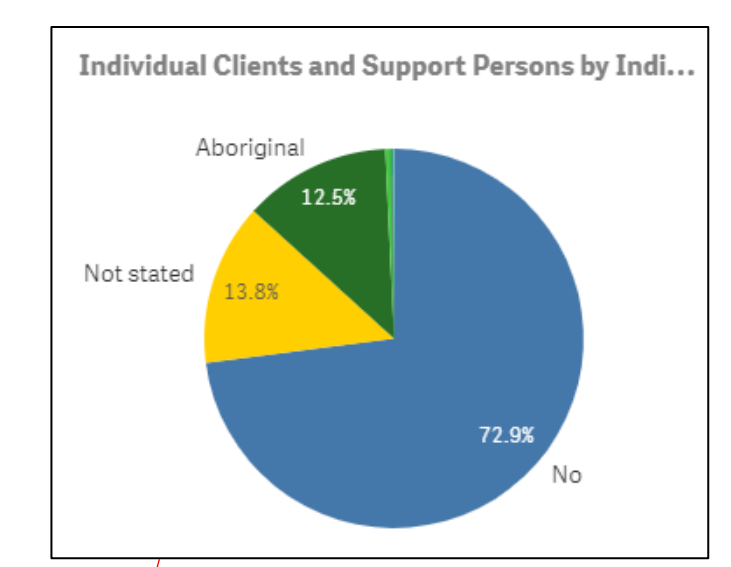

#### **Figure 16. Client demographics in the NSW TEI Activity Report**

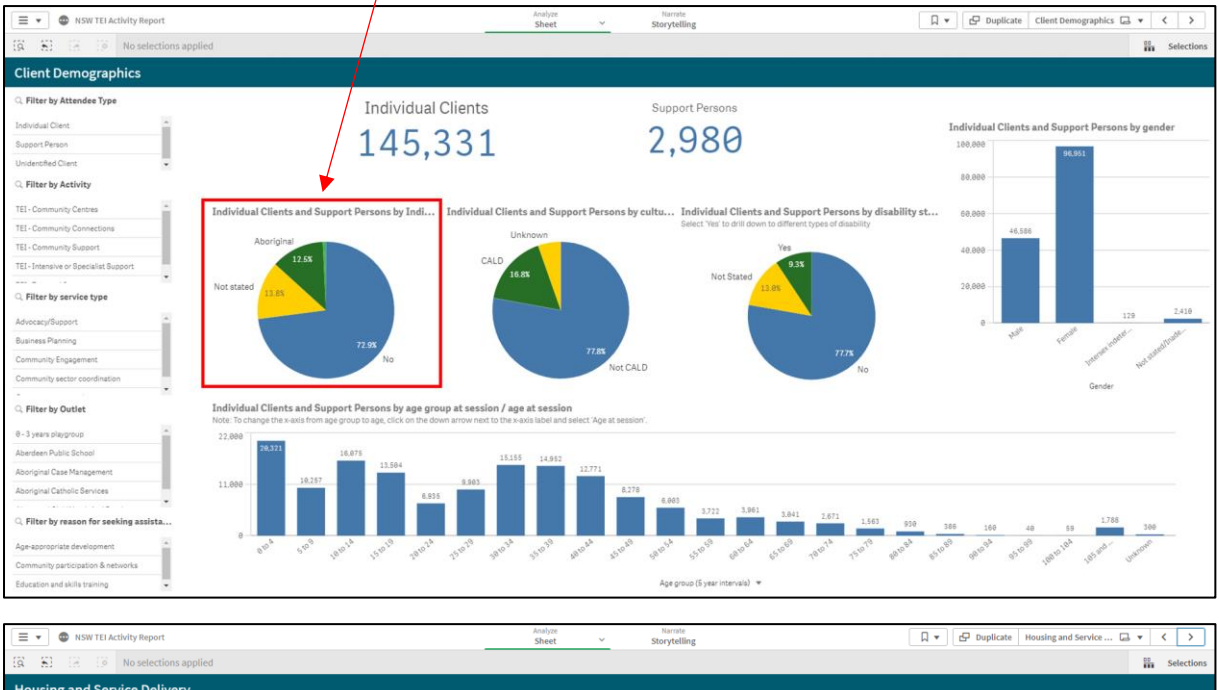

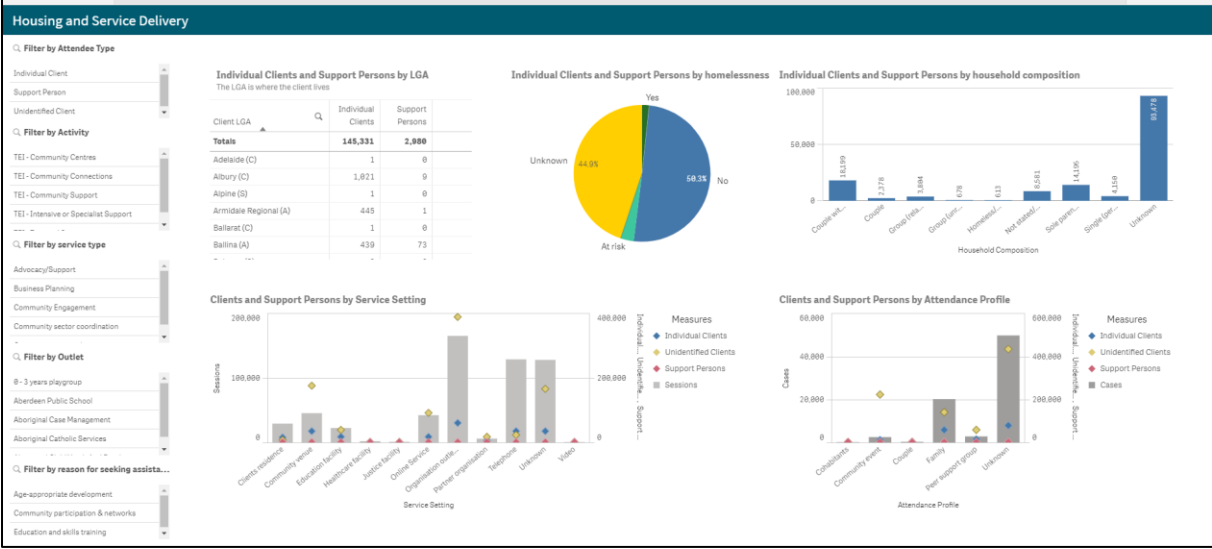

#### **Figure 17. Not stated demographics in the Organisation Data Quality report**

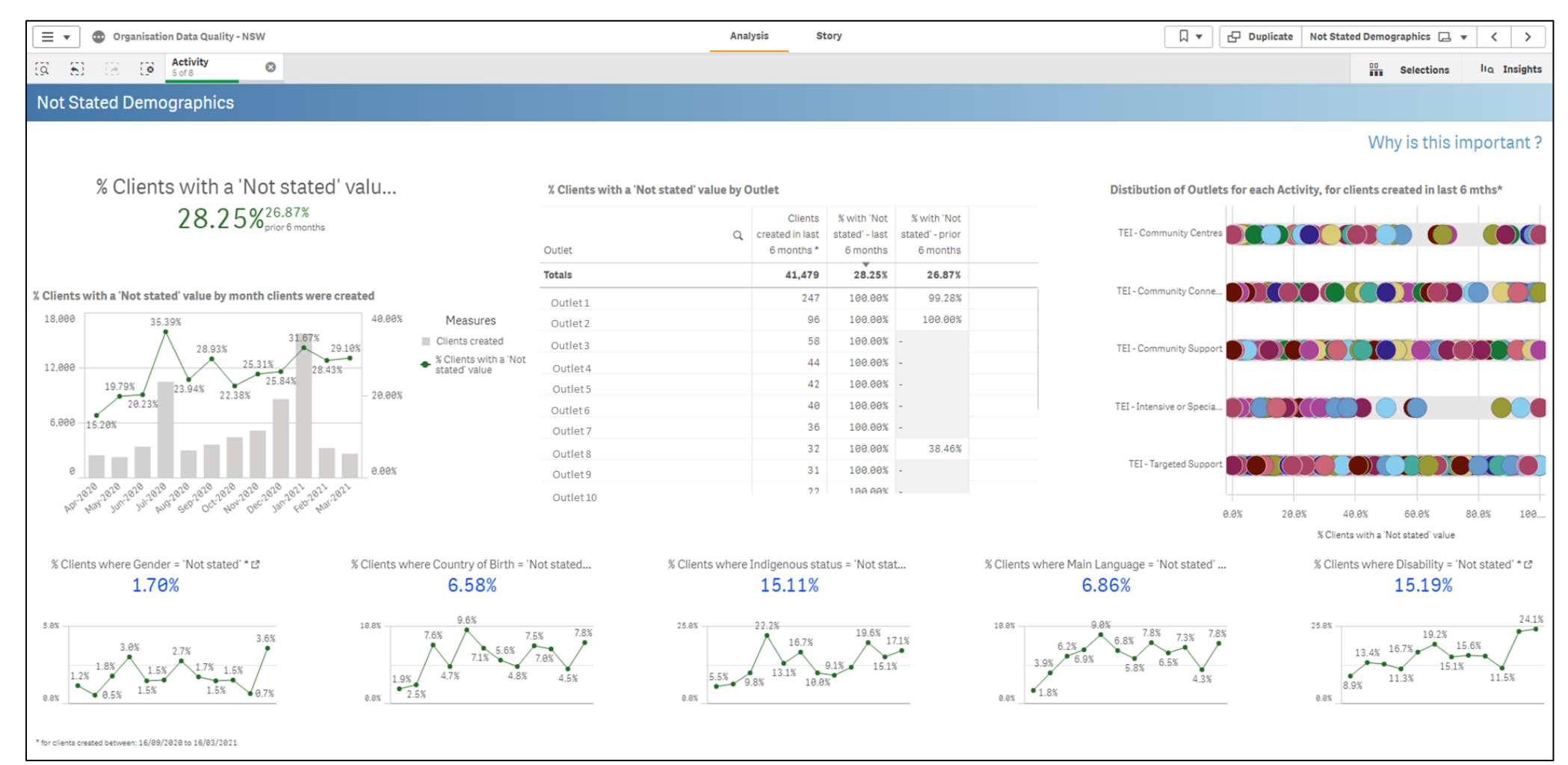

## **Figure 18. Not stated details in the Organisation Data Quality report**

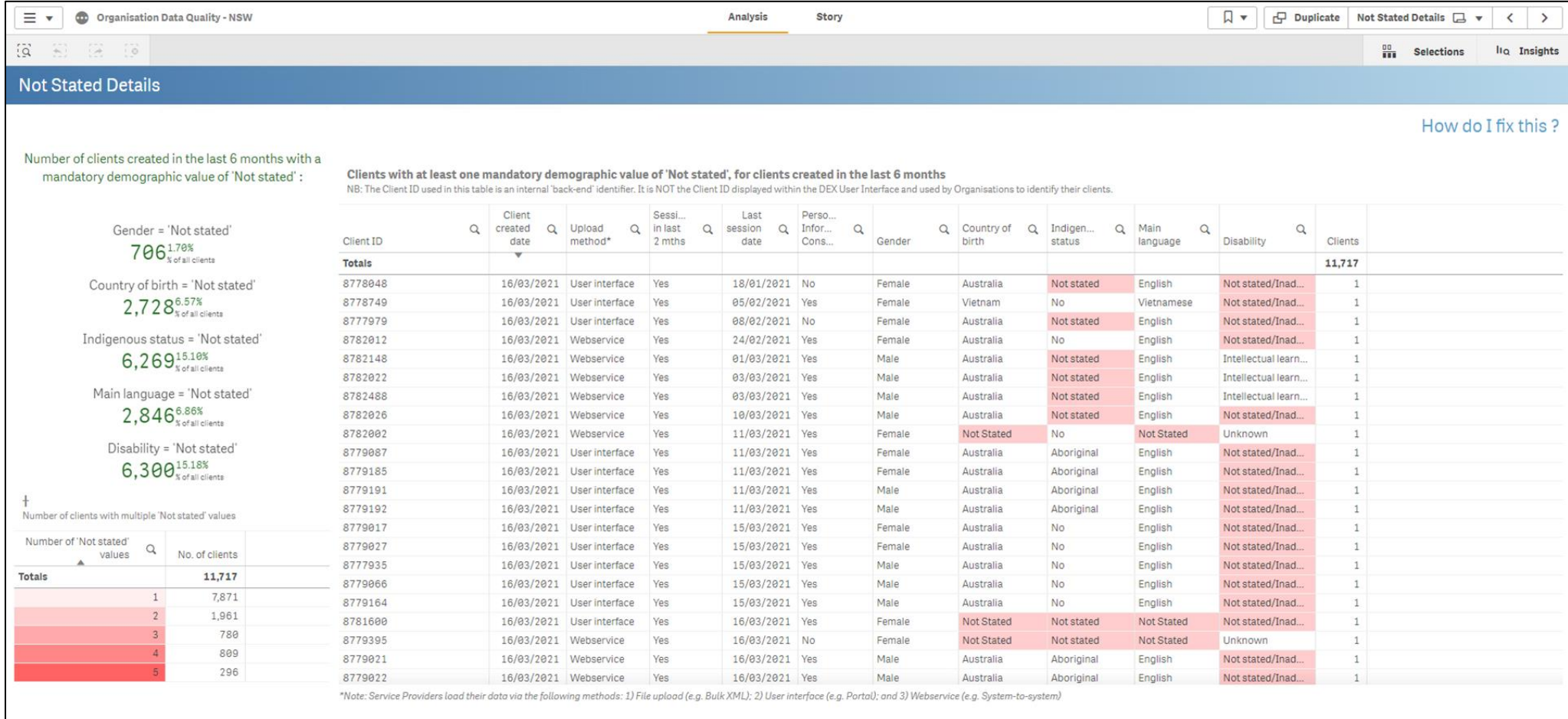

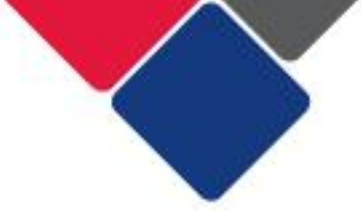

# <span id="page-53-0"></span>3. Sessions with one unidentified client

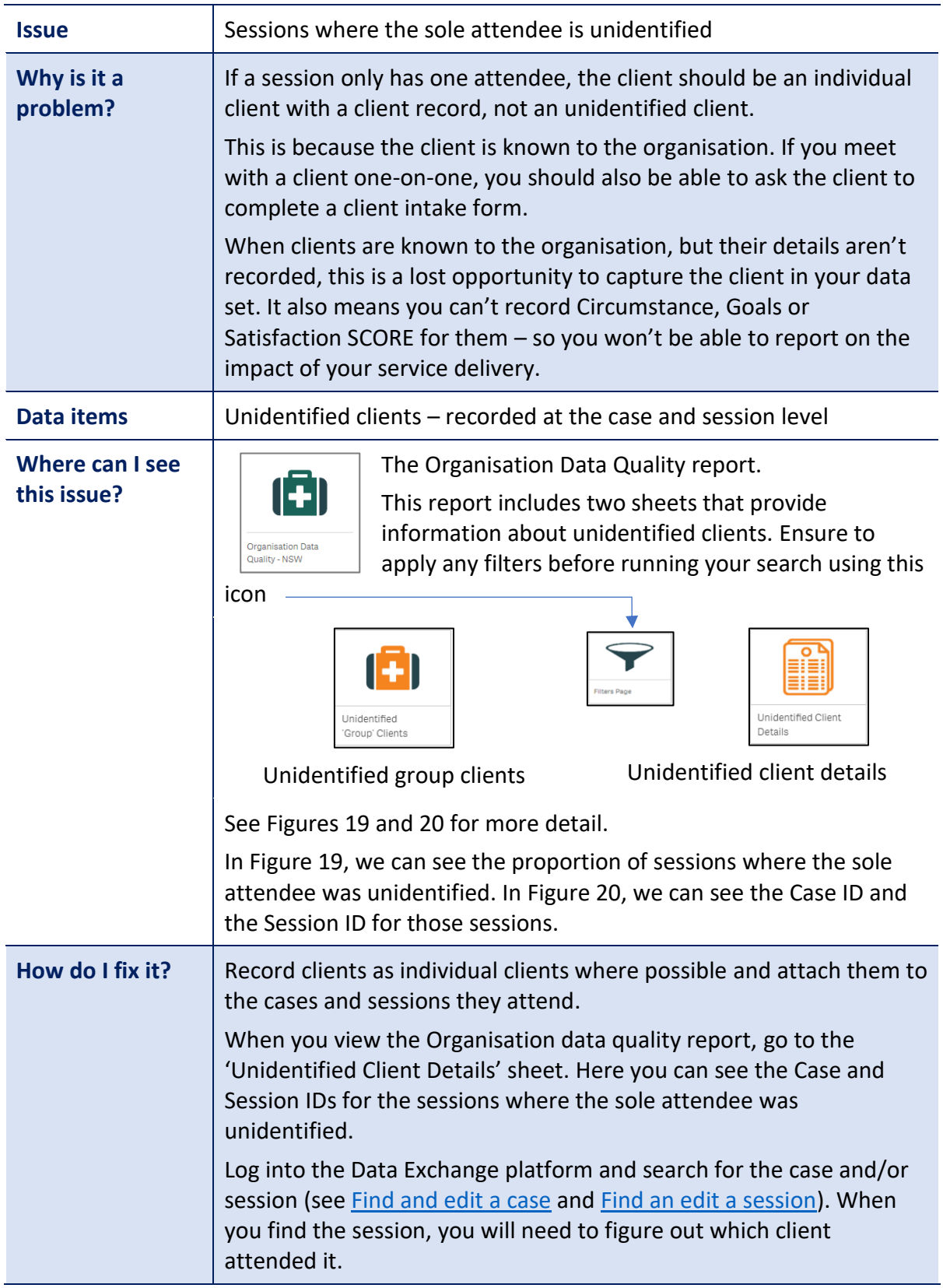

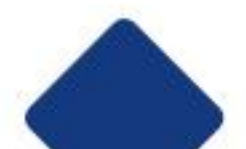

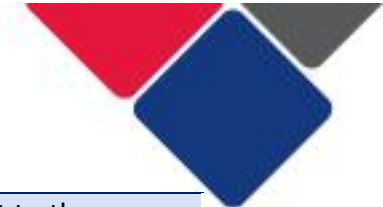

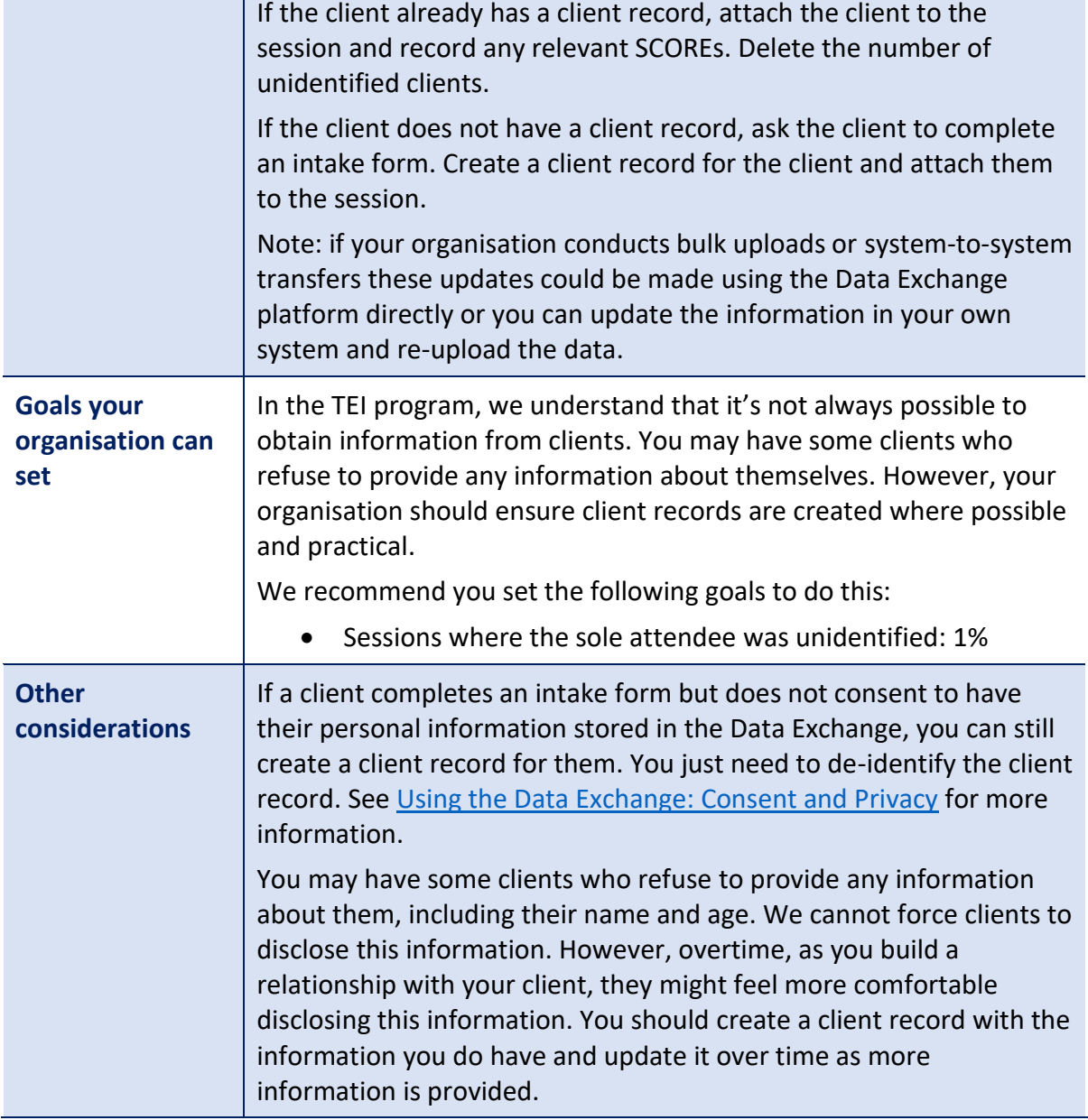

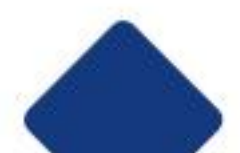

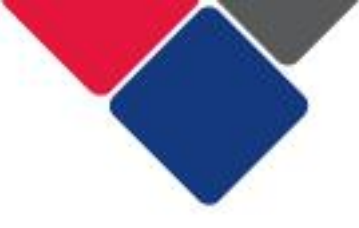

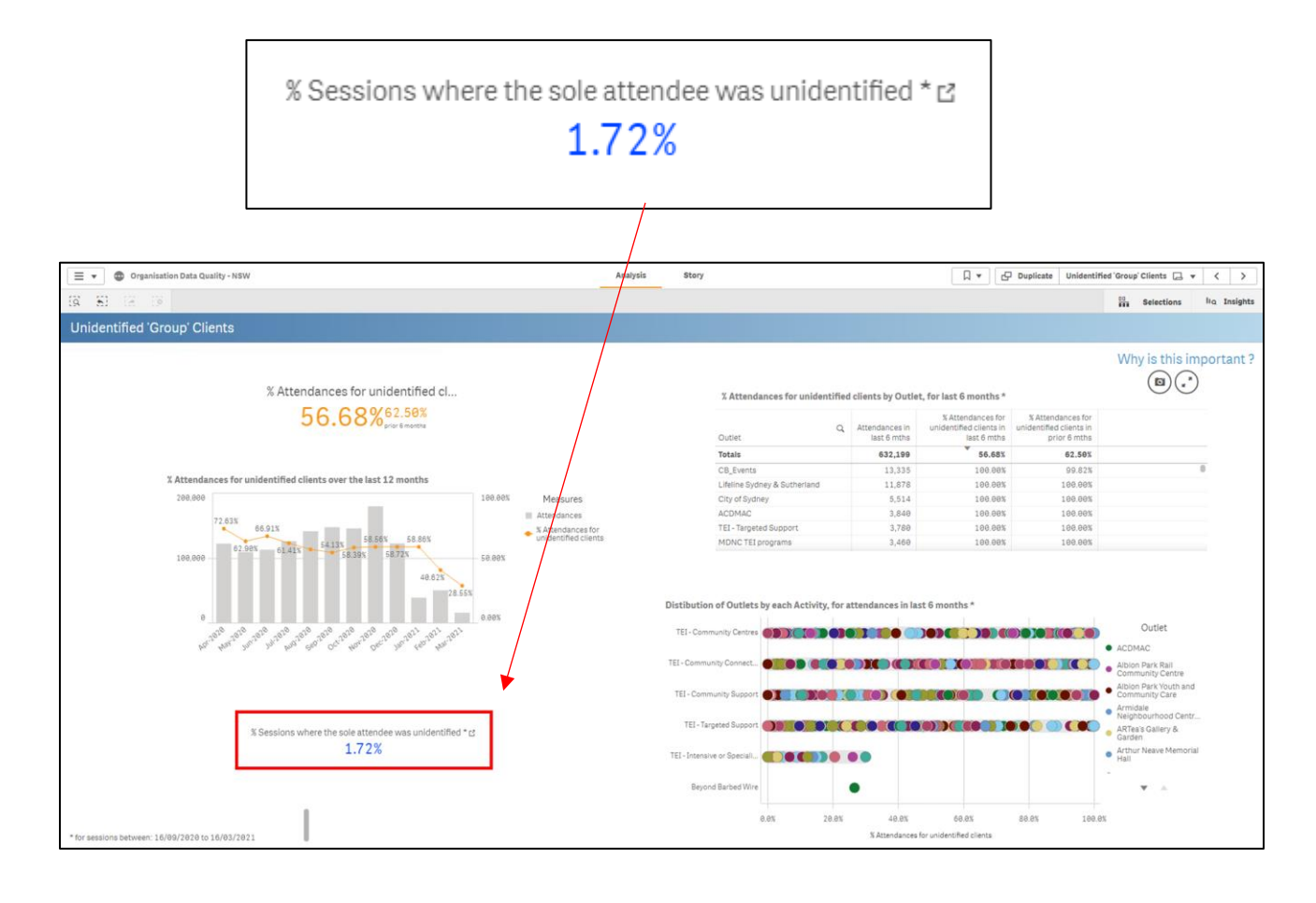

## **Figure 19. Unidentified group clients in the Organisation overview report**

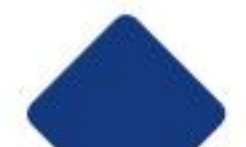

## **Figure 20. Unidentified client details in the Organisation overview report**

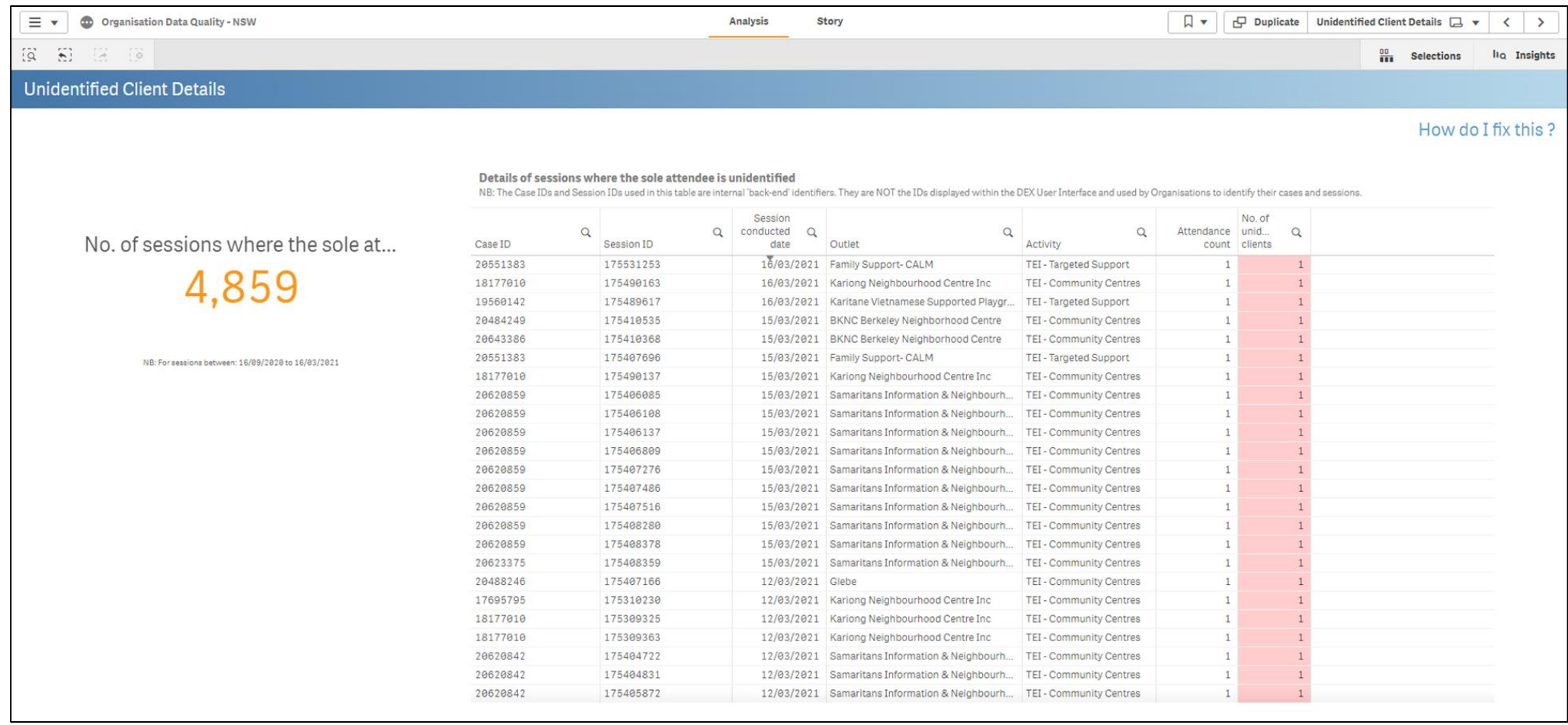

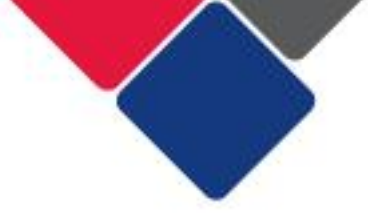

# <span id="page-57-0"></span>4. Unidentified groups vs. individual clients

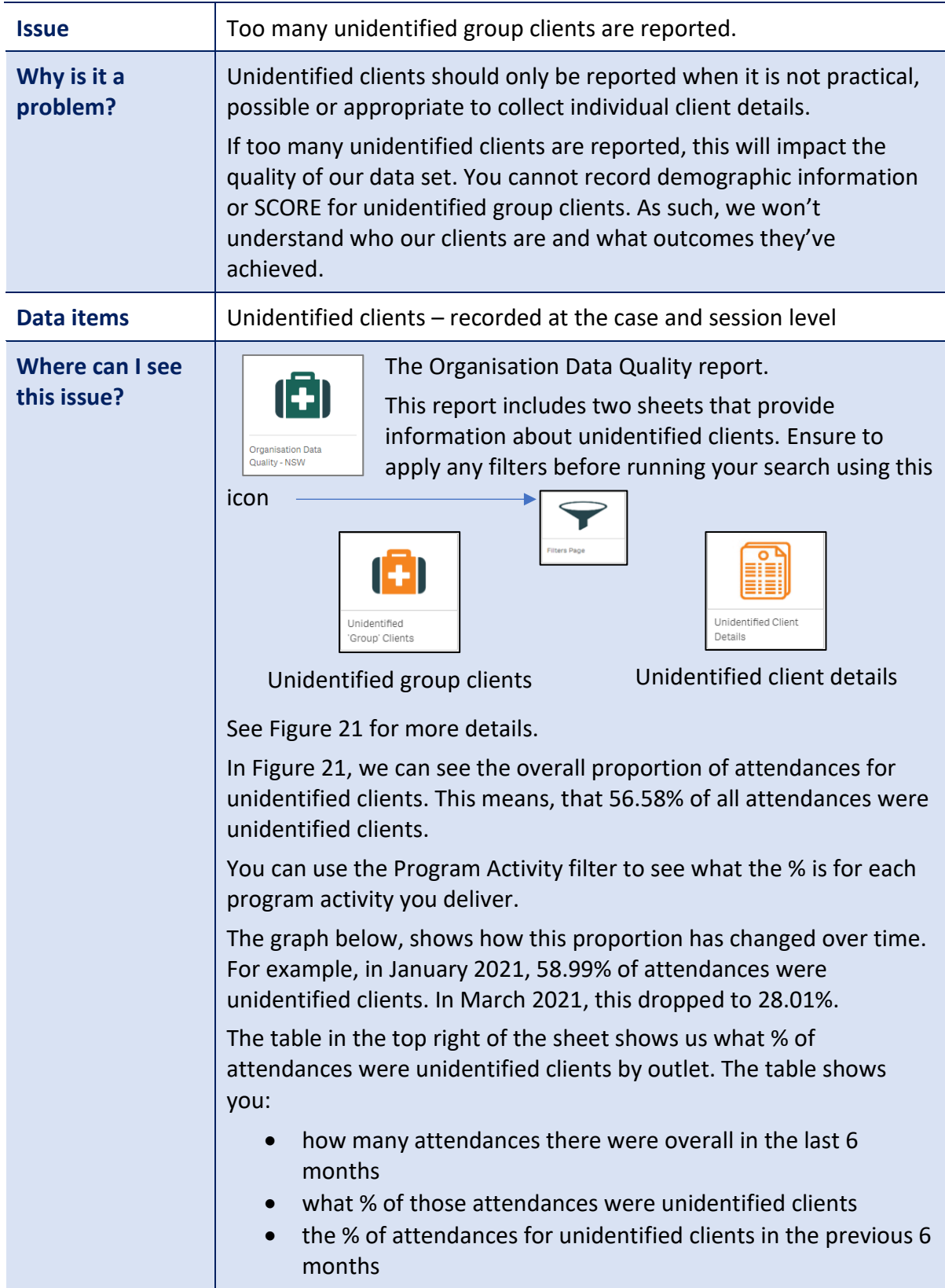

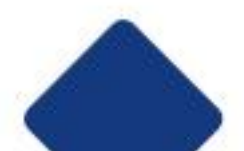

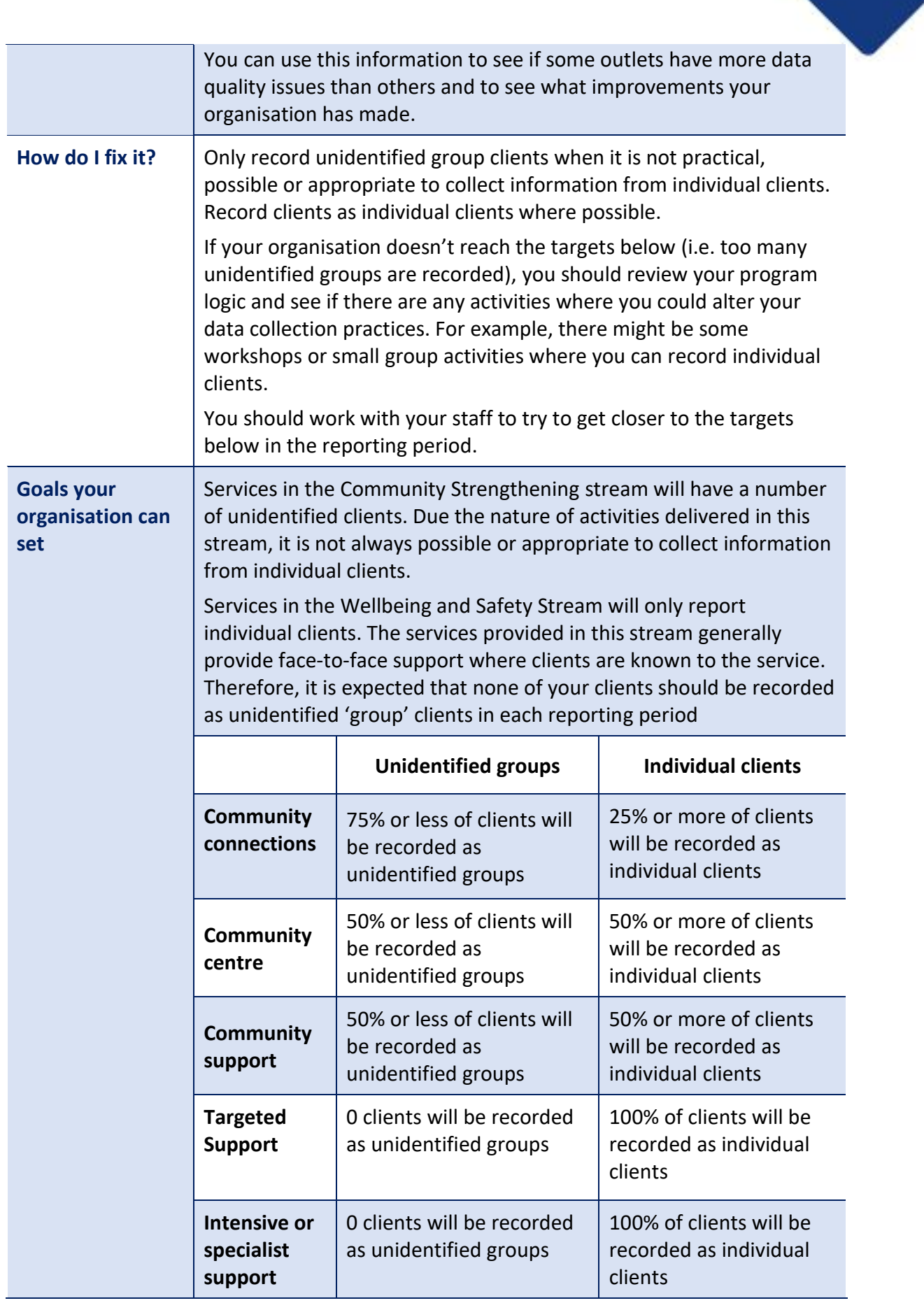

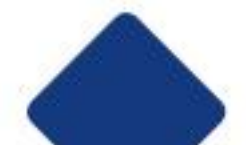

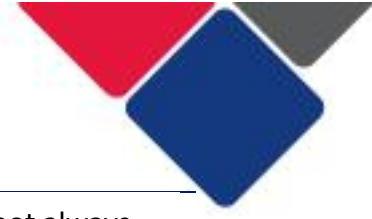

## **Other considerations**

 The % above are a guide only. We understand that it is not always possible, practical or appropriate to collect information from individual clients.

 information about themselves. We cannot force clients to disclose this information. However, overtime, as you build a relationship with your client, they might feel more comfortable disclosing this information. You should create a client record with the information you do have and update it over time as more information is For example, you may have some clients who refuse to provide any provided.

 See the resources below for further information about what clients should be recorded as individual clients or unidentified group clients.

- How do I set up my cases, sessions and clients in the Data [Exchange?](https://www.facs.nsw.gov.au/download?file=773718)
- What information do I need to record in the Data Exchange?

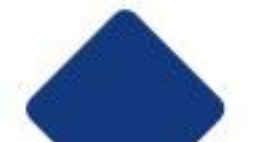

#### **Figure 21. Unidentified group clients in the Organisation Data Quality report**

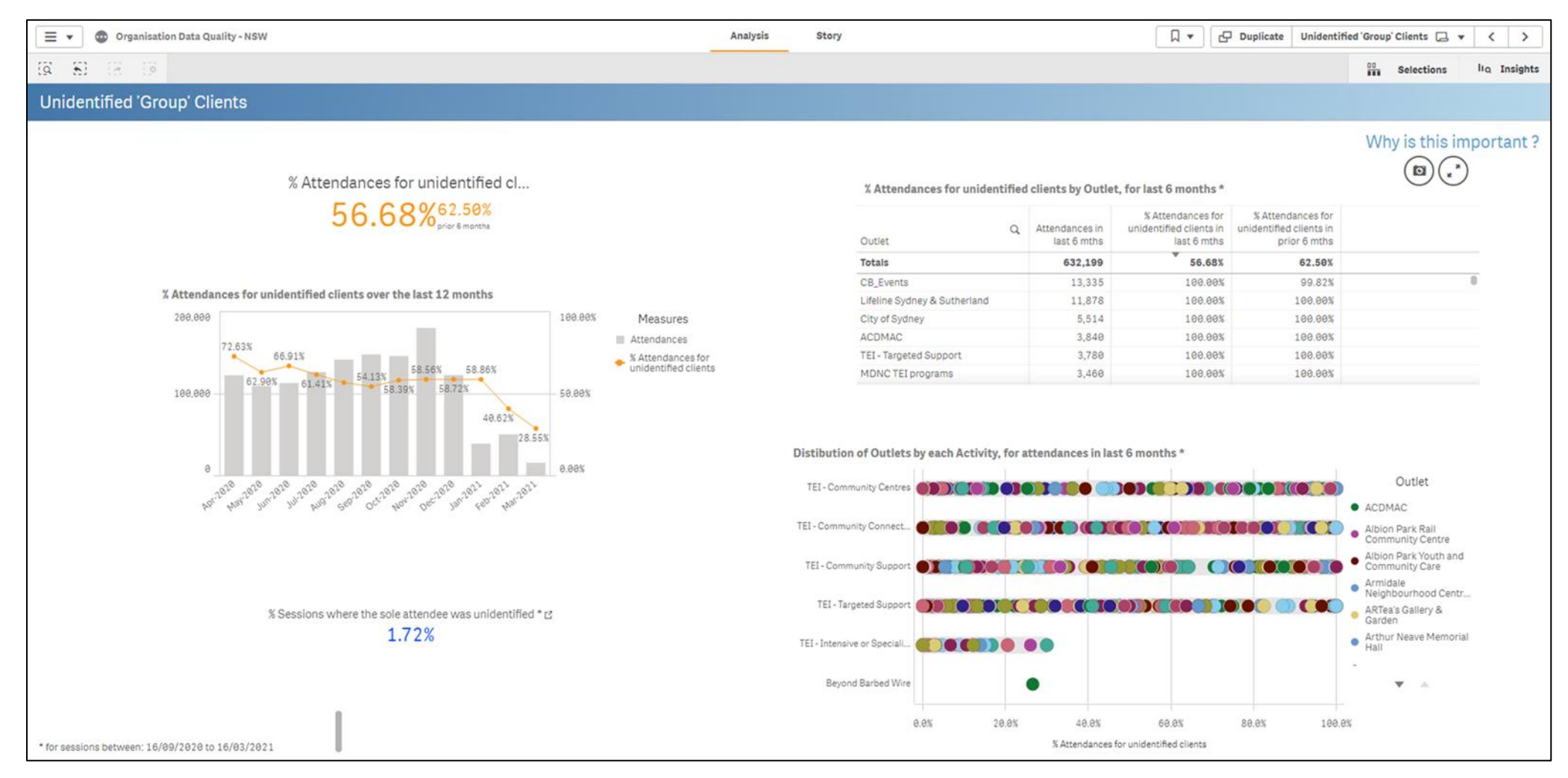

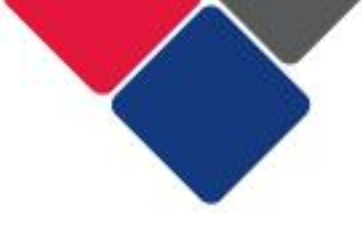

# <span id="page-61-0"></span>5. Unpaired SCOREs

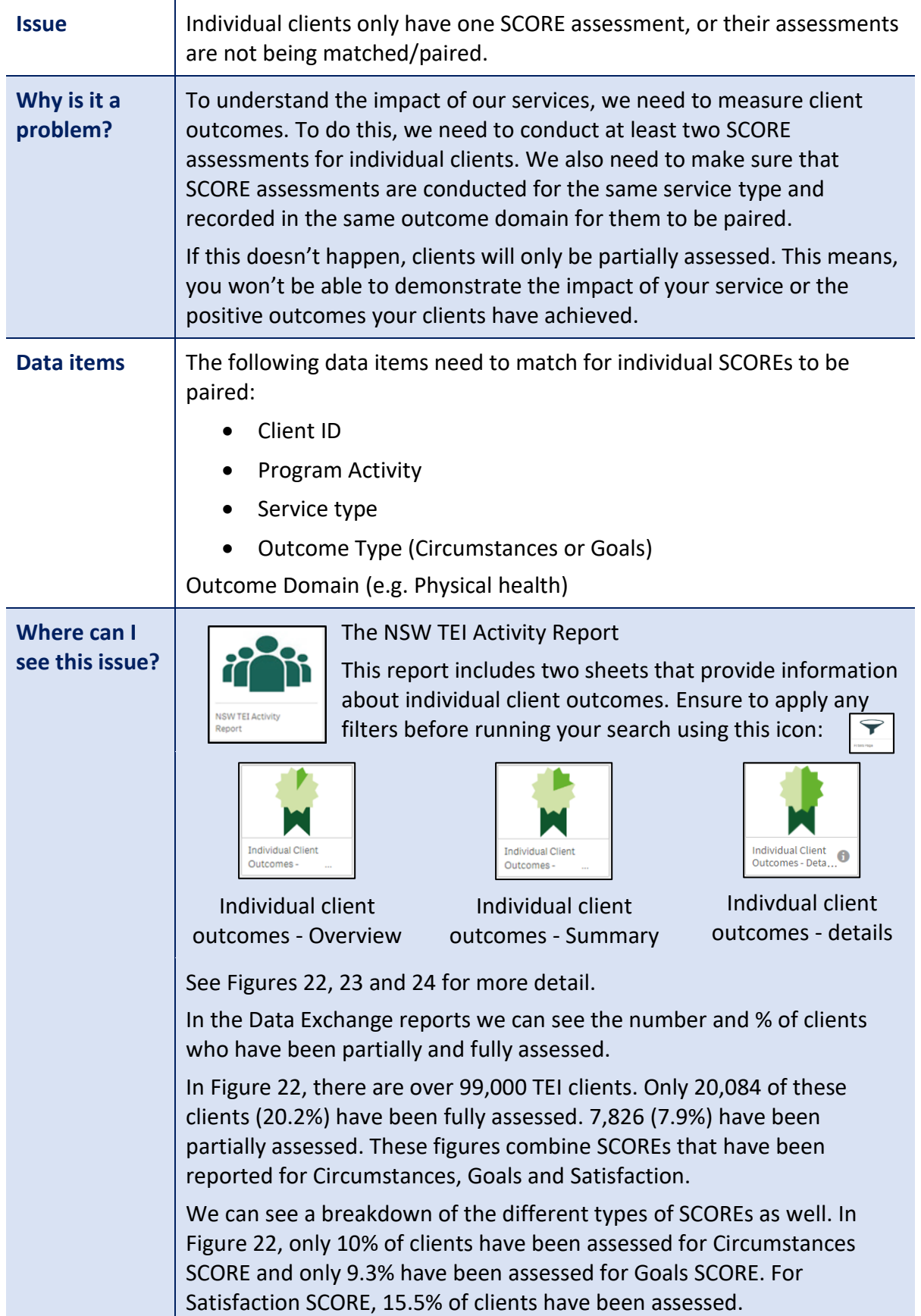

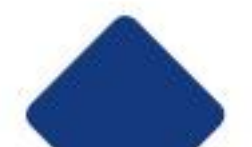

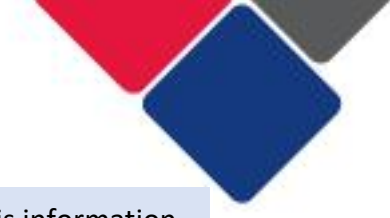

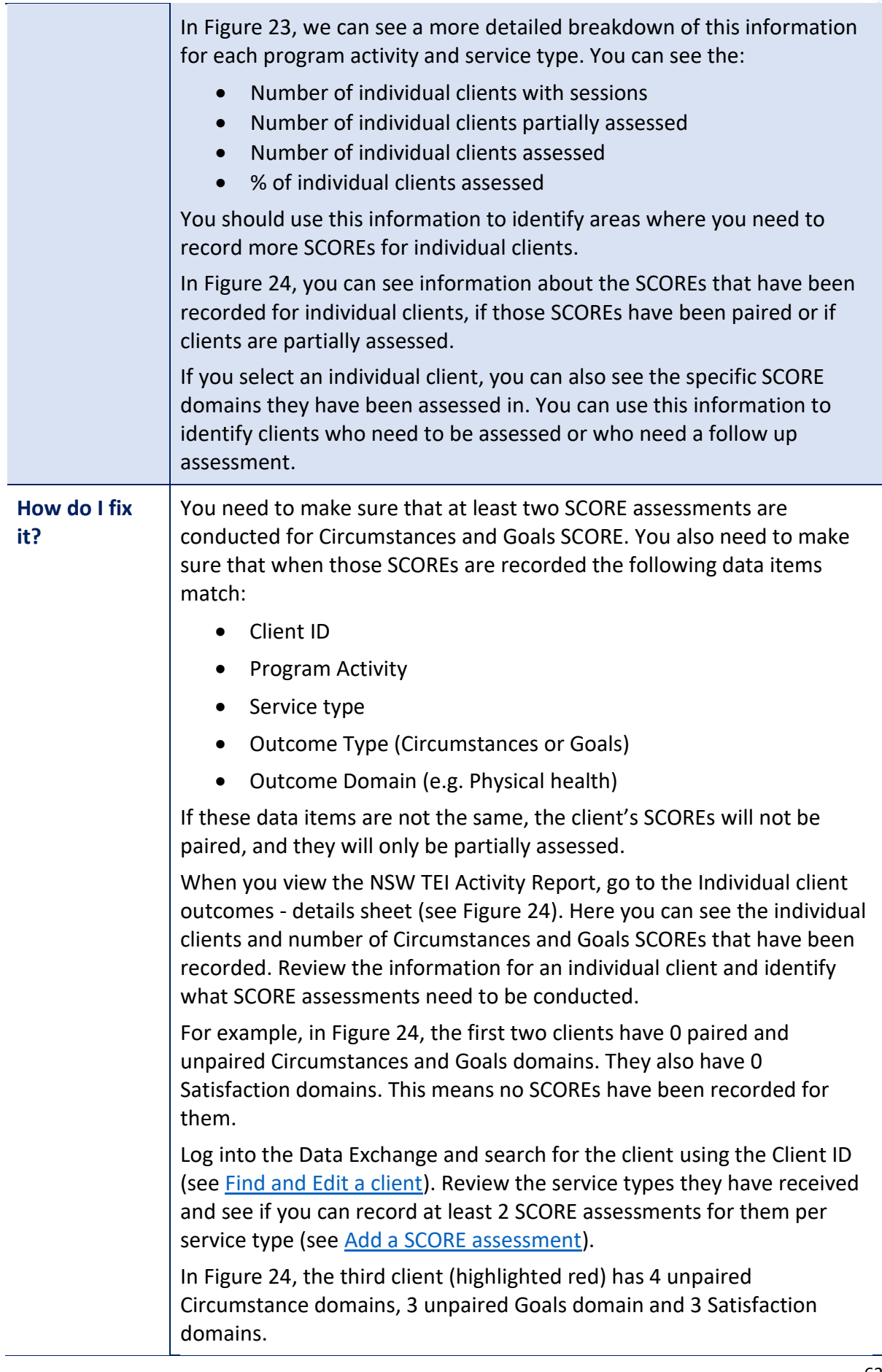

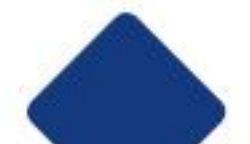

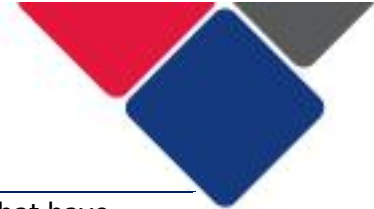

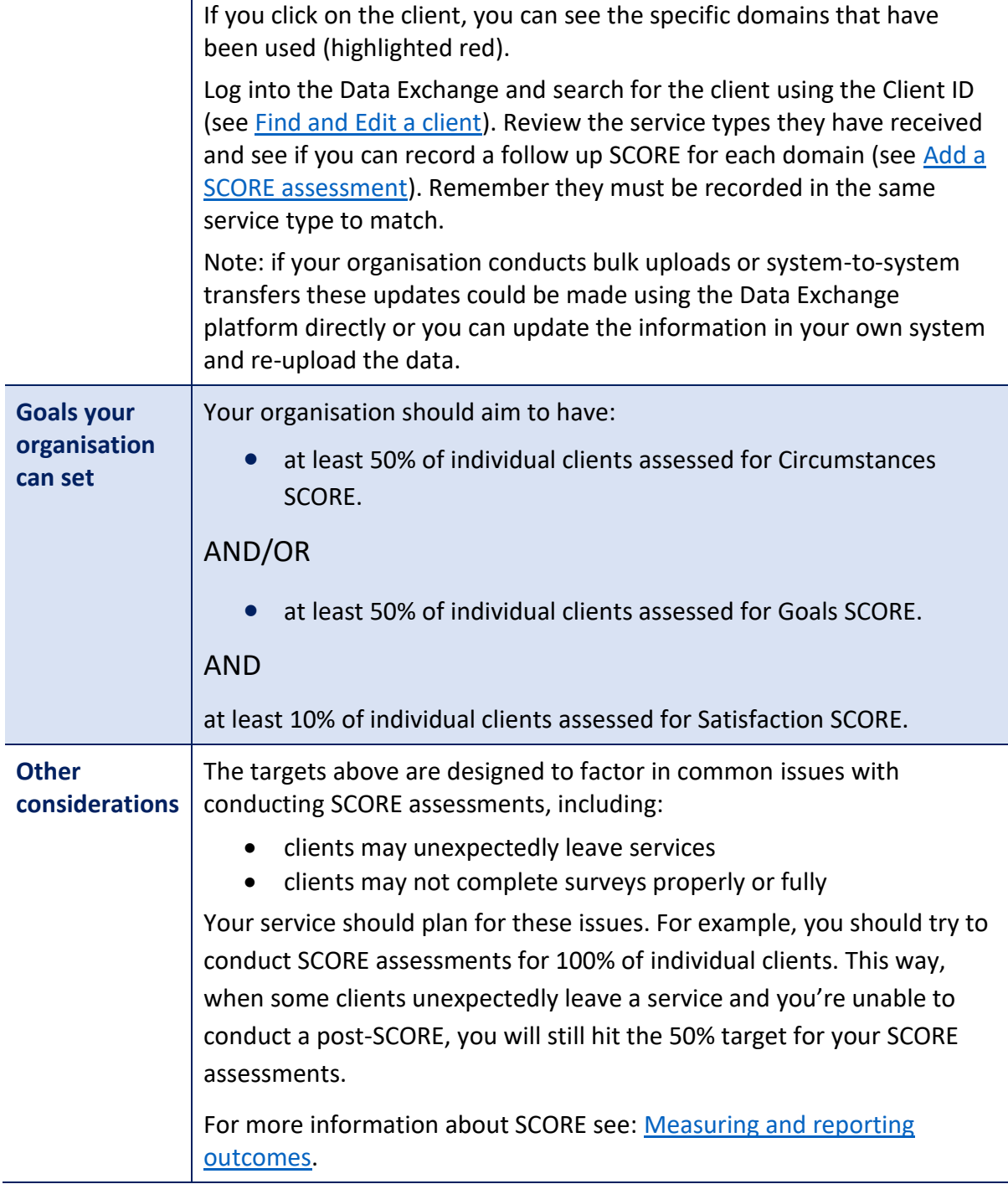

 **Important note:** When DCJ staff view this data, they cannot see real Client IDs. The 'Client ID' displayed to DCJ staff is an internal 'back-end' identified. It is NOT the Client ID displayed in the DEX portal and used by organisations to identify their clients. Staff within your organisation will be able to see the real Client ID.

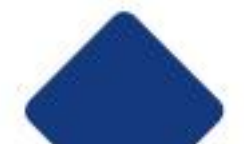

### **Figure 22. Individual client outcomes – overview**

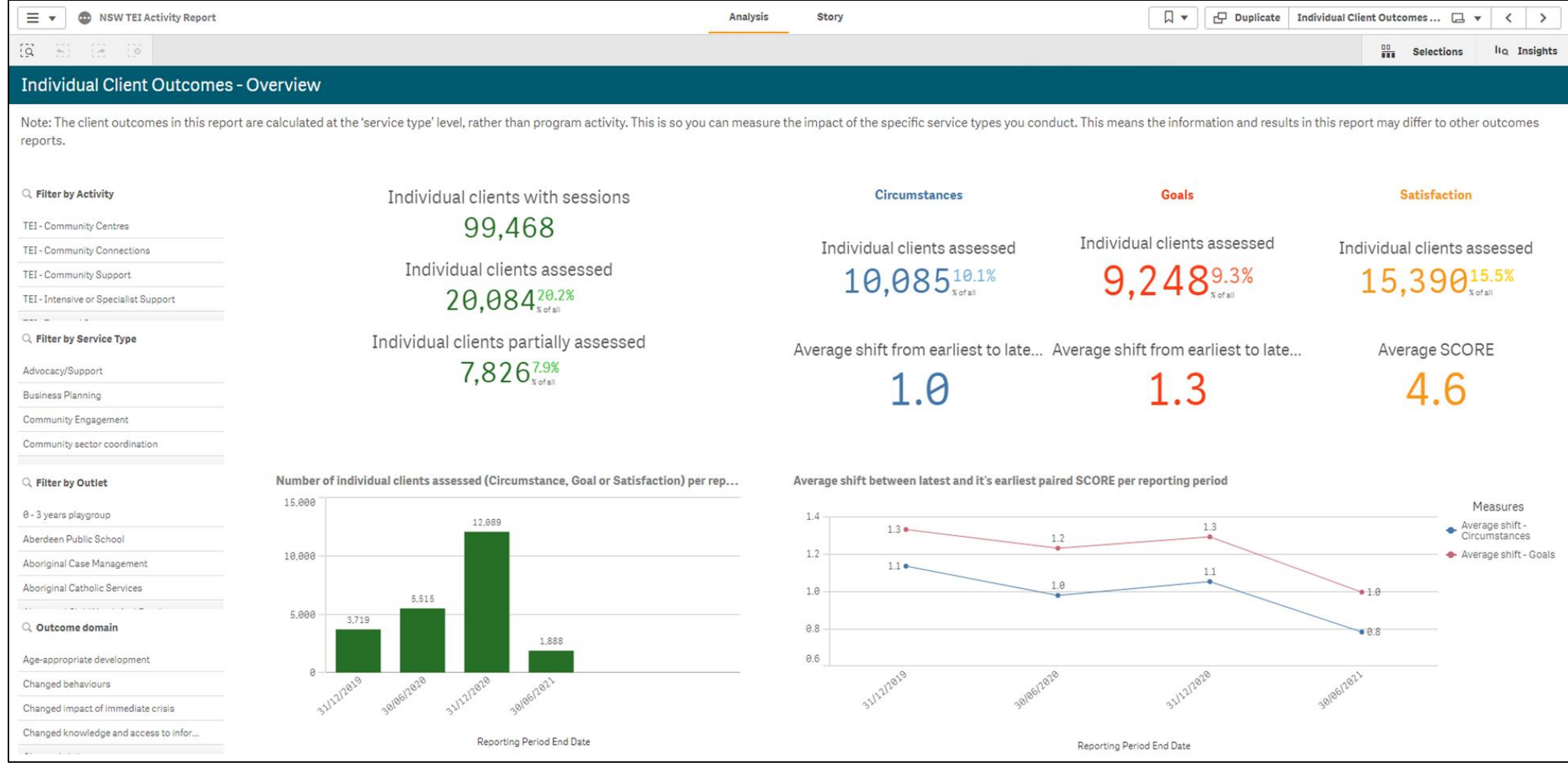

## **Figure 23. Individual client outcomes - Summary**

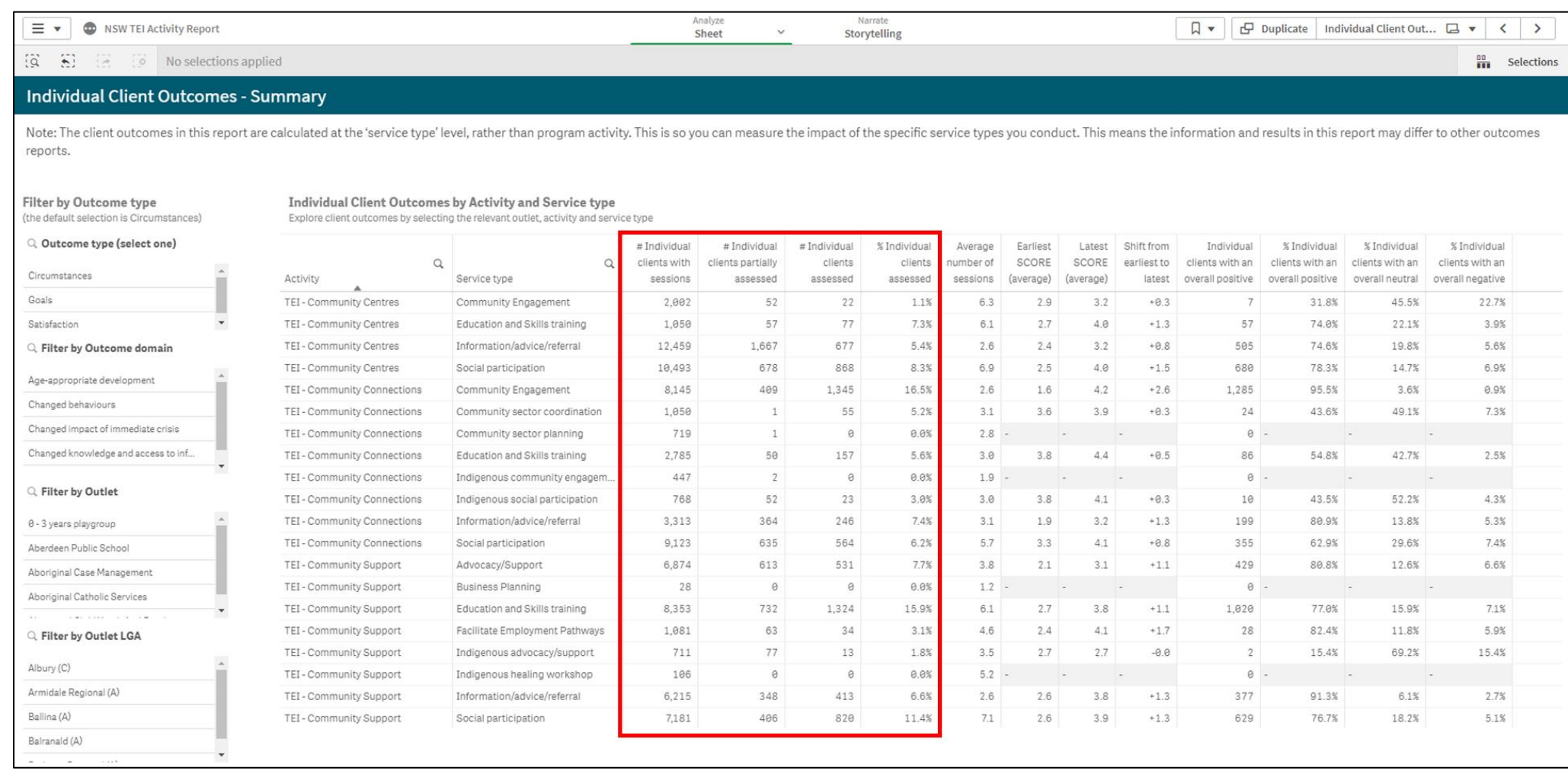

### **Figure 24. Individual client outcomes - details**

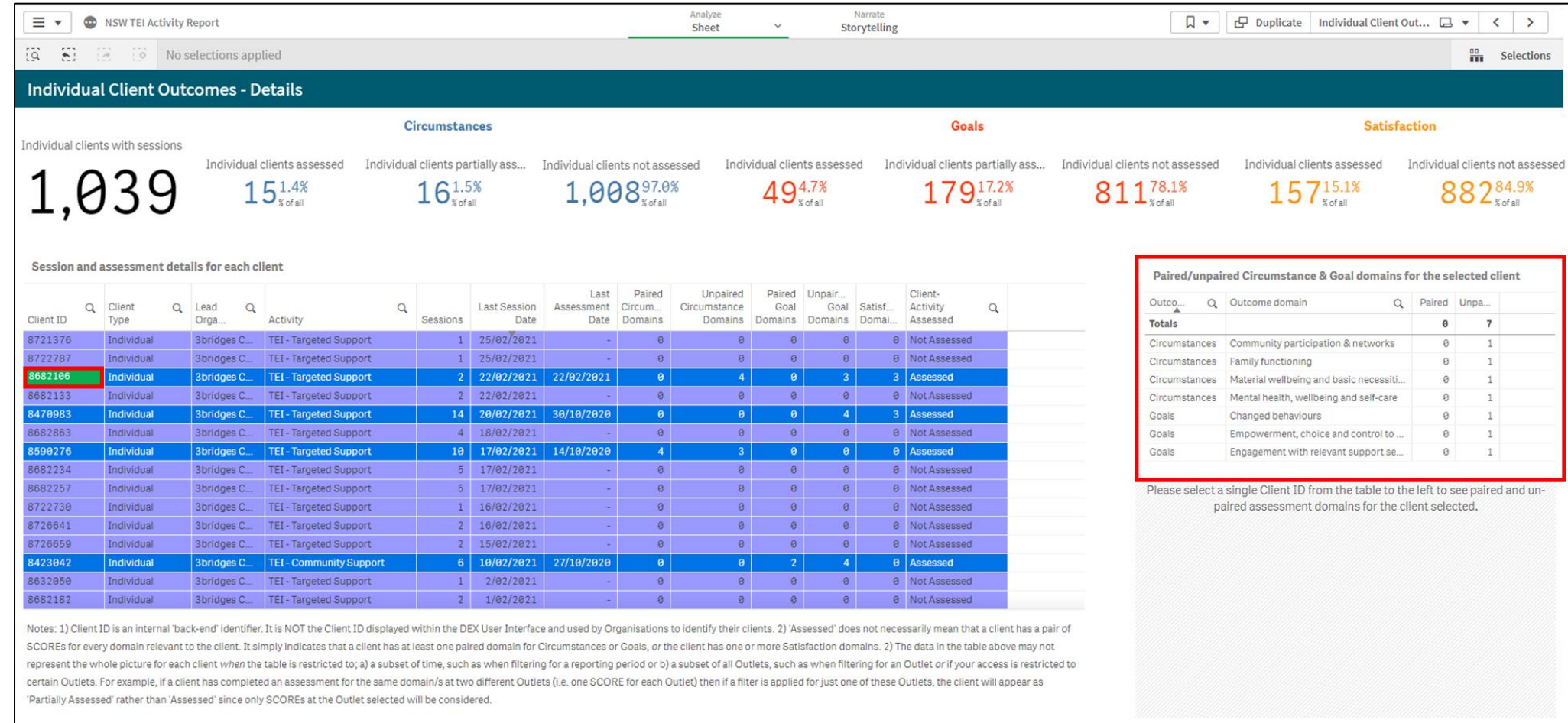

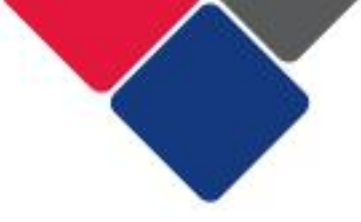

# <span id="page-67-0"></span>6. Community SCORE recorded for individual clients

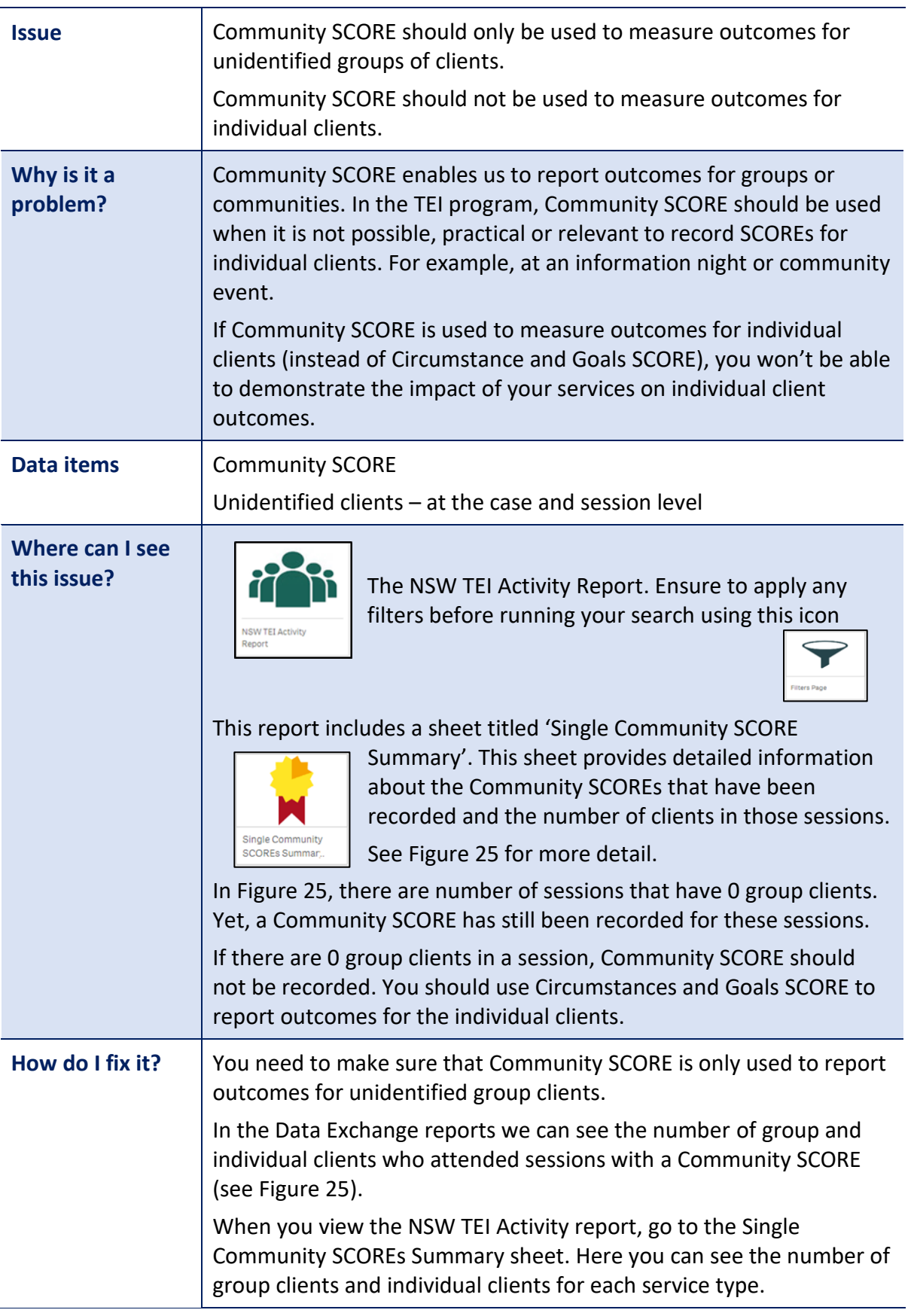

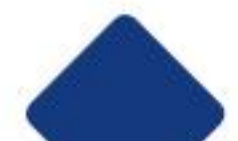

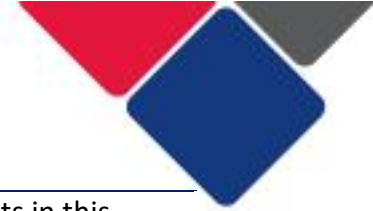

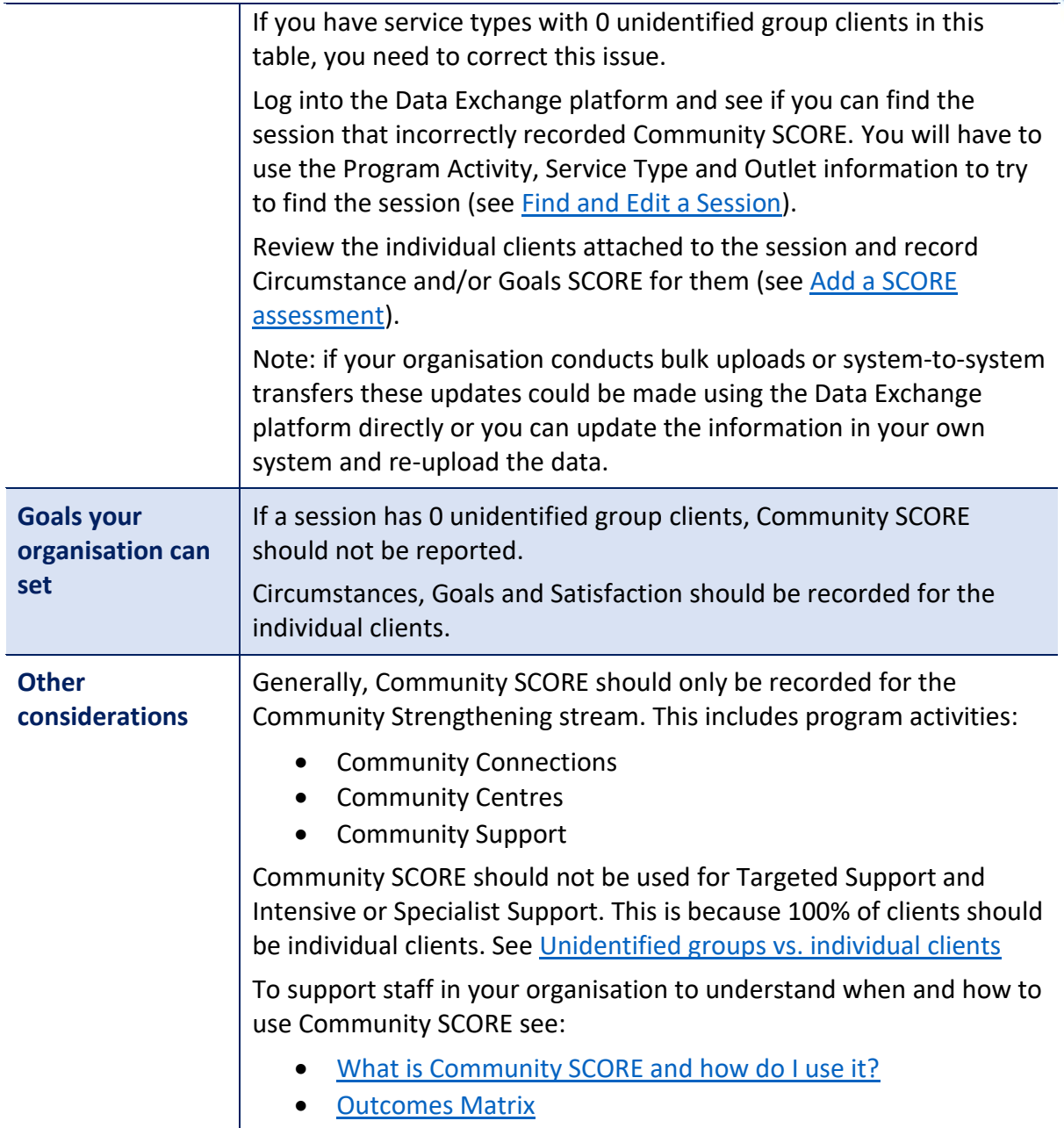

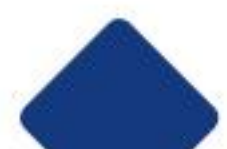

## **Figure 25. Community SCORE in the NSW TEI Activity report**

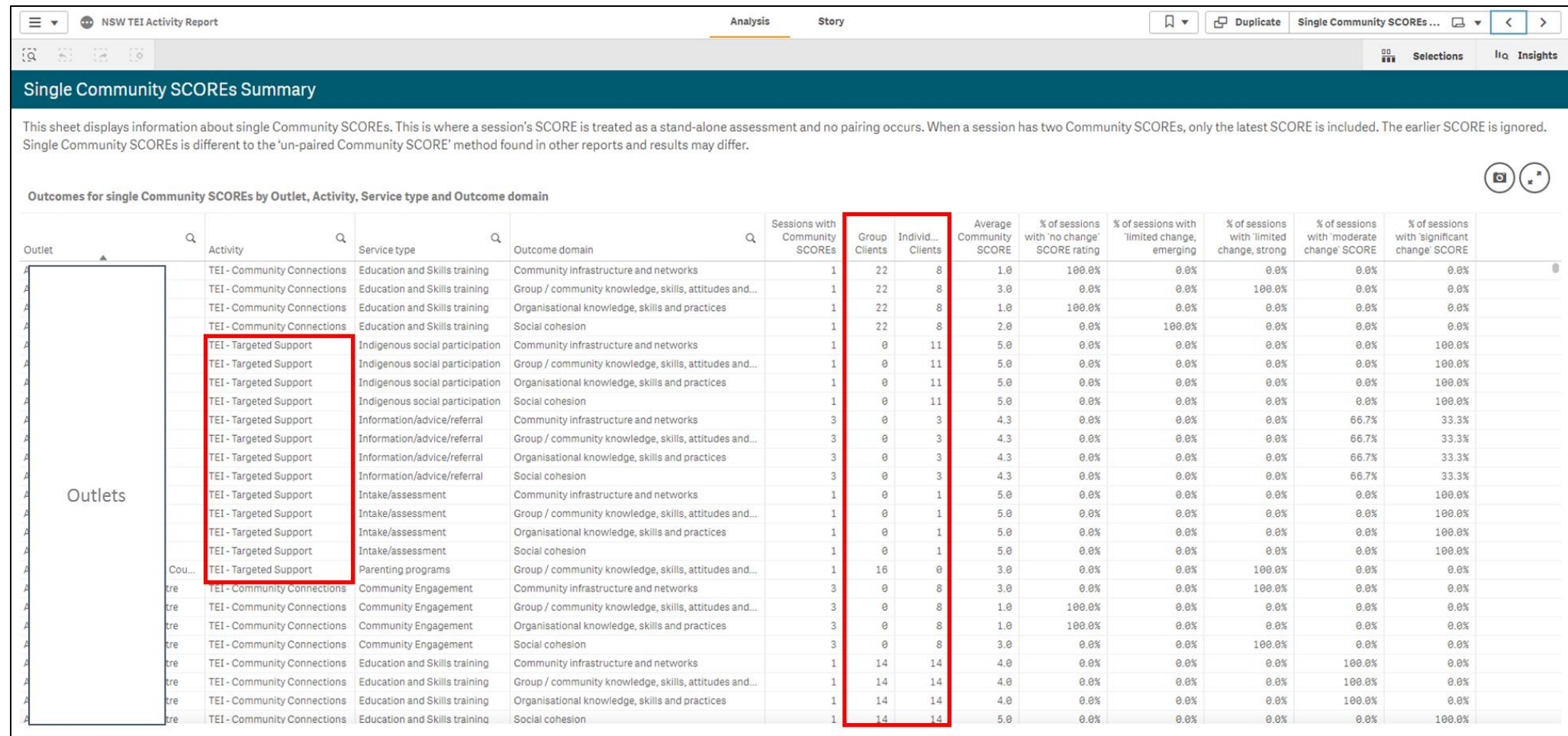

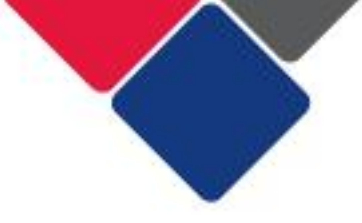

# <span id="page-70-0"></span>7. Recording outcomes in every SCORE domain

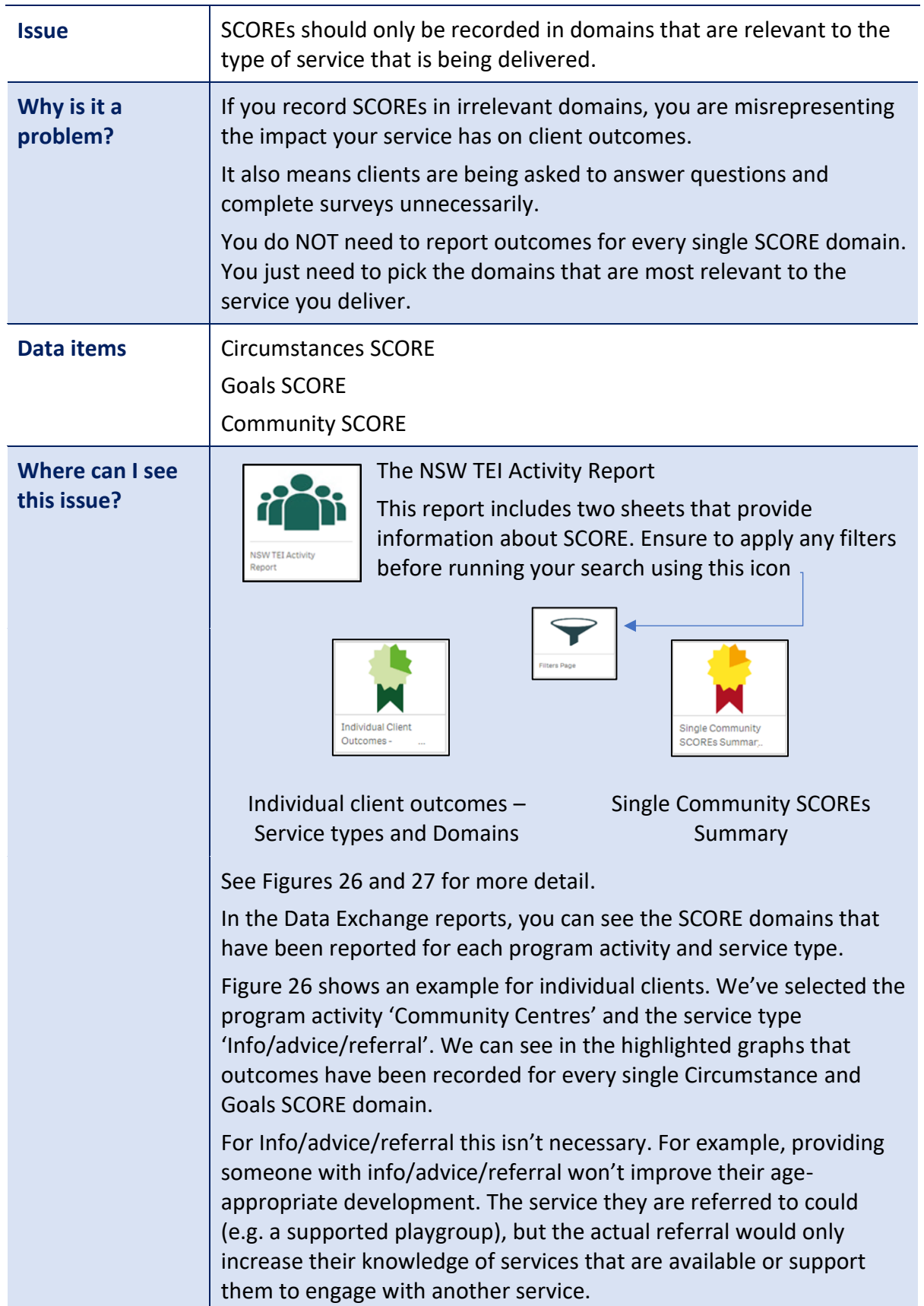

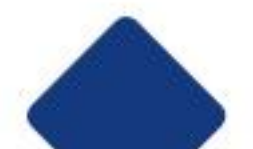

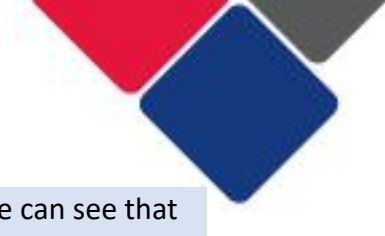

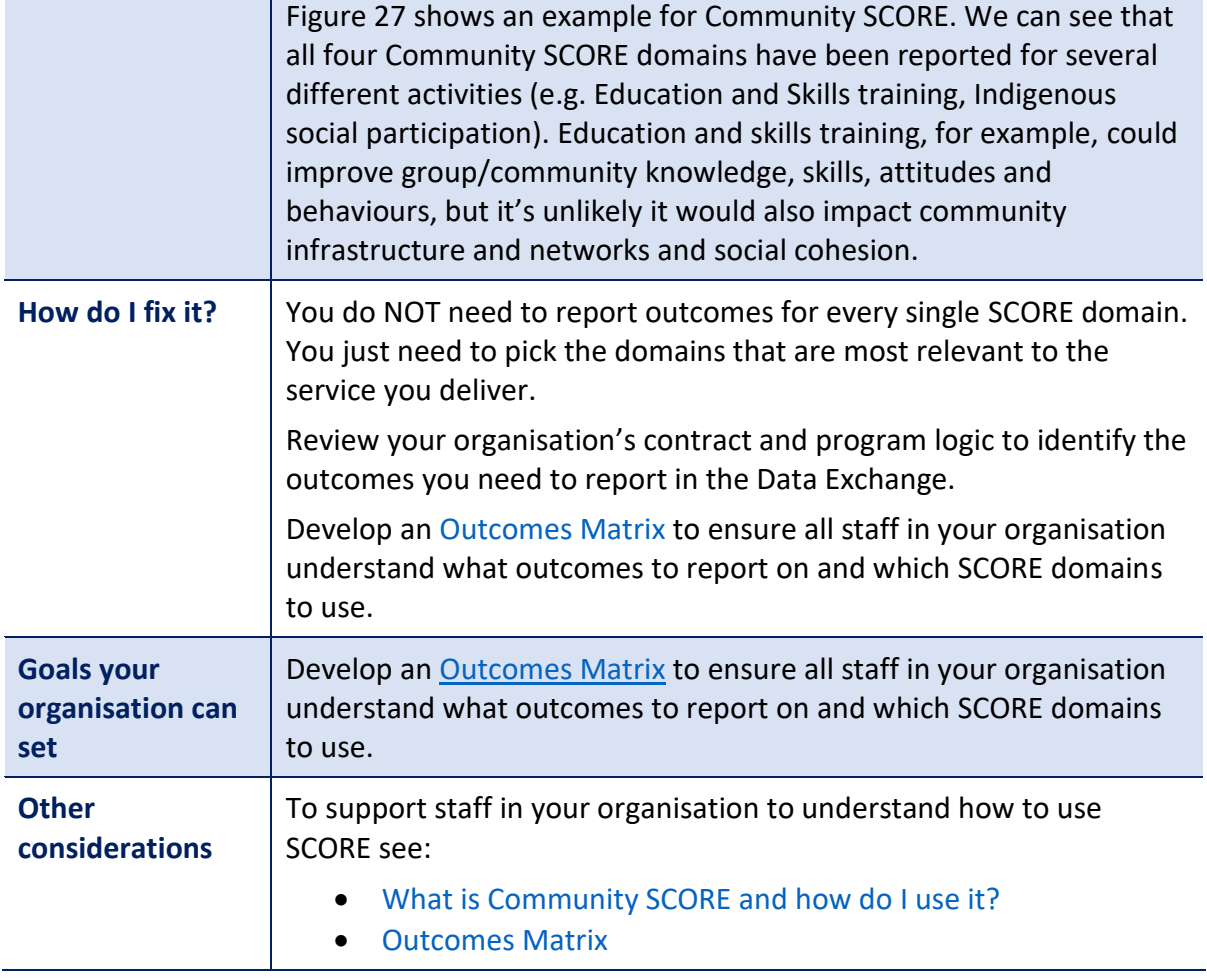

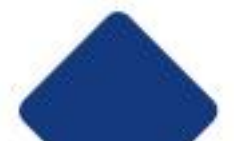
## **Figure 26. Recording outcomes for individual clients in every SCORE domain**

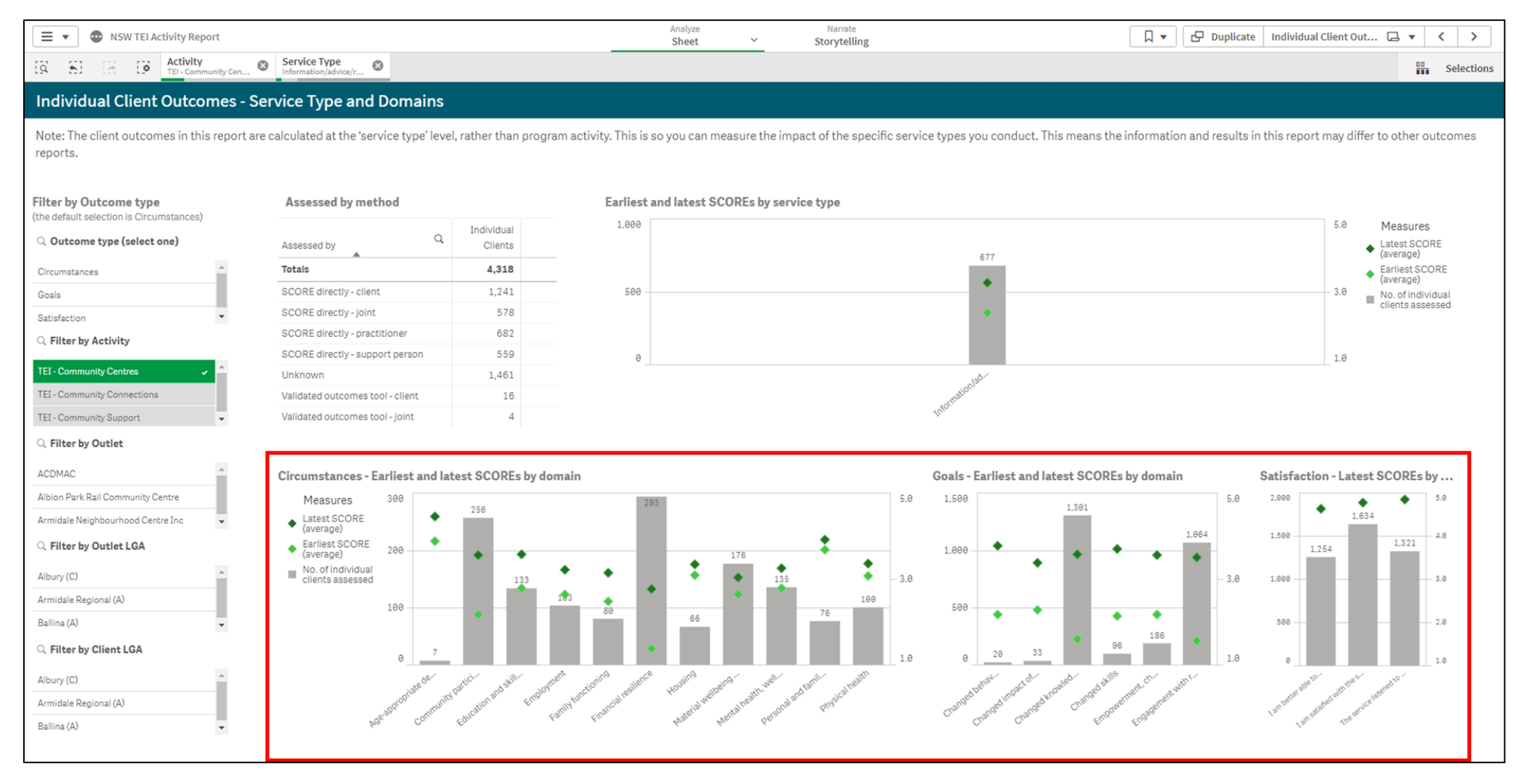

## **Figure 27. Recording outcomes for groups in every Community SCORE domain**

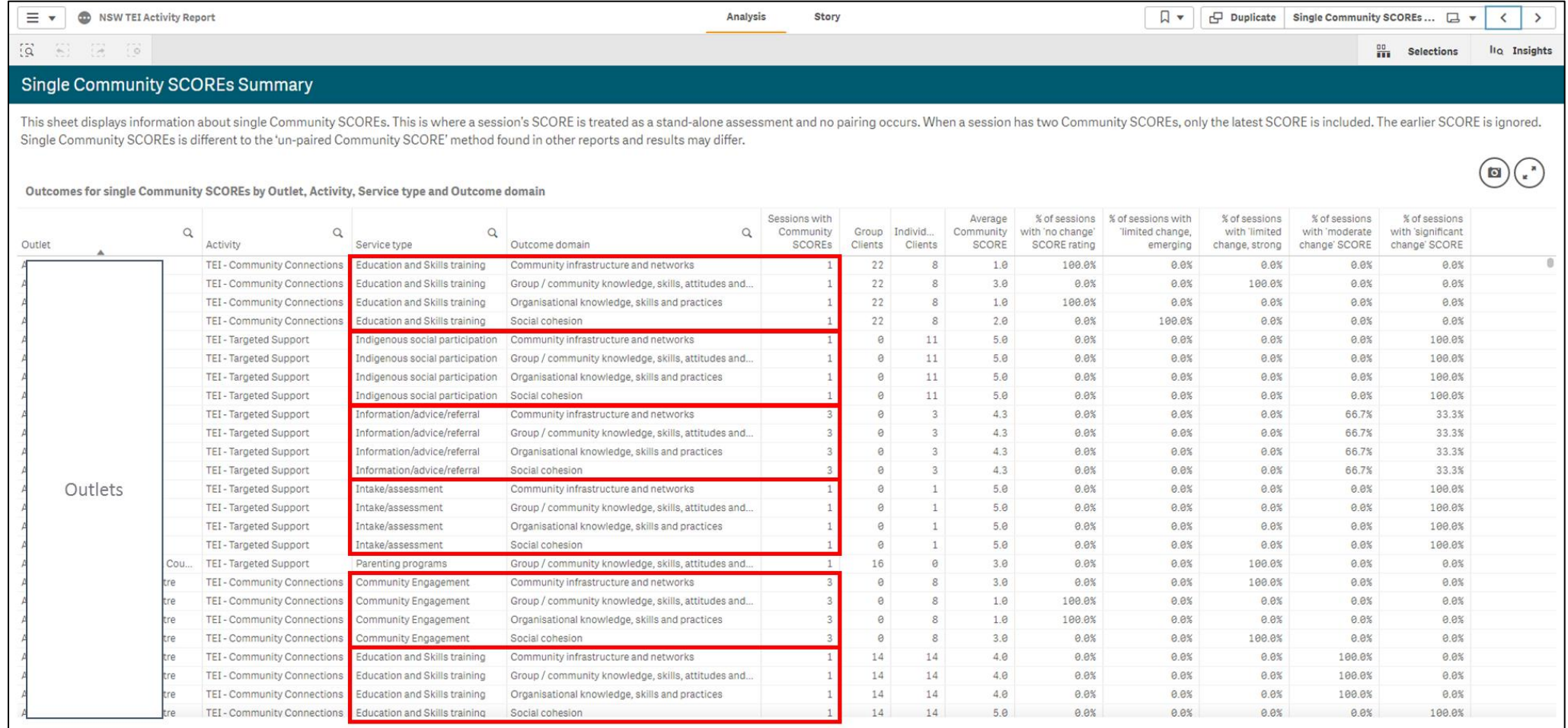